USER MANUAL

# **MP RANGER**

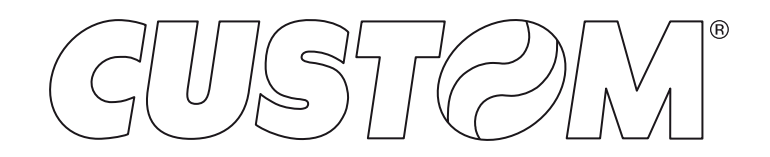

CUSTOM S.p.A. Via Berettine 2/B 43010 Fontevivo (PARMA) - Italy Tel. : +39 0521-680111 Fax : +39 0521-610701 http: www.custom.biz

#### Customer Service Department: www.custom4u.it

#### © 2022 CUSTOM S.p.A. – Italy.

All rights reserved. Total or partial reproduction of this manual in whatever form, whether by printed or electronic means, is forbidden. While guaranteeing that the information contained in it has been carefully checked, CUSTOM S.p.A. and other entities utilized in the realization of this manual bear no responsibility for how the manual is used. Information regarding any errors found in it or suggestions on how it could be improved are appreciated. Since products are subject to continuous check and improvement, CUSTOM S.p.A. reserves the right to make changes in information contained in this manual without prior notification.

The pre-installed multimedia contents are protected from Copyright CUSTOM S.p.A. Other company and product names mentioned herein may be trademarks of their respective companies. Mention of third-party products is for informational purposes only and constitutes neither an endorsement nor a recommendation. CUSTOM S.p.A. assumes no responsibility with regard to the performance or use of these products.

**THE IMAGES USED IN THIS MAN-UAL ARE USED AS AN ILLUSTRA-TIVE EXAMPLES. THEY COULDN'T REPRODUCE THE DESCRIBED MODEL FAITHFULLY.**

**UNLESS OTHERWISE SPECIFIED, THE INFORMATION GIVEN IN THIS MANUAL**

**ARE REFERRED TO ALL MODELS IN PRODUCTION AT THE ISSUE DATE OF THIS DOCUMENT.**

#### GENERAL INSTRUCTIONS

CUSTOM S.p.A. declines all responsibility for accidents or damage to persons or property occurring as a result of tampering, structural or functional modifications, unsuitable or incorrect installations, environments not in keeping with the equipment's protection degree or with the required temperature and humidity conditions, failure to carry out maintenance and periodical inspections and poor repair work.

#### GENERAL SAFETY INFORMATION

Your attention is drawn to the following actions that could compromise the characteristics of the product:

- Read and retain the instructions which follow.
- Follow all indications and instructions given on the device.
- Make sure that the surface on which the device rests is stable. If it is not, the device could fall, seriously damaging it.
- Make sure that the device rests on a hard (non-padded) surface and that there is sufficient ventilation
- Do not fix indissolubly the device or its accessories such as power supplies unless specifically provided in this manual.
- When positioning the device, make sure cables do not get damaged.
- [Only OEM equipment] The equipment must be installed in a kiosk or system that provides mechanical, electrical and fire protection.
- The mains power supply must comply with the rules in force in the Country where you intend to install the equipment.
- Make sure that there is an easily-accessible outlet with a capacity of no less than 10A closely to where the device is to be installed.
- Make sure the power cable provided with the appliance, or that you intend to use is suitable with the wall socket available in the system.
- Make sure the electrical system that supplies power to the device is equipped with a ground wire and is protected by a differential switch.
- Before any type of work is done on the machine, disconnect the power supply.
- Use the type of electrical power supply indicated on the device label.
- These devices are intended to be powered by a separately certified power module having an SELV, non-energy hazardous output. (IEC60950-1 second edition).
- [Only POS equipment] The energy to the equipment must be provided by power supply approved by CUSTOM S.p.A.
- Take care the operating temperature range of equipment and its ancillary components.
- Do not block the ventilation openings.
- Do not insert objects inside the device as this could cause short-circuiting or damage components that could jeopardize printer functioning.
- Do not carry out repairs on the device yourself, except for the normal maintenance operations given in the user manual.
- The equipment must be accessible on these components only to trained, authorized personnel.
- Periodically perform scheduled maintenance on the device to avoid dirt build-up that could compromise the correct, safe operation of the unit.
- Do not touch the head heating line with bare hands or metal objects. Do not perform any operation inside the printer immediately after printing because the head and motor tend to become very hot.
- Use consumables approved by CUSTOM S.p.A.

#### THE CE MARK AFFIXED TO THE PRODUCT CERTIFY THAT THE PRODUCT SATISFIES THE BA-SIC SAFETY REQUIREMENTS.

The device is in conformity with the essential Electromagnetic Compatibility and Electric Safety requirements laid down in Directives 2014/30/EU and 2014/35/EU inasmuch as it was designed in conformity with the provisions laid down in the following Standards:

- EN 55032 *(Electromagnetic compatibility of multimedia equipment - Emission Requirements)*
- EN EN55024/EN55035 *(Electromagnetic compatibility of multimedia equipment - Immunity requirements)*
- EN IEC/EN62368-1 *(Audio/video, information and communication technology equipment)*

The device is in conformity with the essential requirements laid down in Directives 2014/53/EU about devices equipped with intentional radiators. The Declaration of Conformity and other available certifications can be downloaded from the site www.custom4u.it.

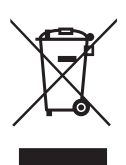

GUIDELINES FOR THE DISPOSAL OF THE PRODUCT

The crossed-out rubbish bin logo means that used electrical and electronic products shall NOT be mixed with unsorted municipal waste. For more detailed information about recycling of this product, refer to the instructions of your country for the disposal of these products.

- Do not dispose of this equipment as miscellaneous solid municipal waste, but arrange to have it collected separately.
- The re-use or correct recycling of the electronic and electrical equipment (EEE) is important in order to protect the environment and the wellbeing of humans.
- In accordance with European Directive WEEE 2012/19/EU, special collection points are available to which to deliver waste electrical and electronic equipment and the equipment can also be handed over to a distributor at the moment of purchasing a new equivalent type.
- The public administration and producers of electrical and electronic equipment are involved in facilitating the processes of the re-use and recovery of waste electrical and electronic equipment through the organisation of collection activities and the use of appropriate planning arrangements.
- Unauthorised disposal of waste electrical and electronic equipment is punishable by law with the appropriate penalties.

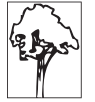

FCC STATEMENT ( F E D E R A L C O M M U N I C A T I O N S COMMISSIONS).

This note is valid only for device bringing FCC trademark.

This device complies with Part 15 of the FCC Rules. Operation is subject to the following conditions:

The devices may not cause harmful interference. The devices must accept any interference received, including interference that may cause undesired operation.

NOTE: This equipment has been tested and found to comply with the limits for a Class B digital device, pursuant to Part 15 of the FCC Rules. These limits are designed to provide reasonable protection against harmful interference in a residential installation. This equipment generates, uses and can radiate radio frequency energy and, if not installed and used in accordance with the instructions, may cause harmful interference to radio communications. However, there is no guarantee that interference will not occur in a particular installation. If this equipment does cause harmful interference to radio or television reception, which can be determined by turning the equipment off and on, the user is encouraged to try and correct the interference by one or more of the following measures:

Reorient or relocate the receiving antenna.

Increase the separation between the equipment and receiver.

Connect the equipment into an outlet on a circuit different from that to which the receiver is connected.

Consult the dealer or an experienced radio/TV technician for help.

Modifications to this product not authorized by CUSTOM S.p.A. could void the FCC & Industry Canada regulations and negate your authority to operate the product.

This Class B digital apparatus complies with Canadian ICES-003.

Cet appareil numérique de la classe B est conforme à la norme NMB-003 du Canada.

This equipment complies with FCC and Industry Canada radiation exposure limits set forth for an uncontrolled environment. This equipment should be installed and operated with minimum distance 20 cm between the radiator and your body. This transmitter must not be co-located or operating in conjunction with any other antenna or transmitter.

Cet équipement est conforme aux limites d'exposition aux radiations fixées par la FCC et Industrie Canada pour un environnement non contrôlé. Cet équipement doit être installé et utilisé avec une distance minimale de 20 cm entre le radiateur et votre corps. Cet émetteur ne doit pas être installé ou utilisé en conjonction avec une autre antenne ou un autre émetteur. ISED RSS-Gen statement:

This device complies with Industry Canada licence-exempt RSS standard(s).

Operation is subject to the following two conditions: (1) this device may not cause interference, and (2) this device must accept any interference, including interference that may cause undesired operation of the device.

Le présent appareil est conforme aux CNR d'Industrie Canada applicables aux appareils radio exempts de licence.

L'exploitation est autorisée aux deux conditions suivantes : (1) l'appareil ne doit pas produire de brouillage, et (2) l'utilisateur de l'appareil doit accepter tout brouillage radioélectrique subi, même si le brouillage est susceptible d'en compromettre le fonctionnement.

#### ISED

RSS-102 Statement:

This equipment complies with Industry Canada radiation exposure limits set forth for an uncontrolled environment.

Cet équipement est conforme à l'exposition aux rayonnements Industry Canada limites établies pour un environnement non contrôlé.

#### NOTES FOR BATTERY PACK

- Do no throw batteries into open flame!
- Do not attempt to disassemble the battery pack, do not make cuts or holes.
- Never use battery re-chargers and/or batteries that are damaged or worn.
- Autonomy of battery varies considerably based on various factors, for example, on print intensity, the text to be printed and environmental temperature.
- Use only battery packs original CUSTOM S.p.A..
- Preferably use battery chargers original CUSTOM S.p.A.W.
- When the battery re-charger is not in use. unplug it from the electrical mains.
- If not used, even a completely-charged battery will automatically discharge over time.
- Extreme temperatures can affect battery charge levels leave them to cool or warm as required.
- We recommend to recharge the battery at a temperature between +15°C and +30°C.
- Dispose of the battery packs correctly using the appropriate collection centers provided by the Local Authority.

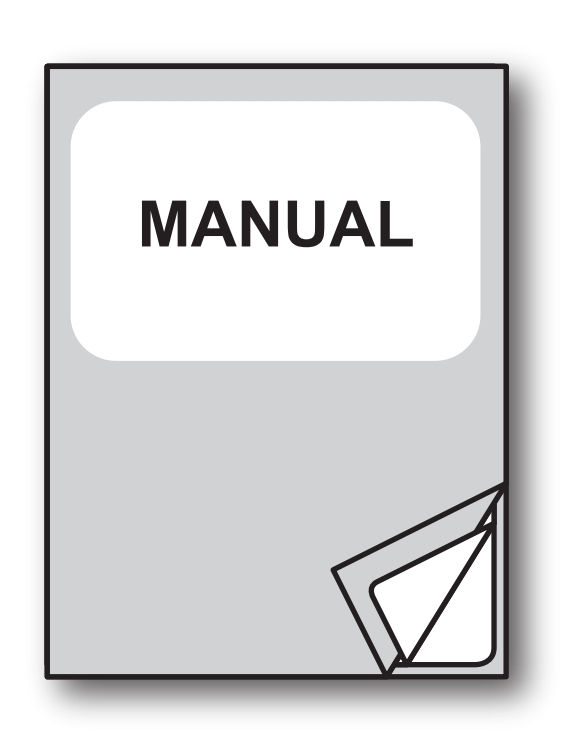

For details on the commands, refer to the manual with code **0577200M000068**

For further information about the use of "PrinterSet" tool refer to the manual with code **78200000001800**

# TABLE OF CONTENTS

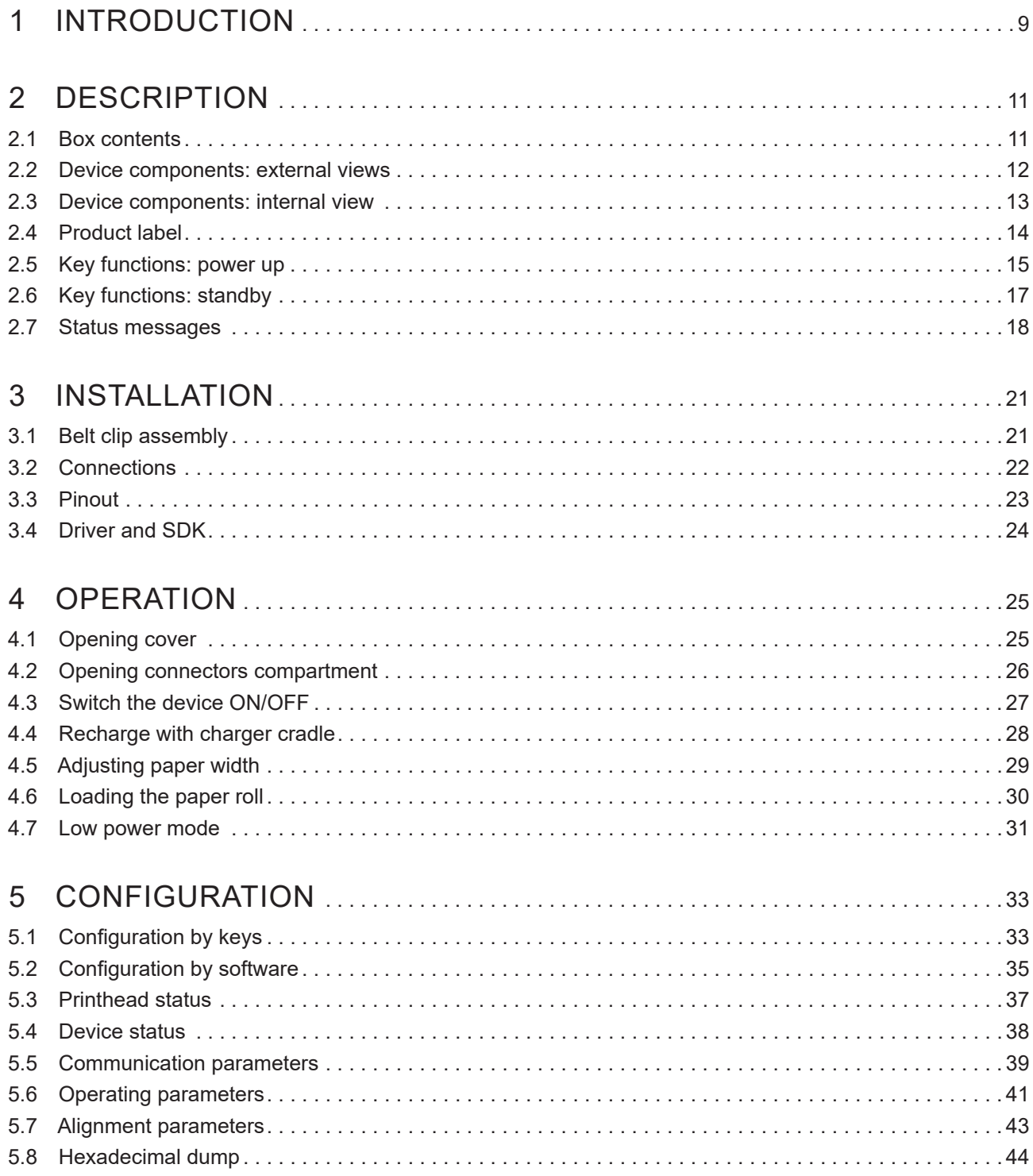

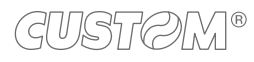

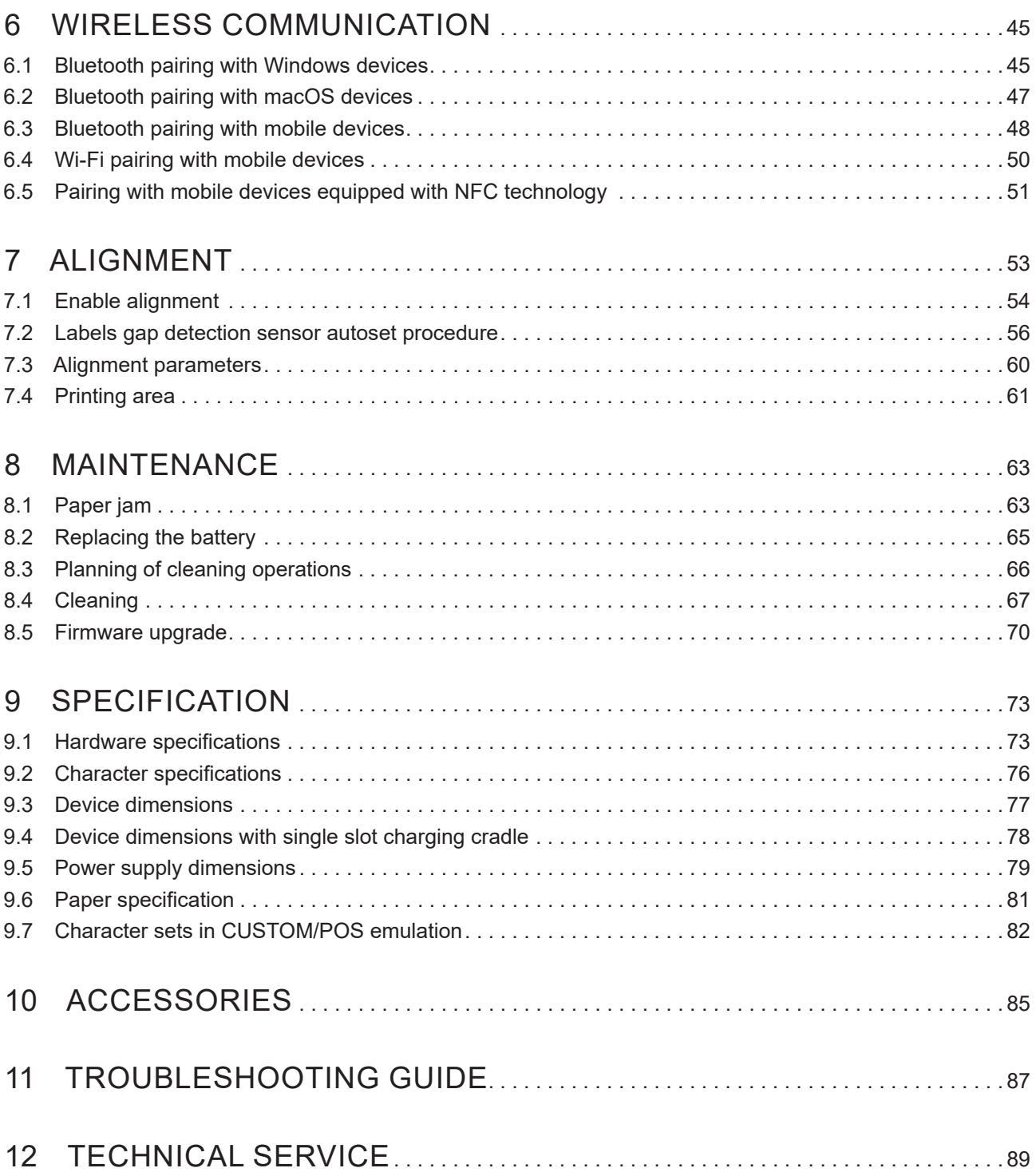

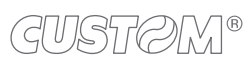

# <span id="page-8-0"></span>1 INTRODUCTION

This document is divided into sections and chapters. Each chapter can be reached by the index at the beginning of this document. The index can be reached by the button on each page as shown in the diagram below.

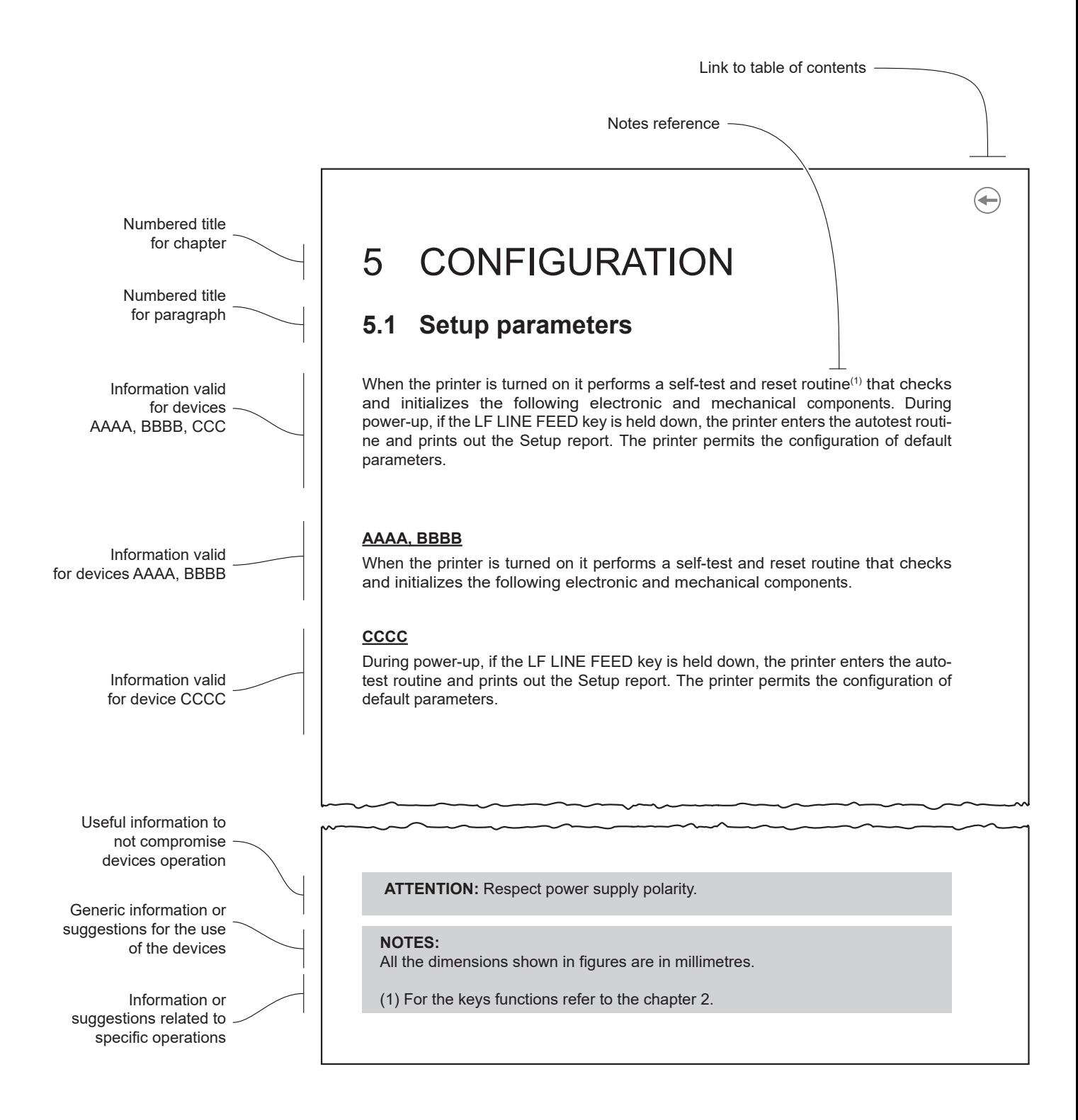

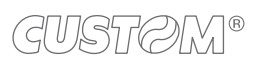

 $\leftarrow$ 

# <span id="page-10-0"></span>2 DESCRIPTION

## **2.1 Box contents**

Remove the device from its carton being careful not to damage the packing material so that it may be re-used if the device is to be transported in the future.

Make sure that all the components illustrated below are present and that there are no signs of damage. If there are, contact customer service.

- 1. Documentation(short guide)
- 2. Belt clip
- 3. Device
- 4. Paper adjustment guides
- 5. USB cable type C

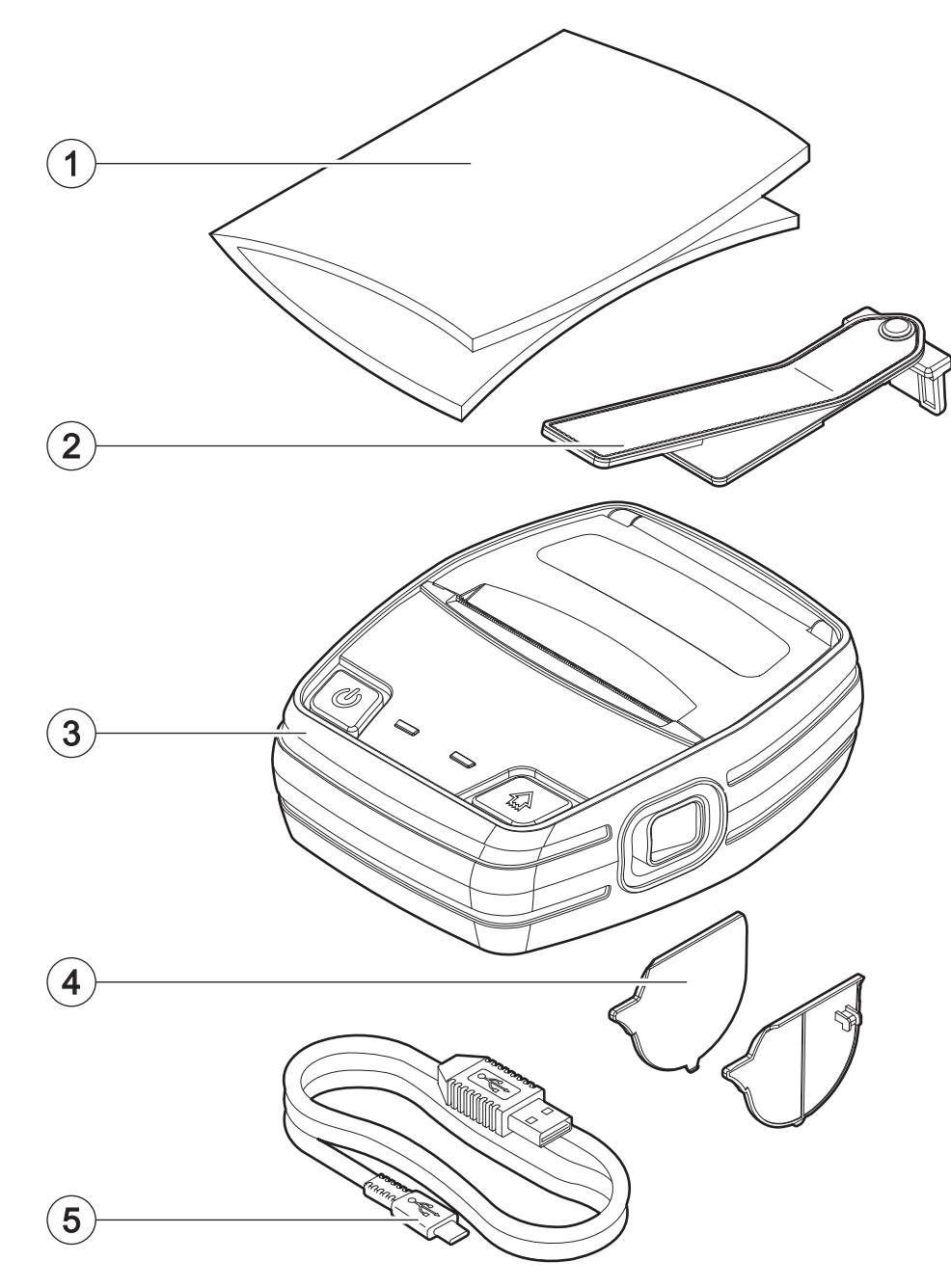

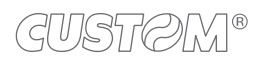

### <span id="page-11-0"></span>**2.2 Device components: external views**

- 1. Paper compartment cover
- 2. Paper output with serrated blade
- 3. ON/OFF key
- 4. Status LED
- 5. Charging LED
- 6. FEED key
- 7. Opening key of paper compartment
- 8. Contacts for charging station
- 9. Battery compartment
- 10. Belt clip attachment
- 11. Connectors compartment

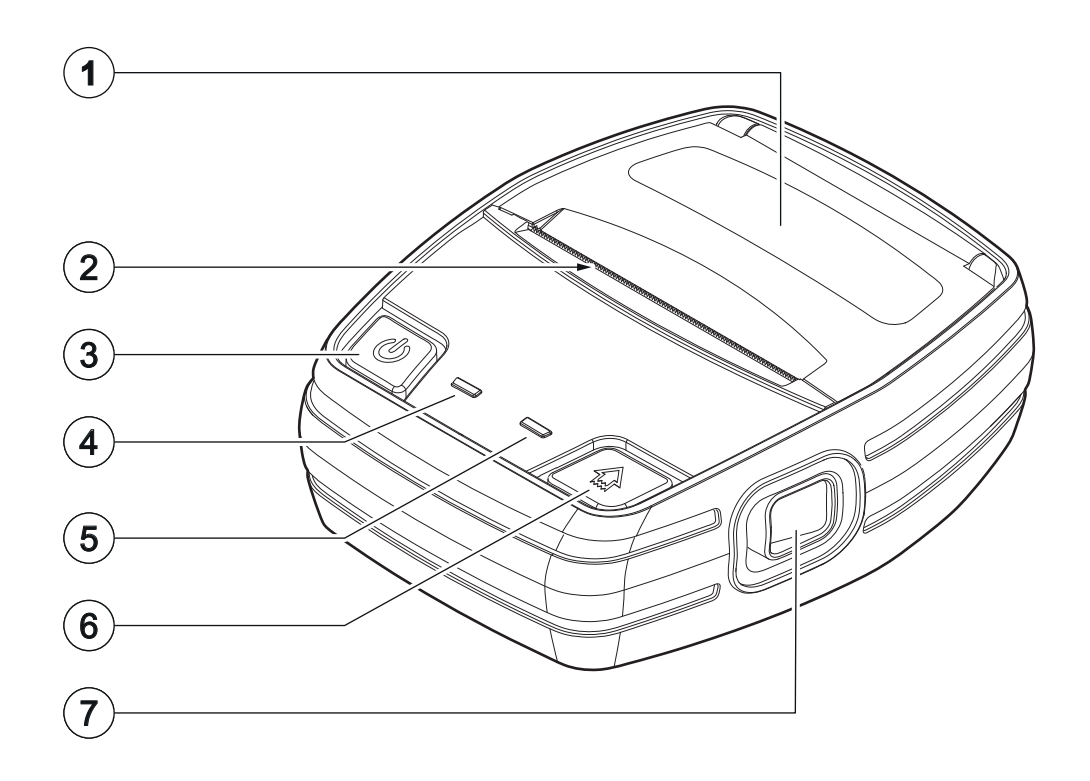

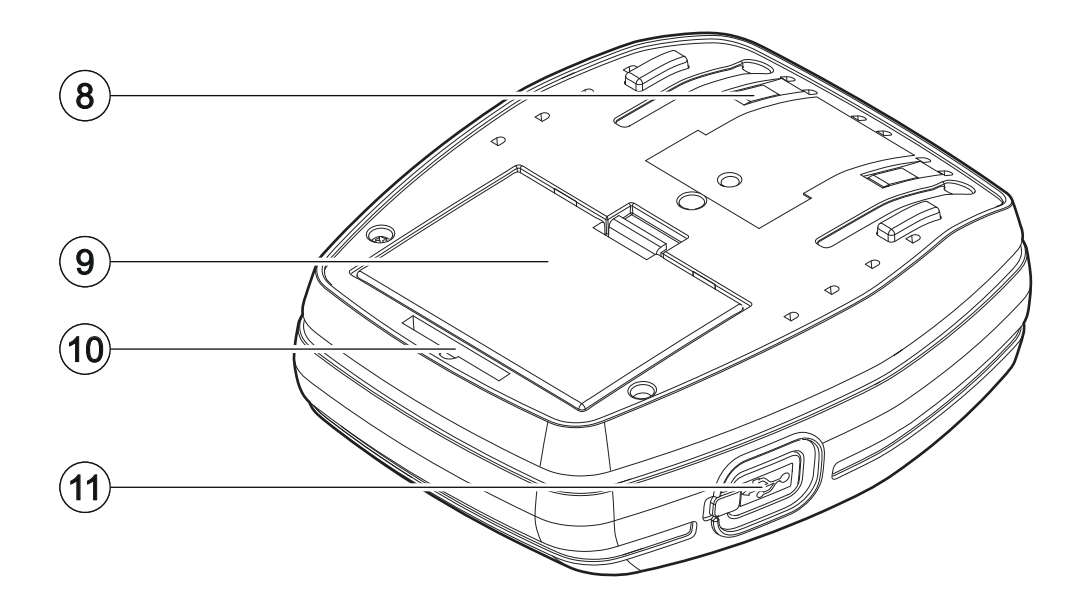

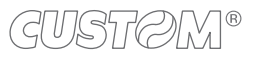

## <span id="page-12-0"></span>**2.3 Device components: internal view**

- 1. Paper presence and alignment sensor
- 2. Cover open sensor

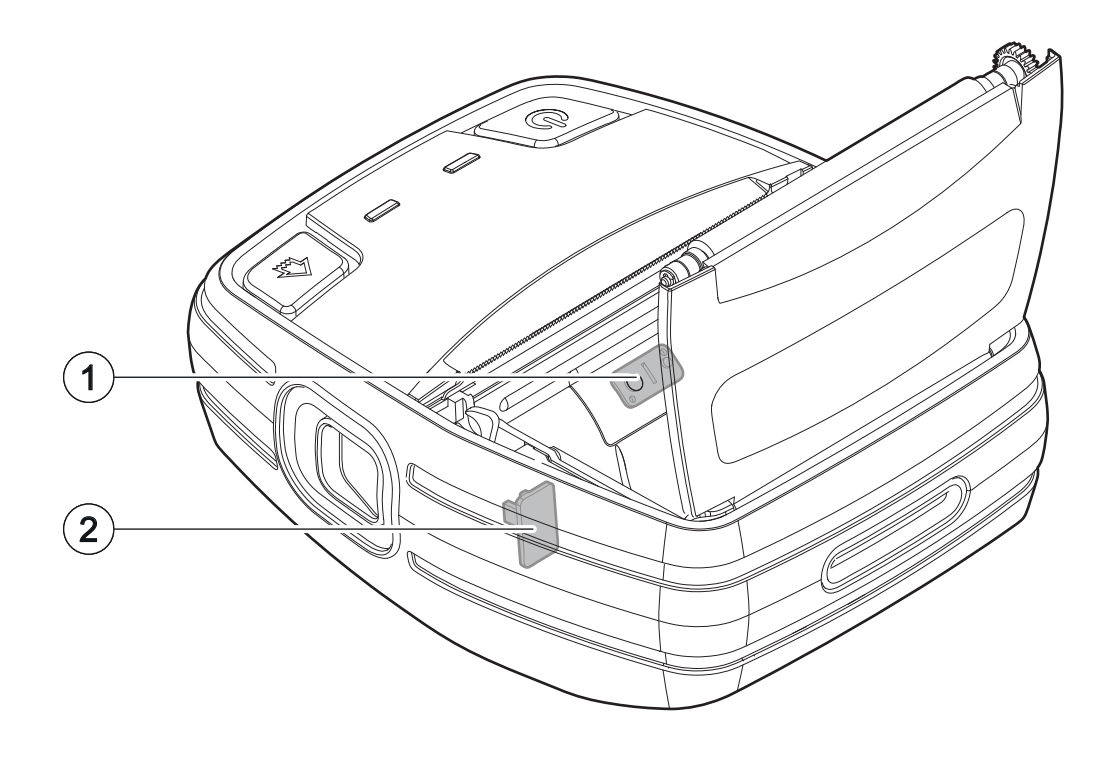

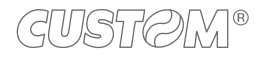

## <span id="page-13-0"></span>**2.4 Product label**

The main data used to identify the machine are shown on the label attached to the bottom of the device. In particular, it shows the electrical data for the connection to a power source. It also shows the product code, the serial number and the hardware revision (R).

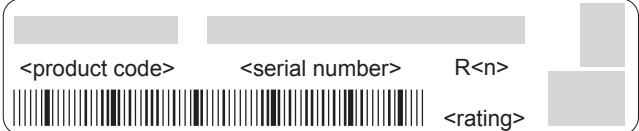

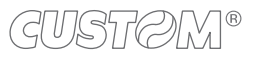

## <span id="page-14-0"></span>**2.5 Key functions: power up**

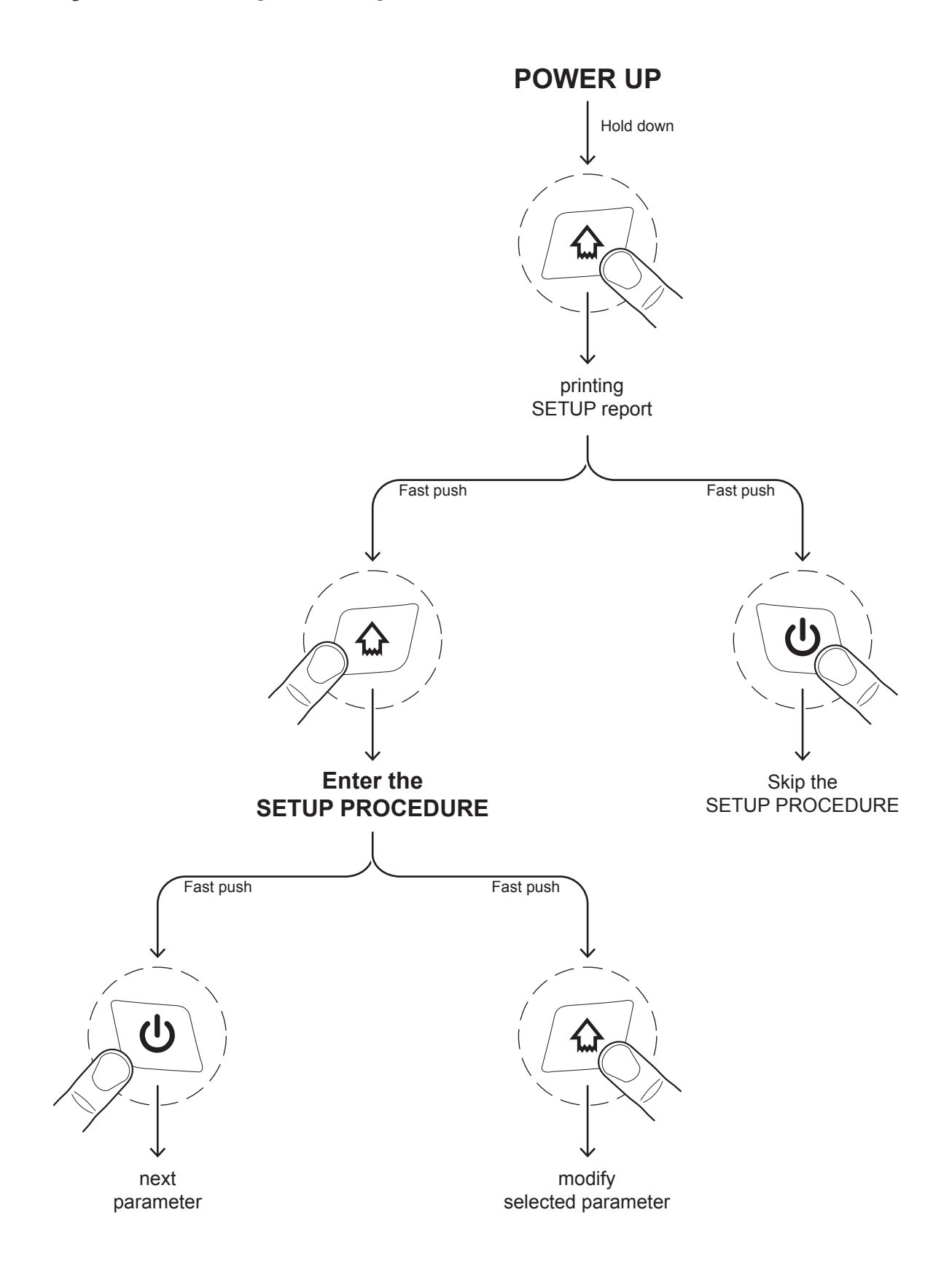

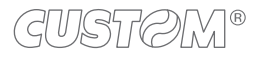

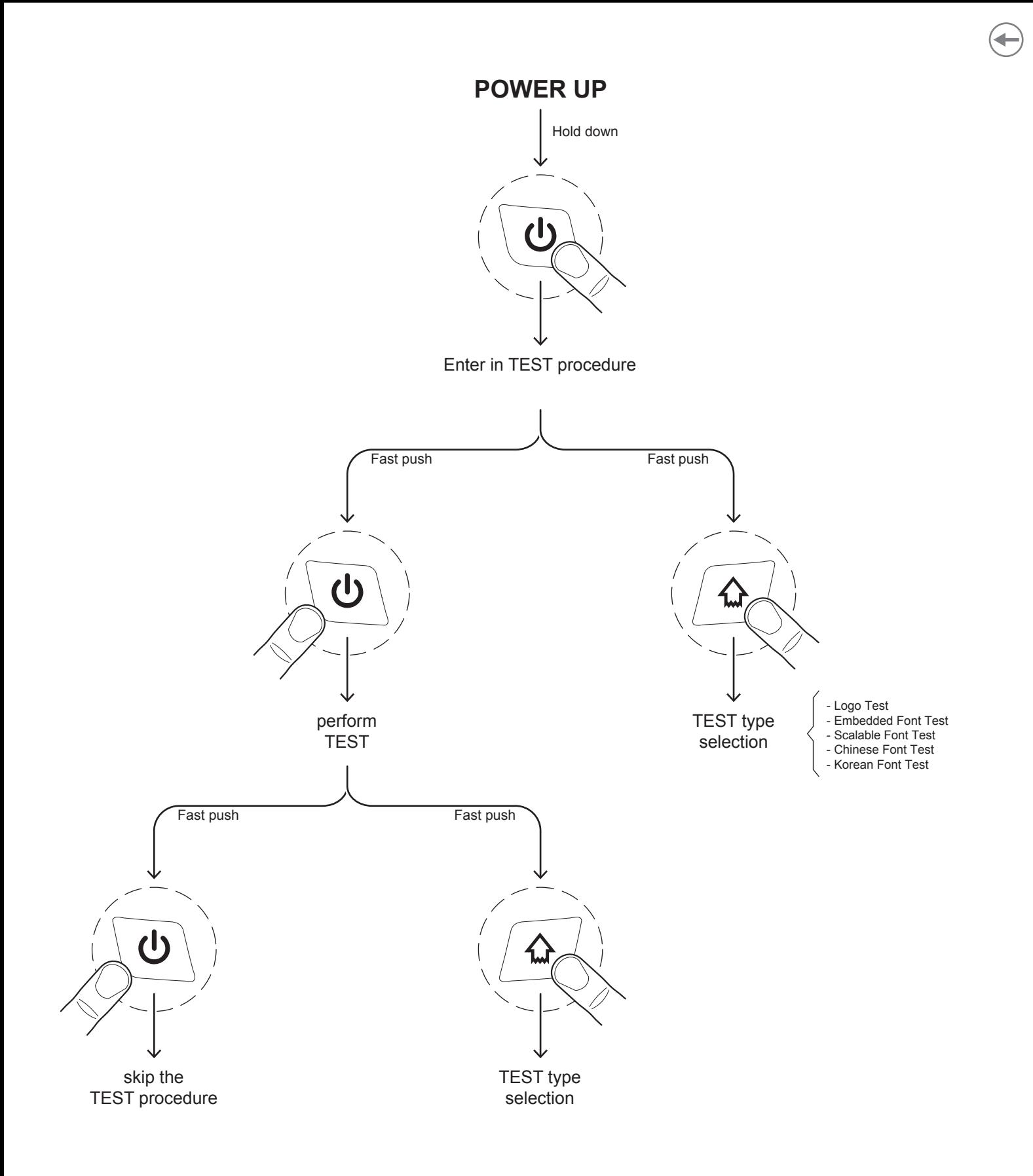

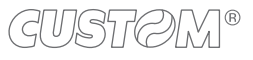

## <span id="page-16-0"></span>**2.6 Key functions: standby**

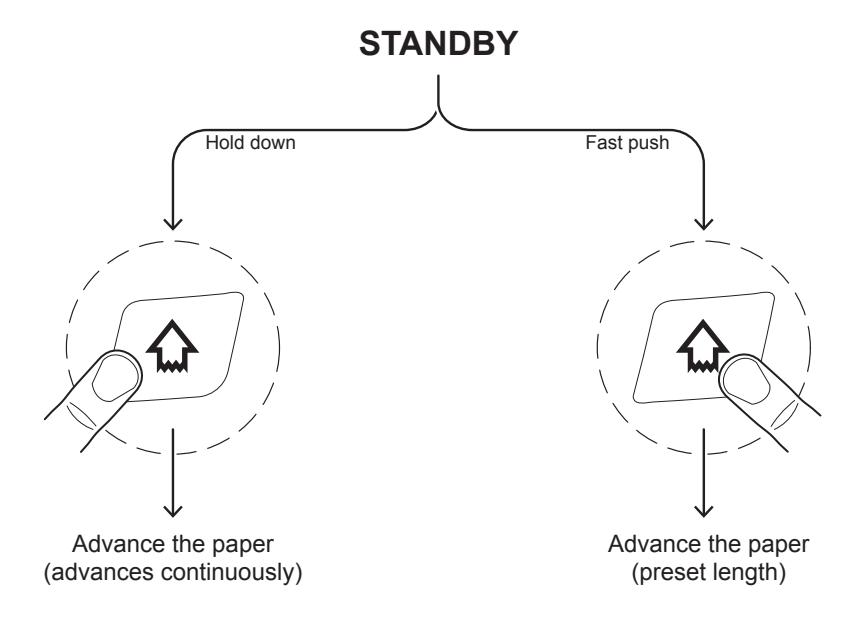

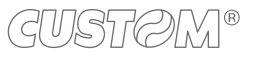

## <span id="page-17-0"></span>**2.7 Status messages**

The two status LED indicate hardware status of device. Given in the table below are the various LED signals and the corresponding device status.

#### **Status LED flashes**

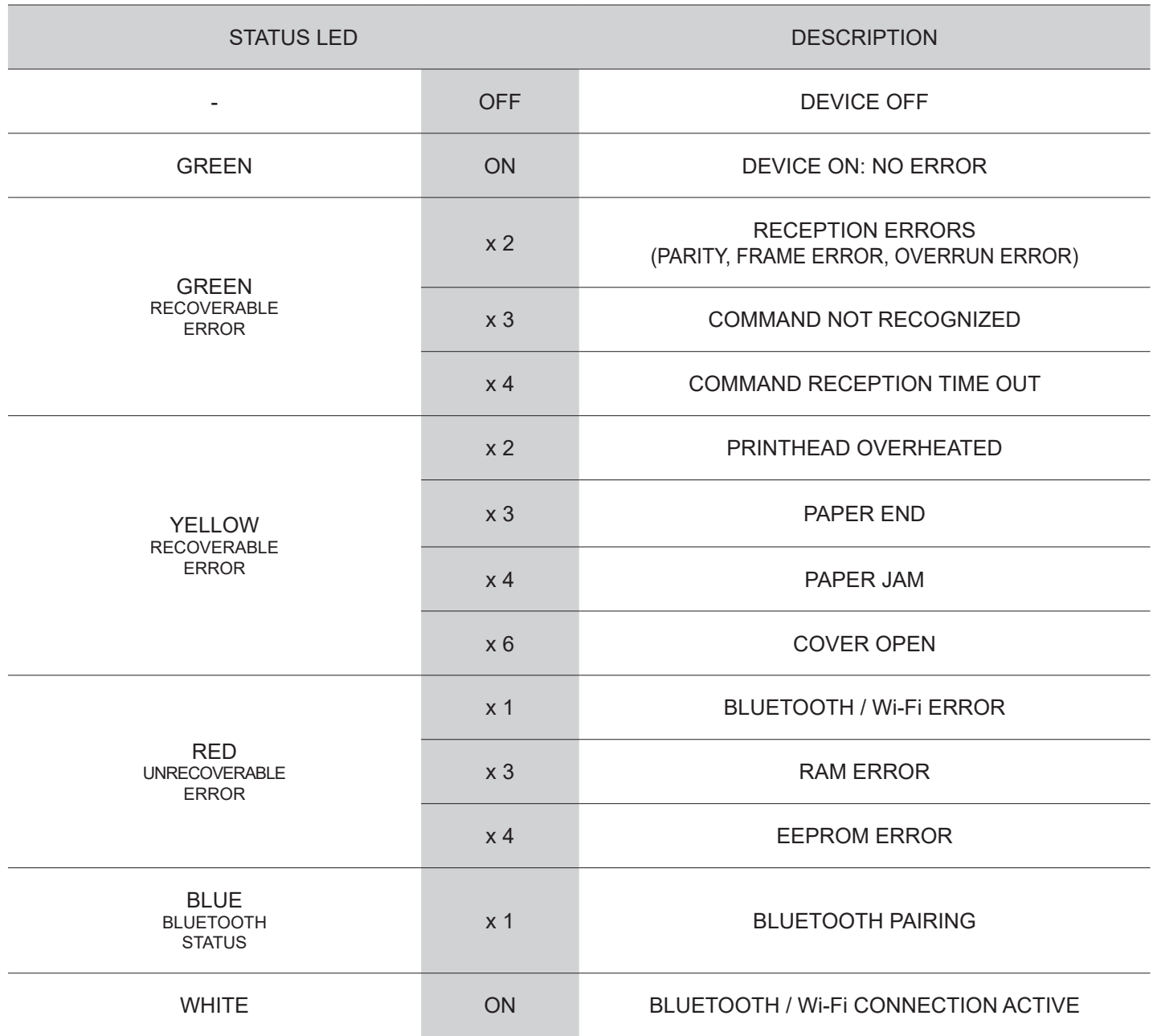

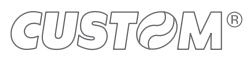

#### **Charging LED flashes during normal operation**

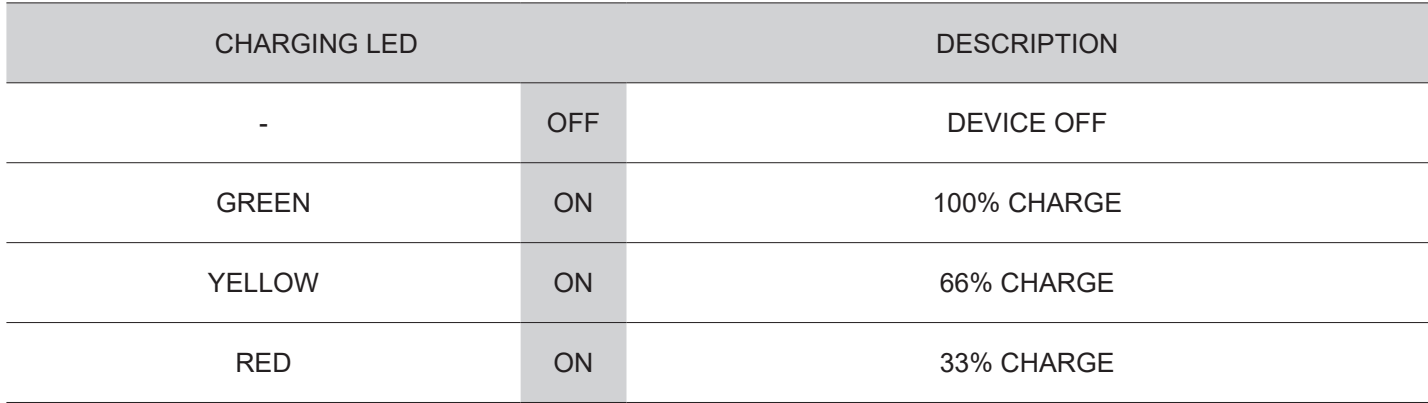

#### **Charging LED flashes during device charging**

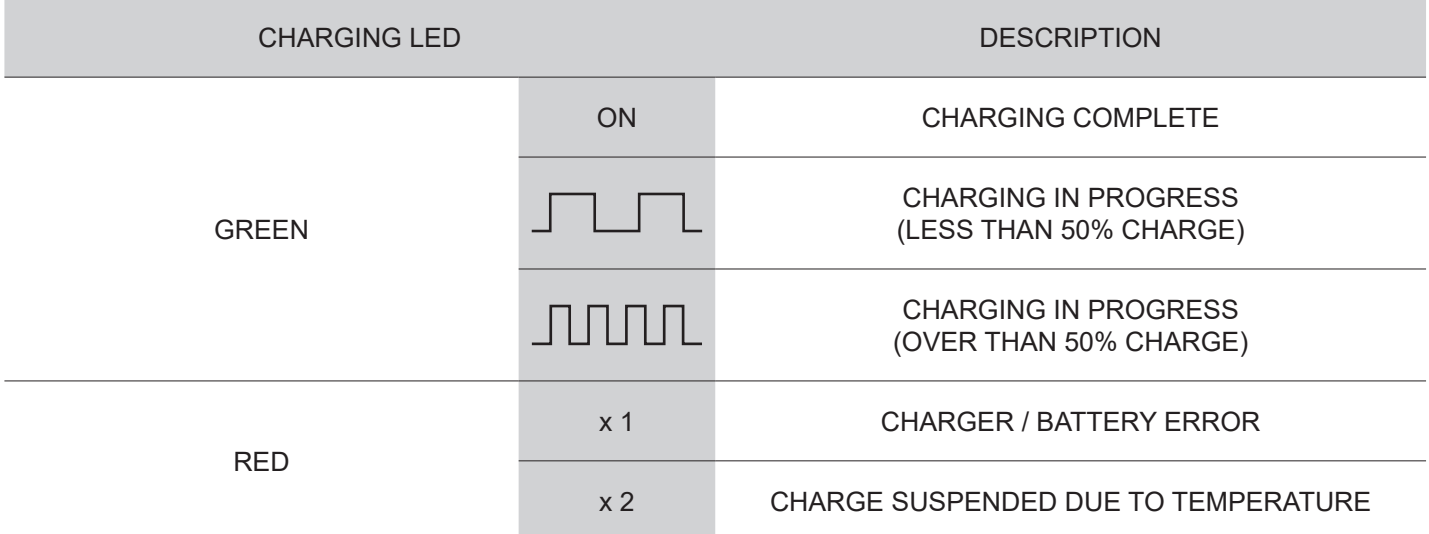

 $\leftarrow$ 

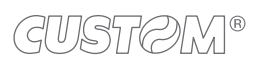

 $\left( \begin{matrix} \begin{matrix} 1 \end{matrix} \end{matrix} \right)$ 

## <span id="page-20-0"></span>3 INSTALLATION

## **3.1 Belt clip assembly**

To assembly the supplied belt clip, proceed as follows.

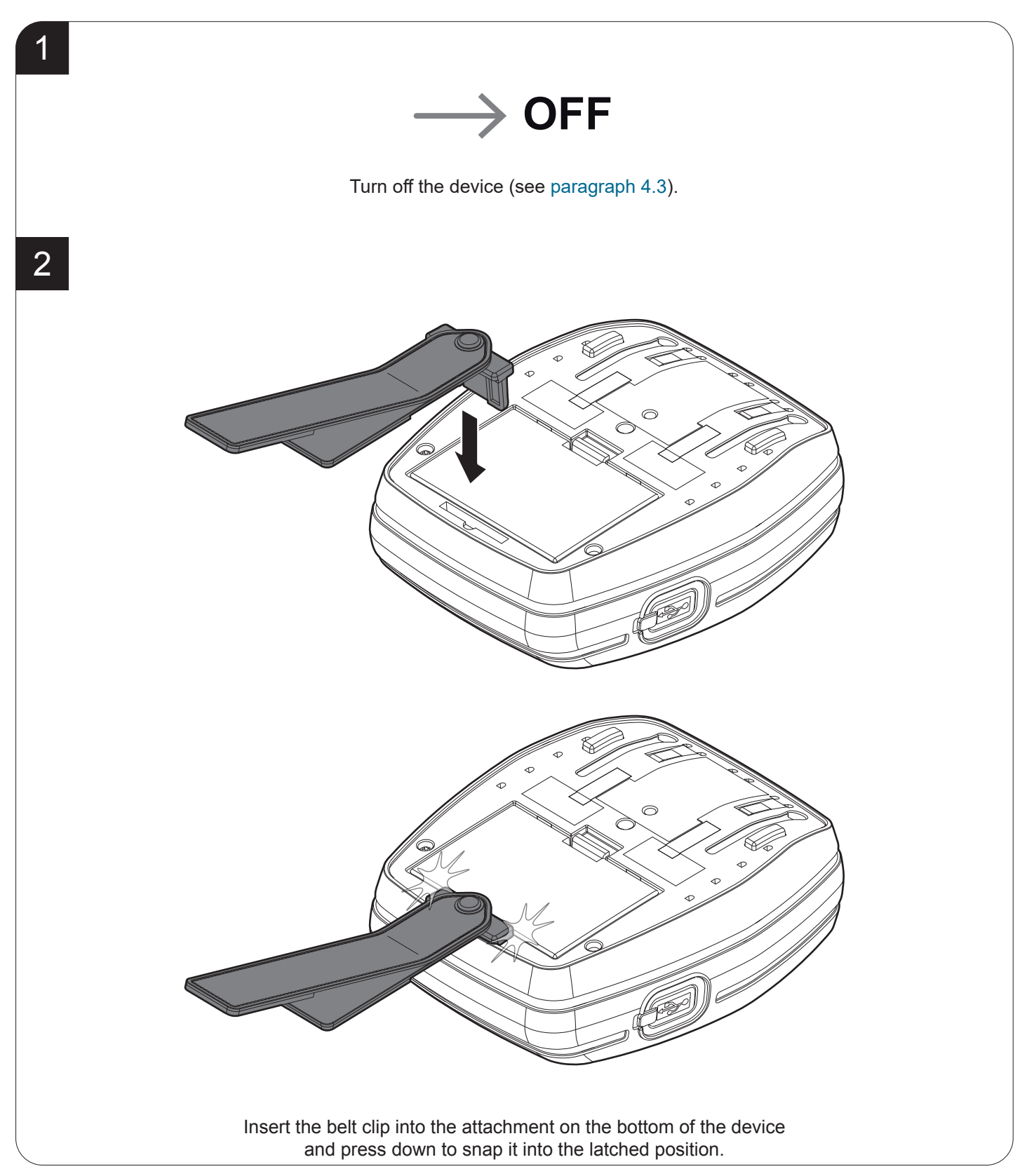

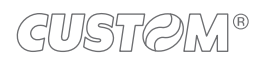

## <span id="page-21-0"></span>**3.2 Connections**

The following figure shows the possible connections for the device.

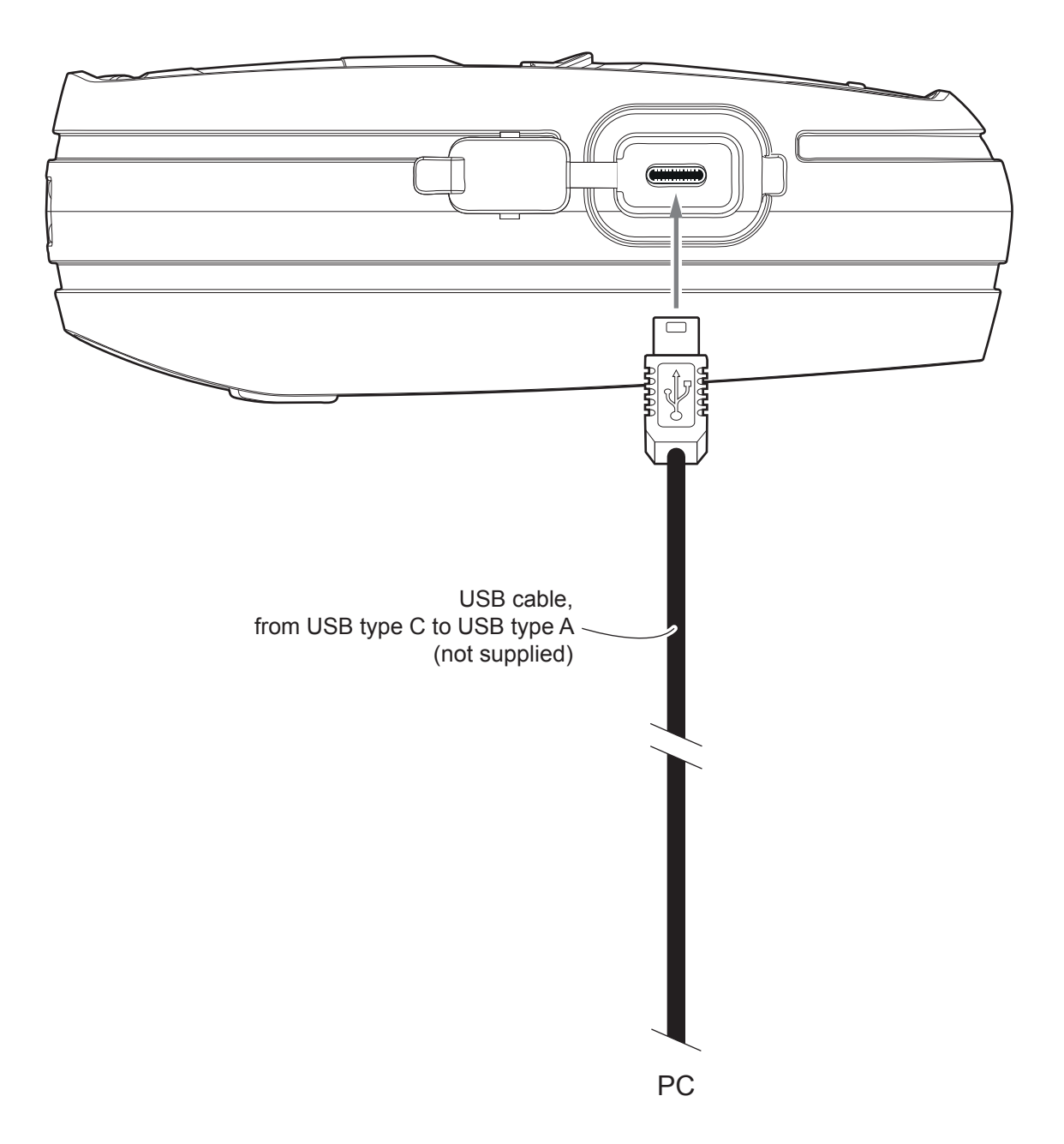

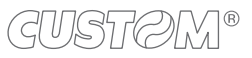

## <span id="page-22-0"></span>**3.3 Pinout**

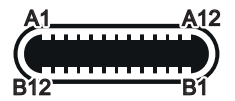

USB INTERFACE USB connector type C female

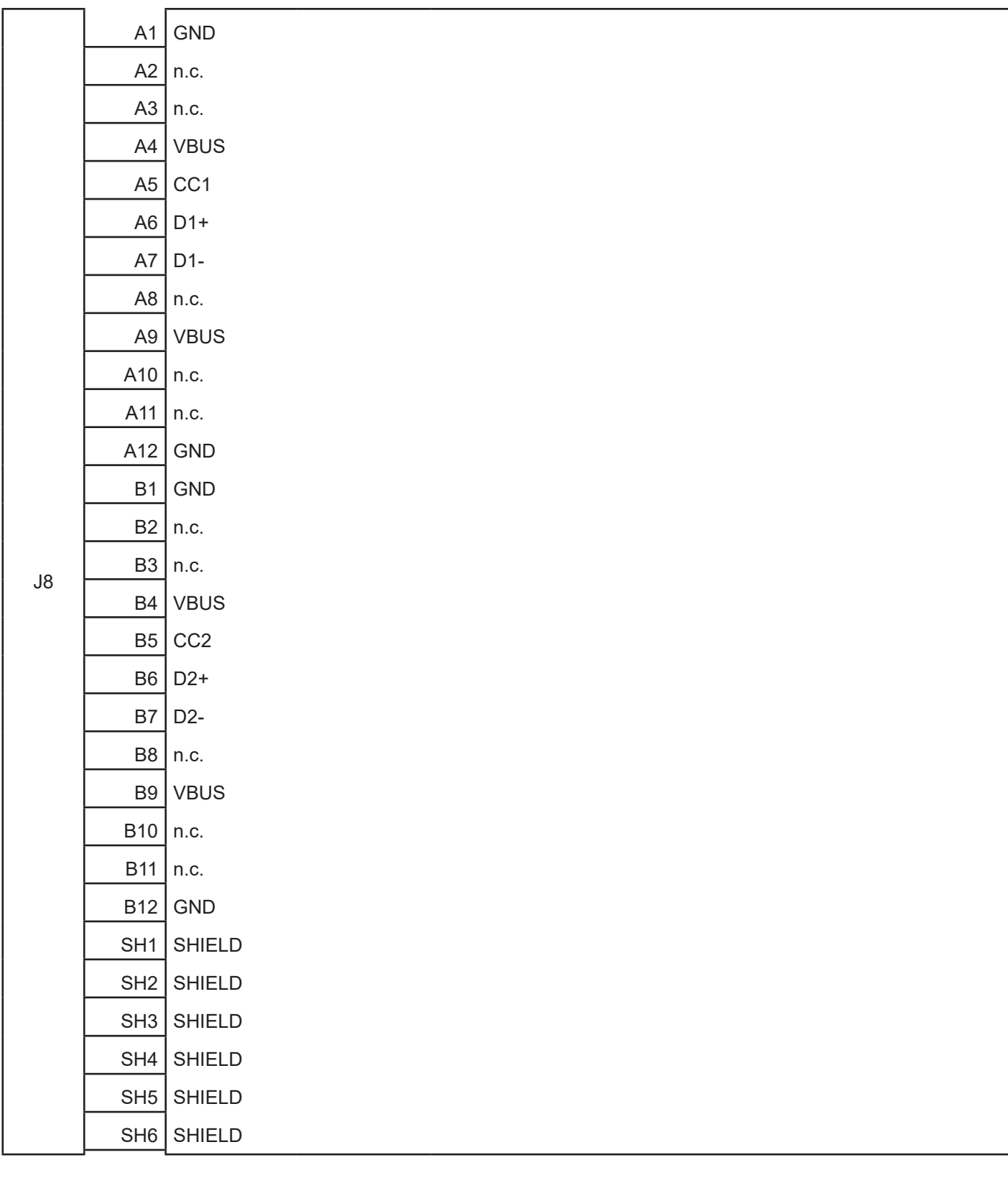

## <span id="page-23-0"></span>**3.4 Driver and SDK**

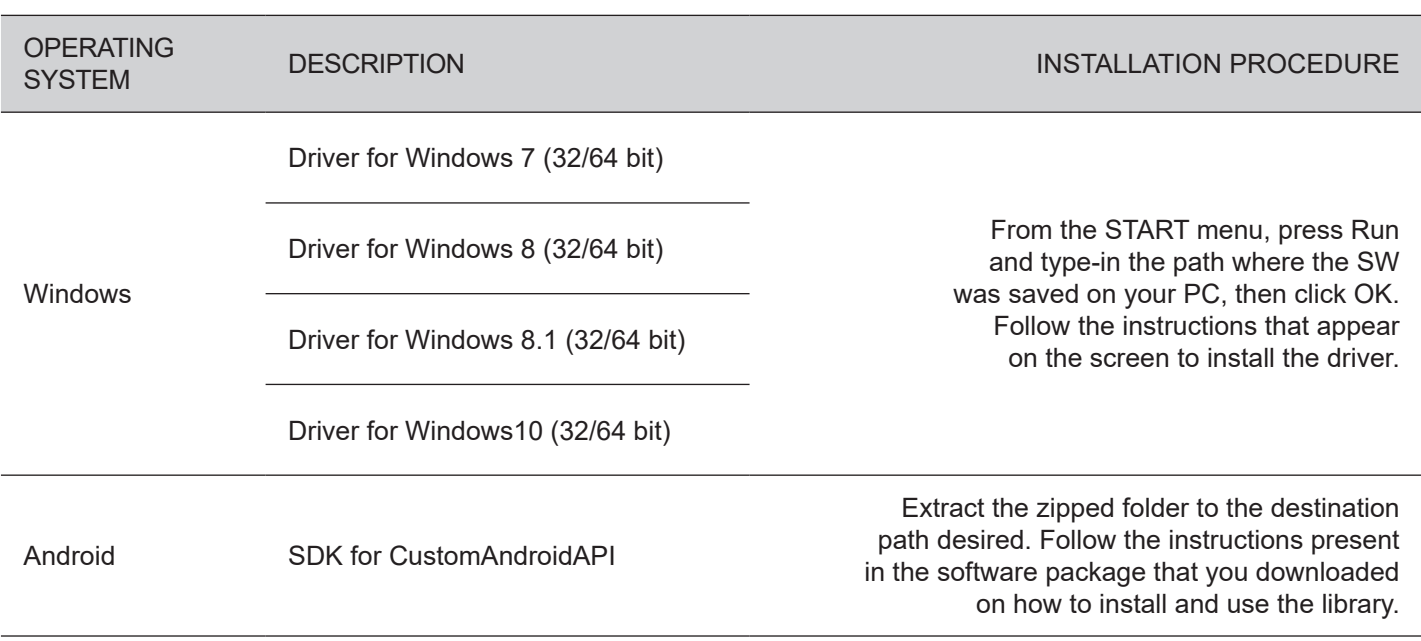

In the website [www.custom4u.it](http://www.custom4u.it) are available the drivers for the following operating system:

# <span id="page-24-0"></span>4 OPERATION

## **4.1 Opening cover**

To open the device cover proceed as follows.

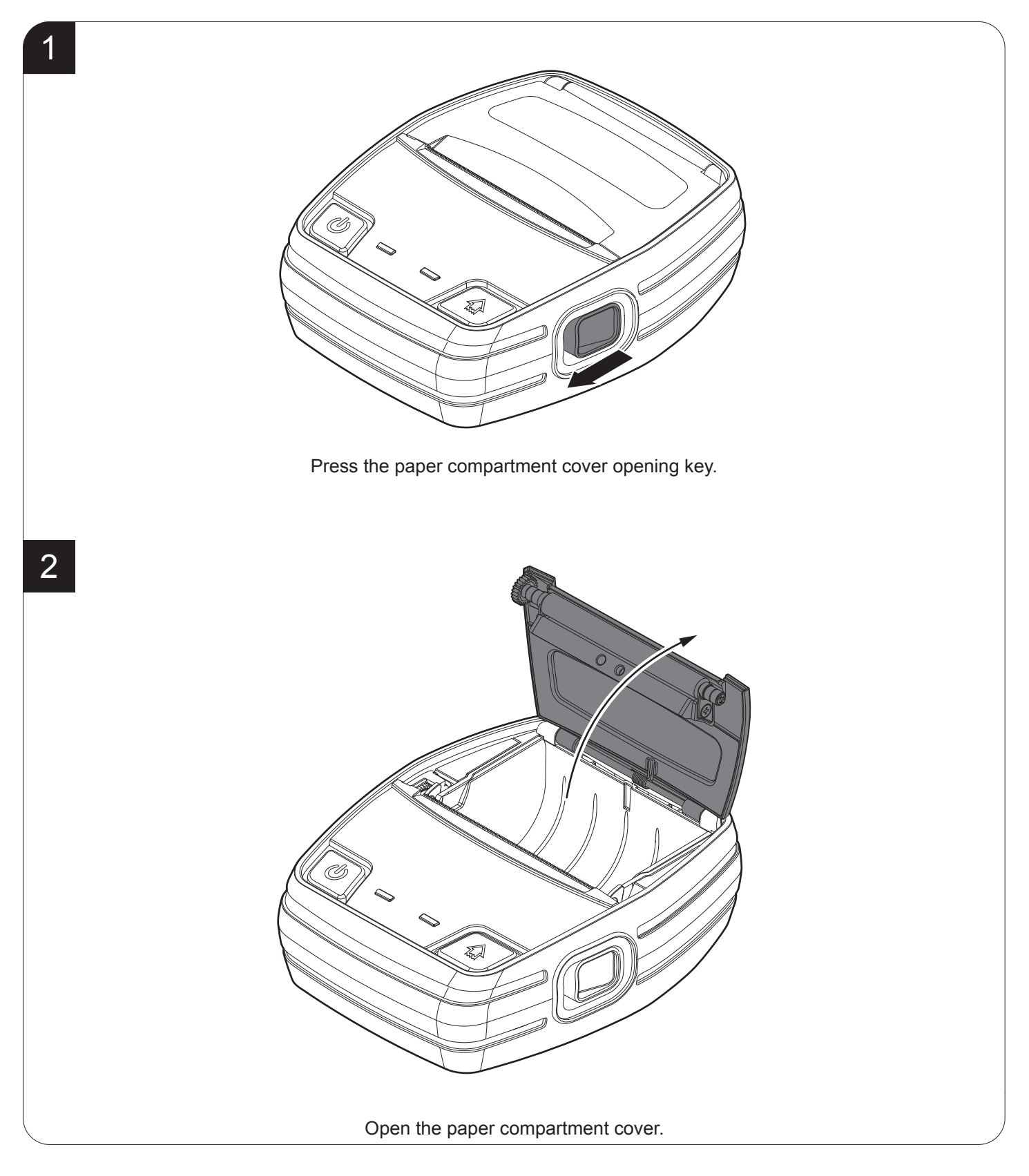

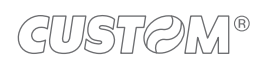

## <span id="page-25-0"></span>**4.2 Opening connectors compartment**

To access to the connectors compartment of the device proceed as follows.

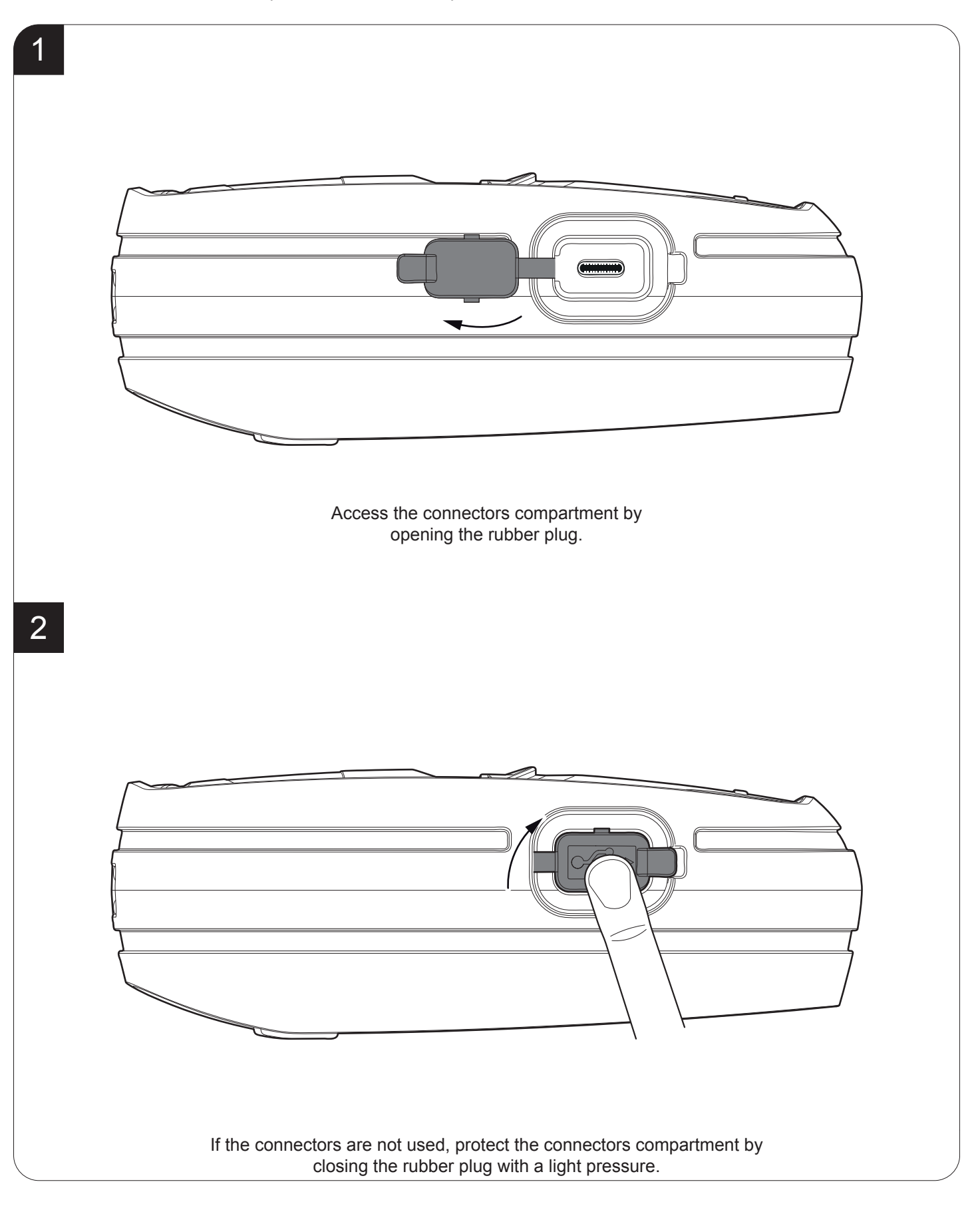

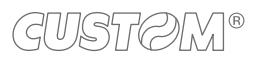

## <span id="page-26-1"></span><span id="page-26-0"></span>**4.3 Switch the device ON/OFF**

To switch the device ON/OFF proceed as follows.

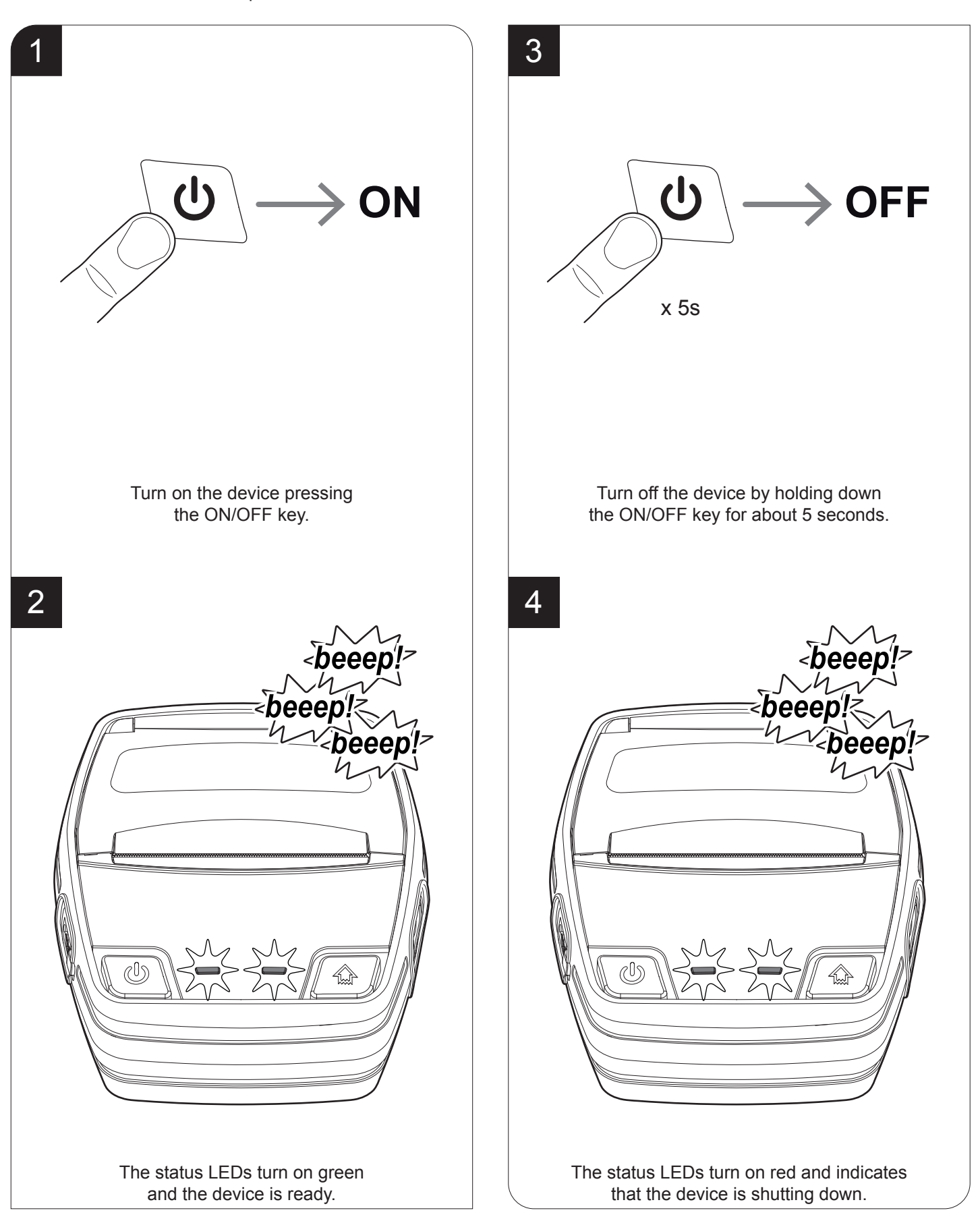

## <span id="page-27-0"></span>**4.4 Recharge with charger cradle**

If you are using the optional shoulder bag (see [chapter 10\)](#page-84-1), remove the device from the shoulder bag before inserting the device in the charger cradle housing.

To recharge the device with the optional charger cradle (see [chapter 10\)](#page-84-1), proceed as follows.

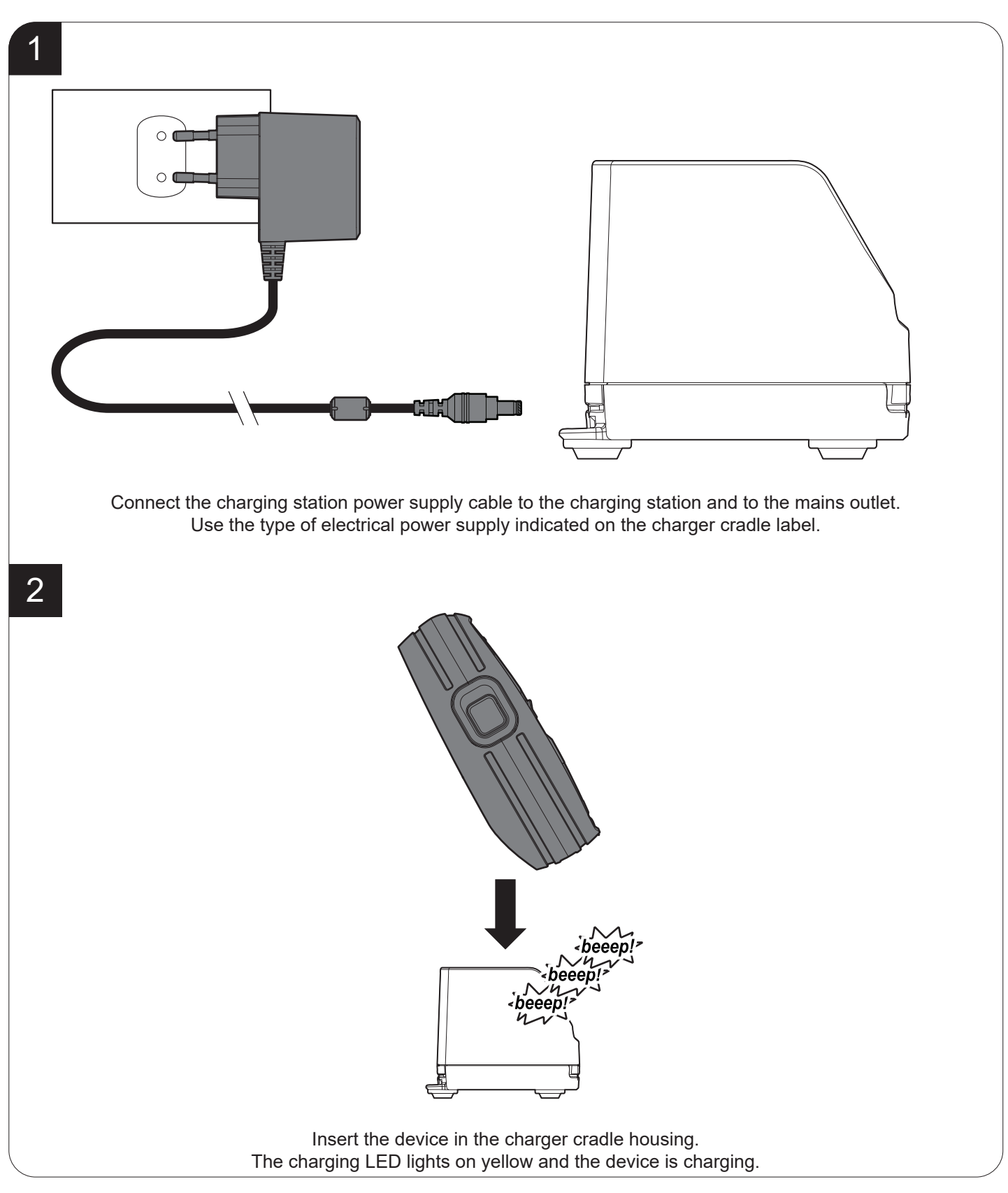

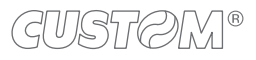

## <span id="page-28-1"></span><span id="page-28-0"></span>**4.5 Adjusting paper width**

In standard configuration, the device manages paper rolls with a width of 80 mm. To use paper rolls with a width of 76.2 mm, proceed as follows.

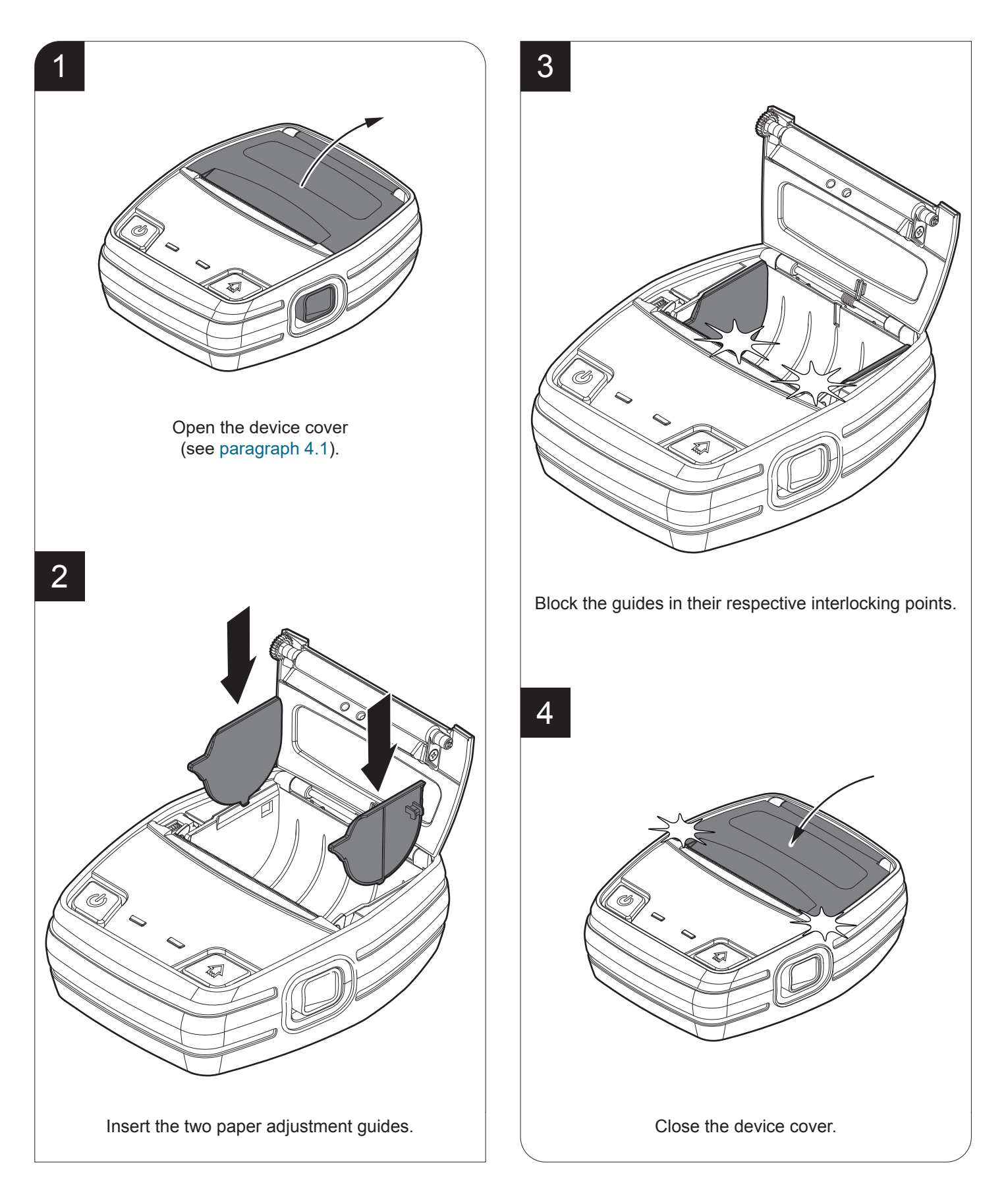

## <span id="page-29-0"></span>**4.6 Loading the paper roll**

To change the paper proceed as follows. At every change of paper, check inside the device to locate and remove any scraps of paper.

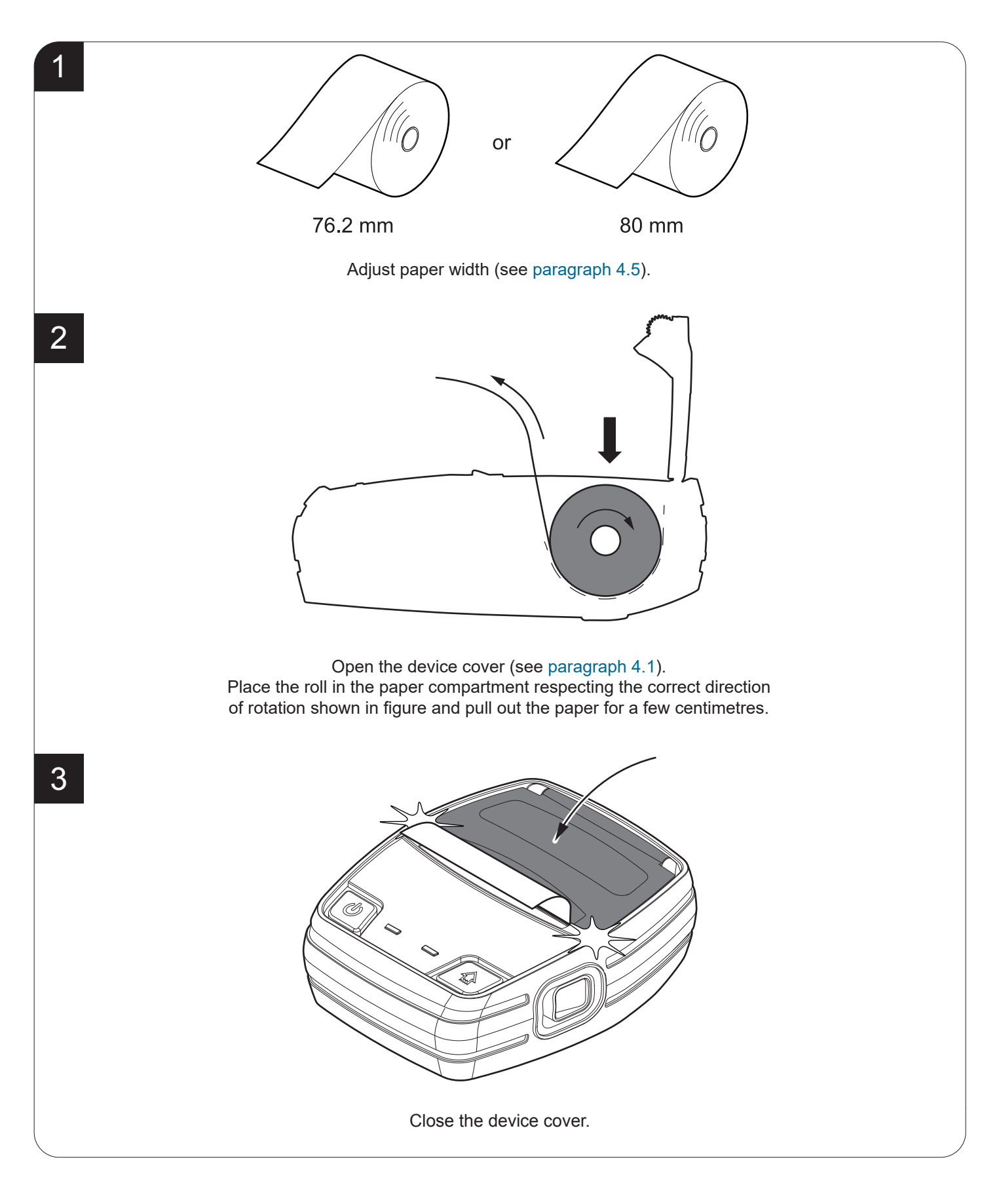

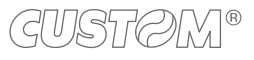

## <span id="page-30-0"></span>**4.7 Low power mode**

The low power mode allows the device to save energy and increase the battery life when operating in Bluetooth or Wi-Fi. The low power mode is automatically enabled after printing a receipt.

To terminate the low power mode and return to operative mode press the FEED key or the ON / OFF key.

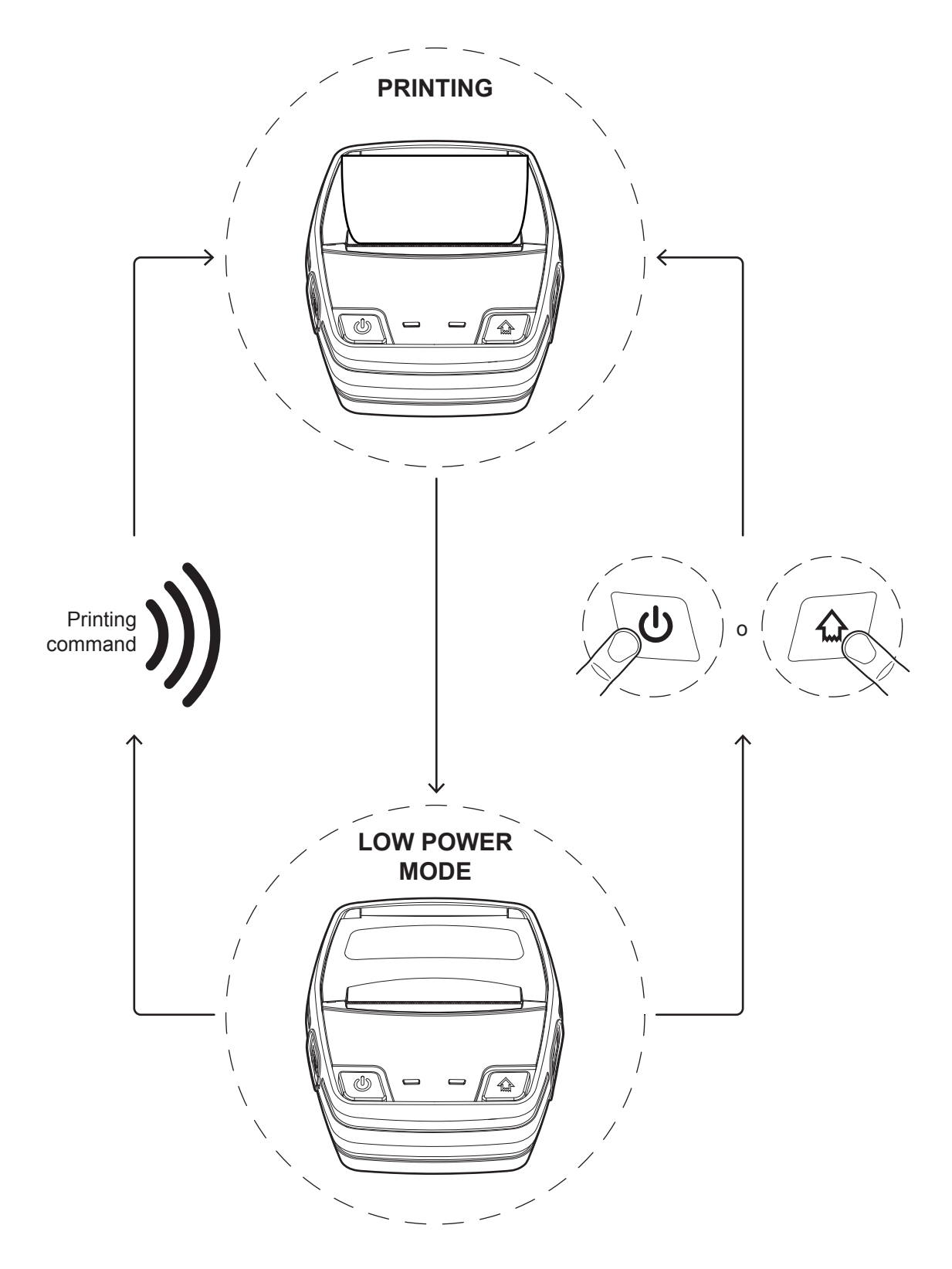

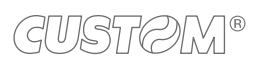

 $\left( \begin{matrix} \begin{matrix} 1 \end{matrix} \end{matrix} \right)$ 

# <span id="page-32-0"></span>5 CONFIGURATION

## **5.1 Coniguration by keys**

To enter the configuration mode and print a setup report with the operating parameters of the device, proceed as follows.

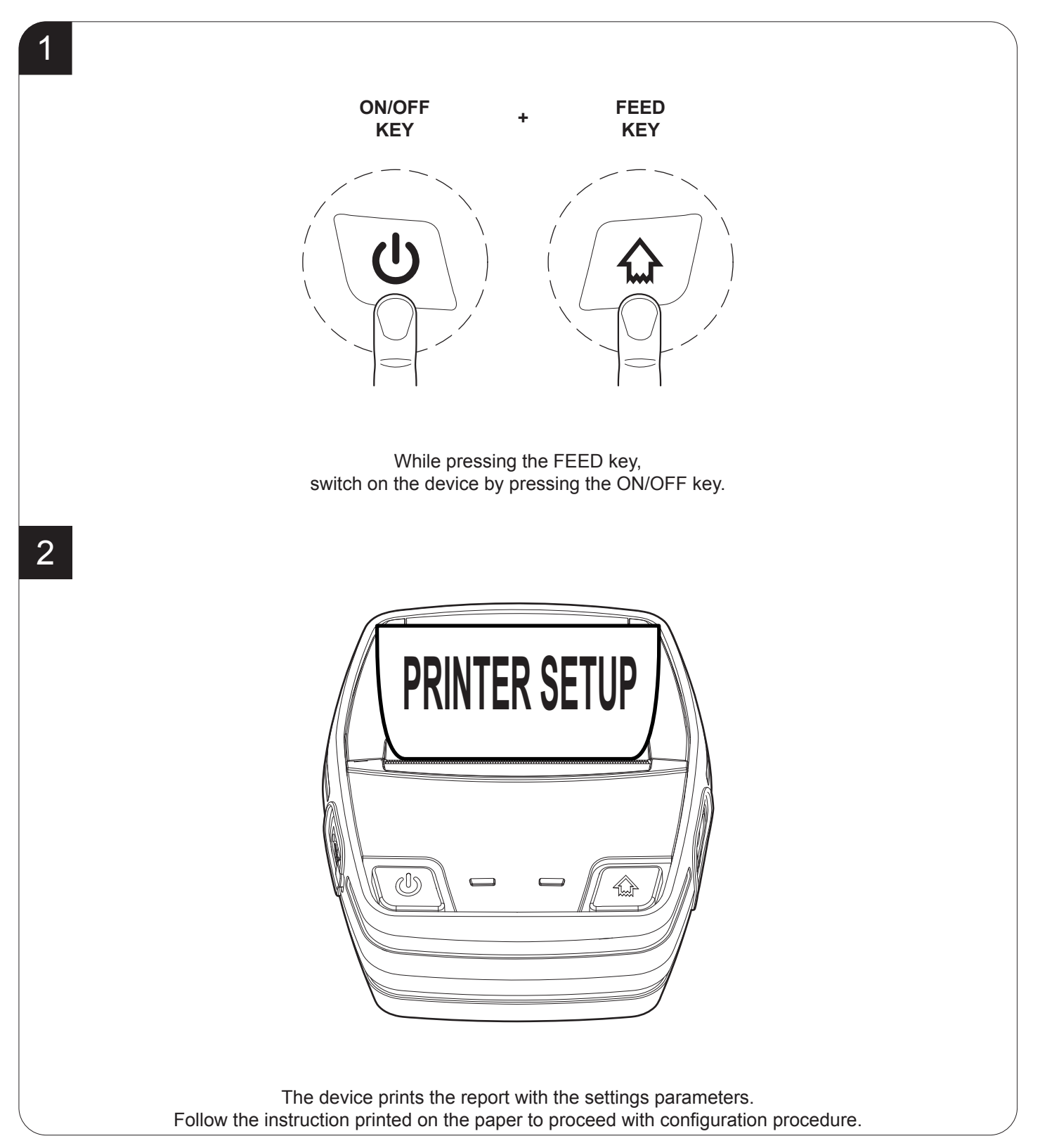

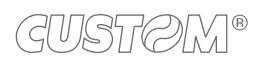

The following igure show the setup reports of the device. The shown values for parameters are sample values; for the list and the description of device parameters see the following paragraphs.

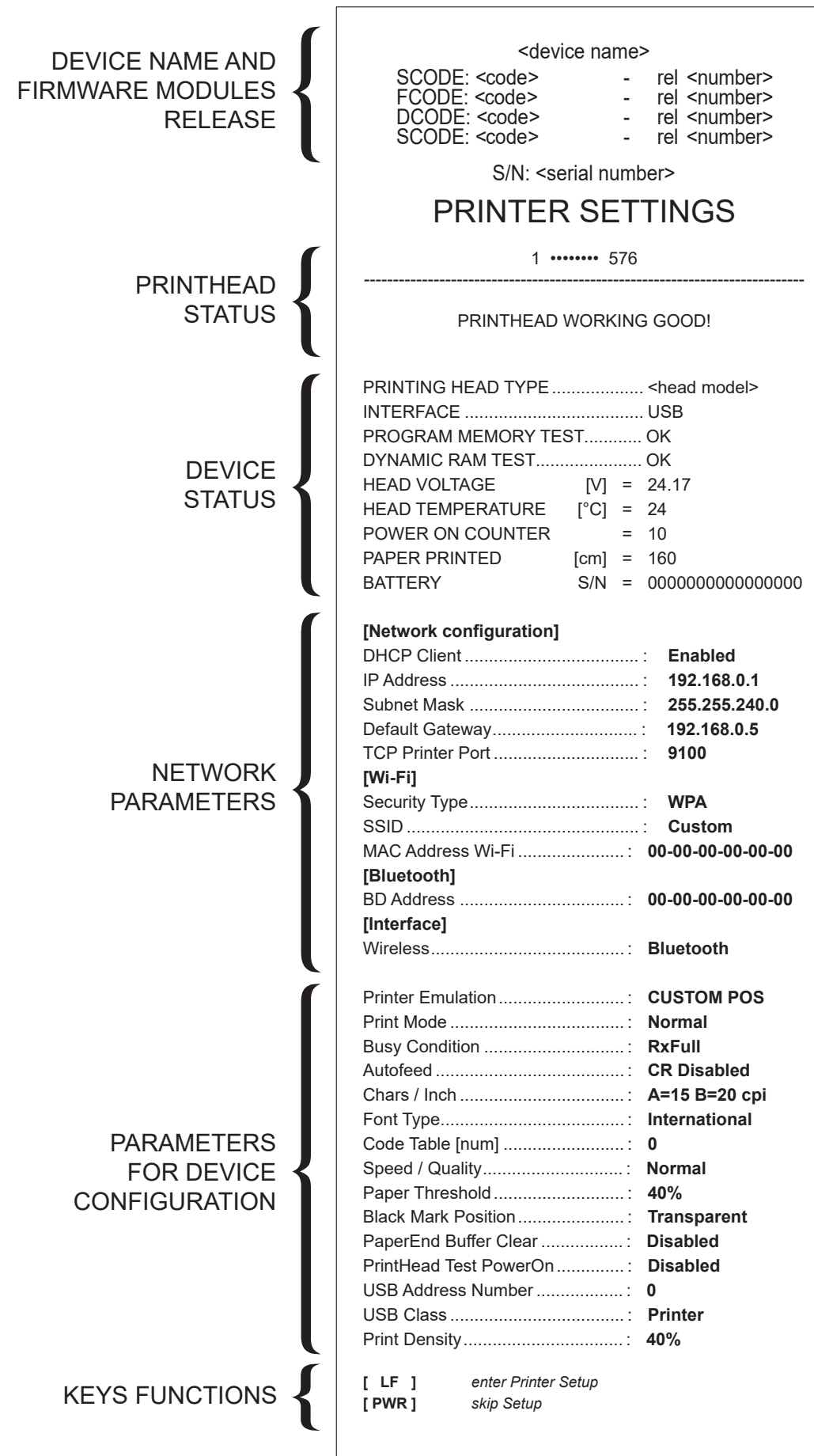

GUSTOM®

## <span id="page-34-0"></span>**5.2 Coniguration by software**

The setup parameters can be set by using the "PrinterSet" software tool available on [www.custom4u.it](http://www.custom4u.it). For a detailed description of the device operating parameters see the following paragraphs. To configure the device by software, proceed as follows.

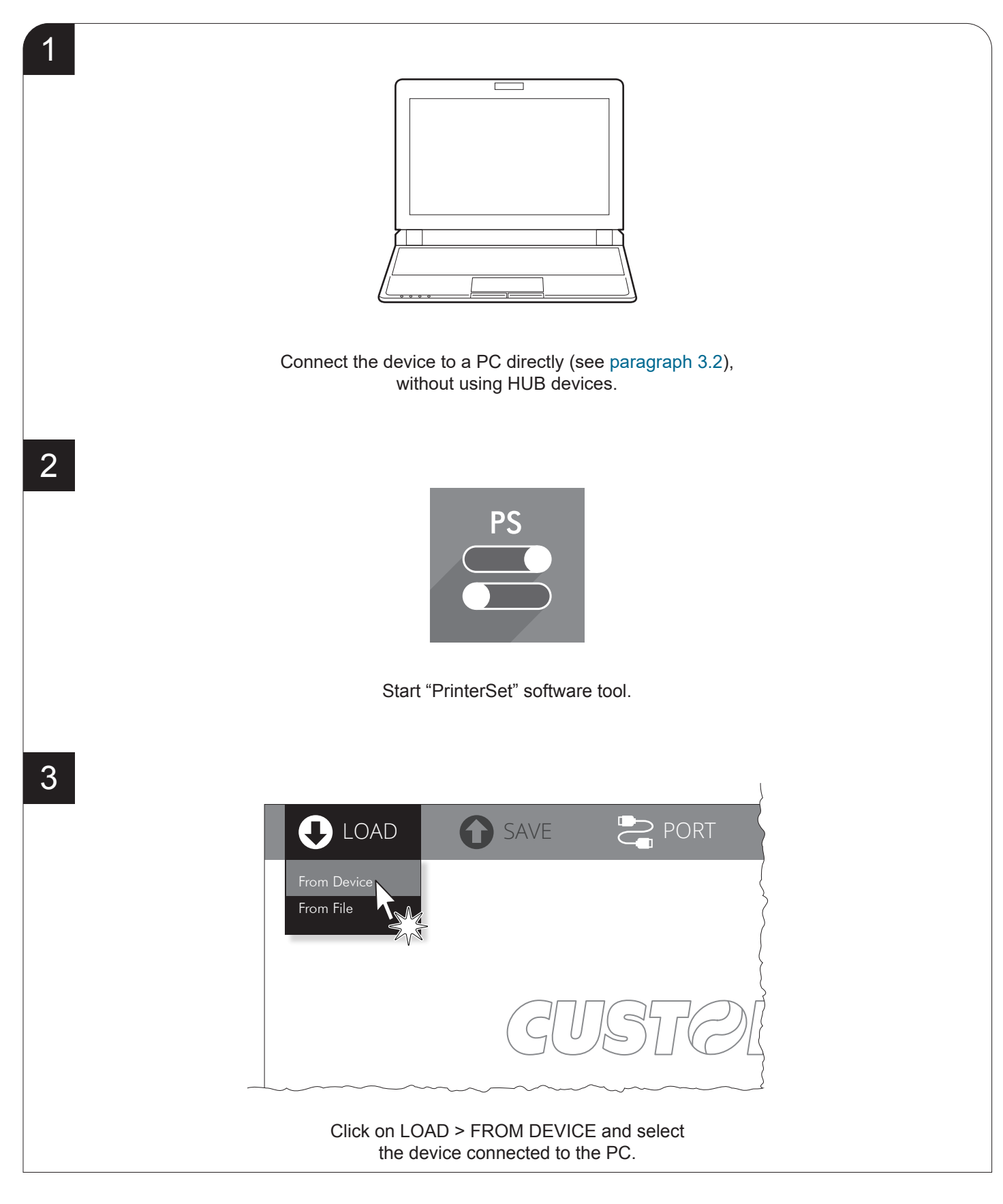

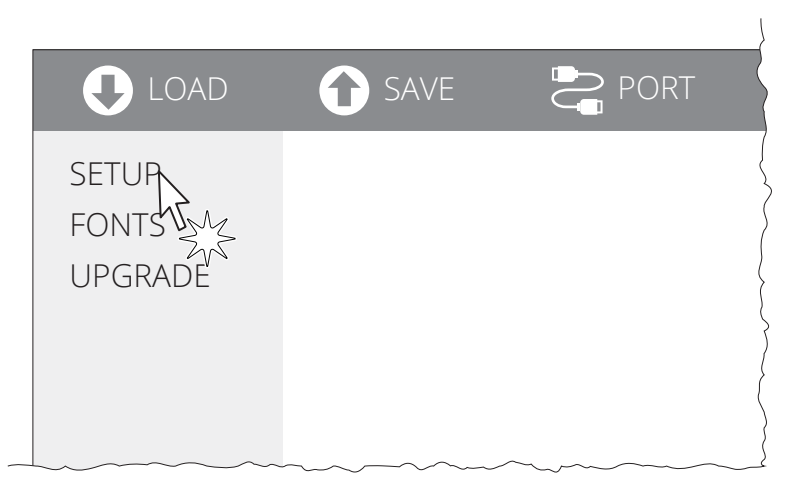

Click on SETUP to access the operating parameteres of the device to be configured.

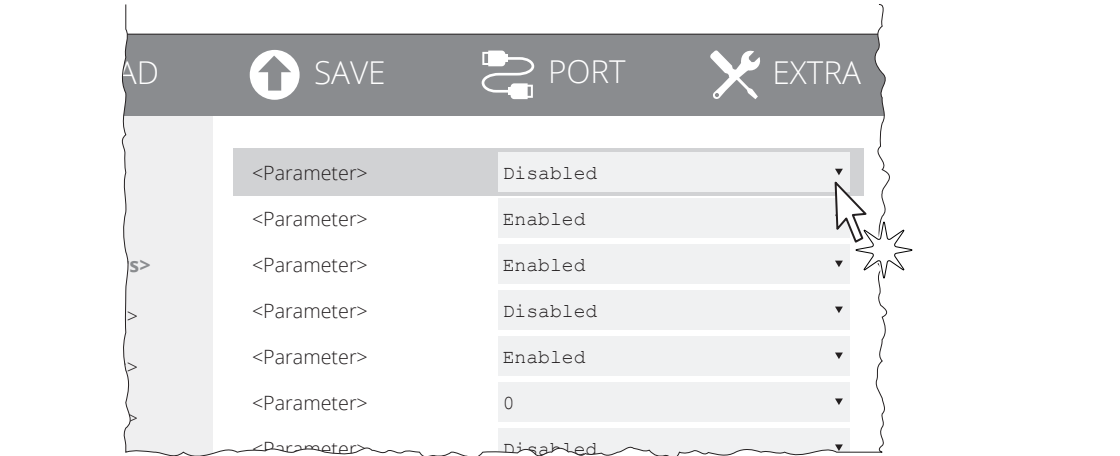

#### Make the desired changes to the device operating parameters.

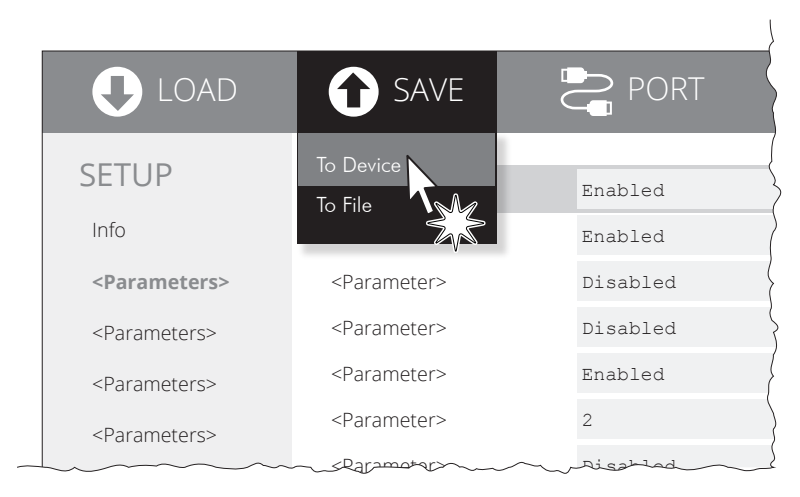

Click on SAVE > TO DEVICE to make the changes made effective.

#### ATTENTION:

During saving, it is strongly discouraged to disconnect the communication cable or to remove the power supply of the PC or the device.

5

6

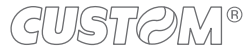

H. reflect V. reflect

Activation of the Bluetooth® module or WiFi on the device. If the "Wireless" parameter is set to ON (active) do not connect any communication cable to
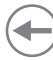

#### **5.3 Printhead status**

The device performs the printhead operating status when printing the setup report. The total number of dots is reported Are indicated the total dots number of the printhead and their status (see igure below).

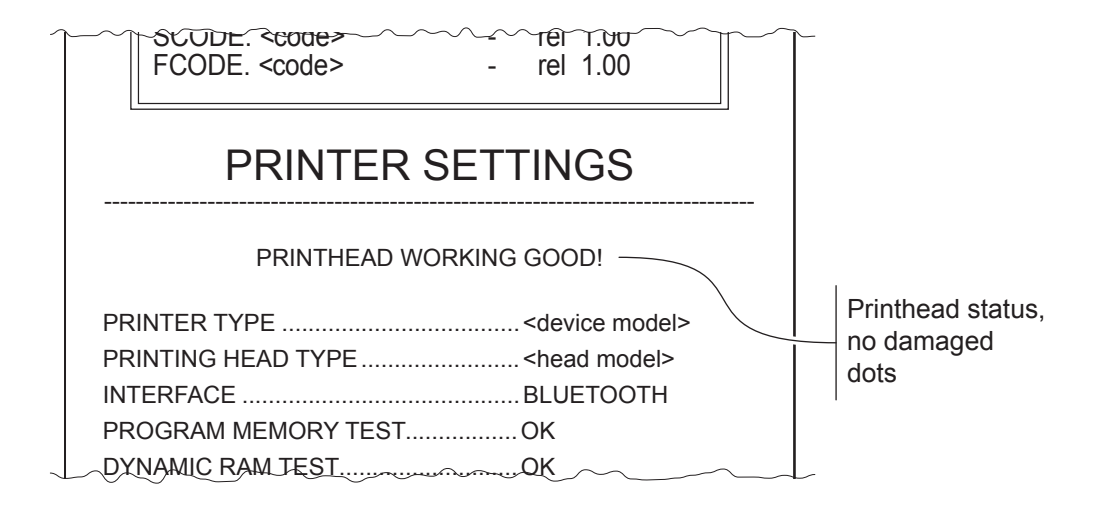

In case of damaged dots, these are listed in the print out in according to their position on the heating line (see figure below).

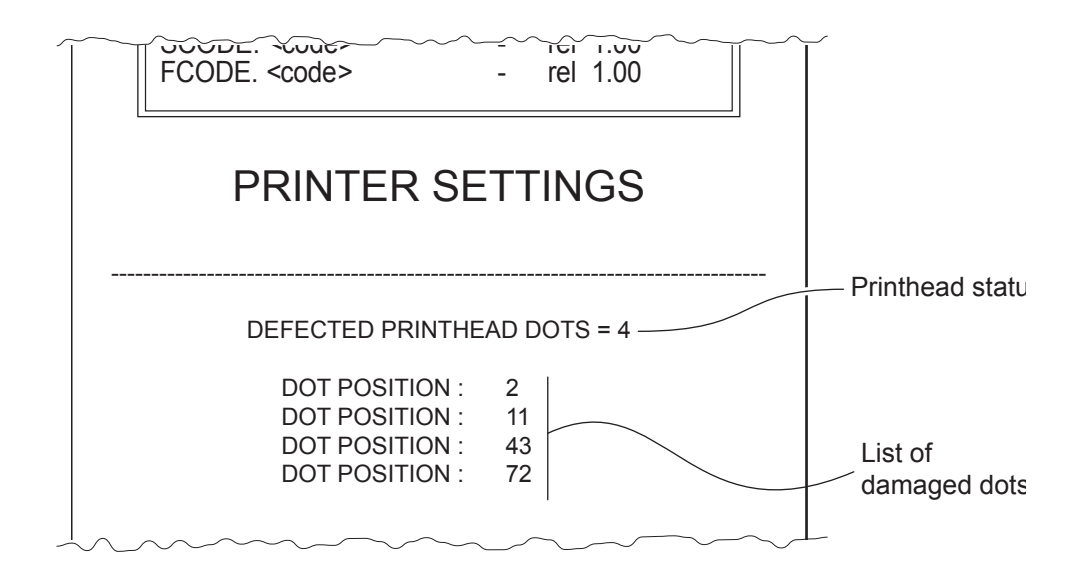

#### **5.4 Device status**

The device operating status is indicated in the configuration print-out in which, next to the name of the components displayed, the following information is given:

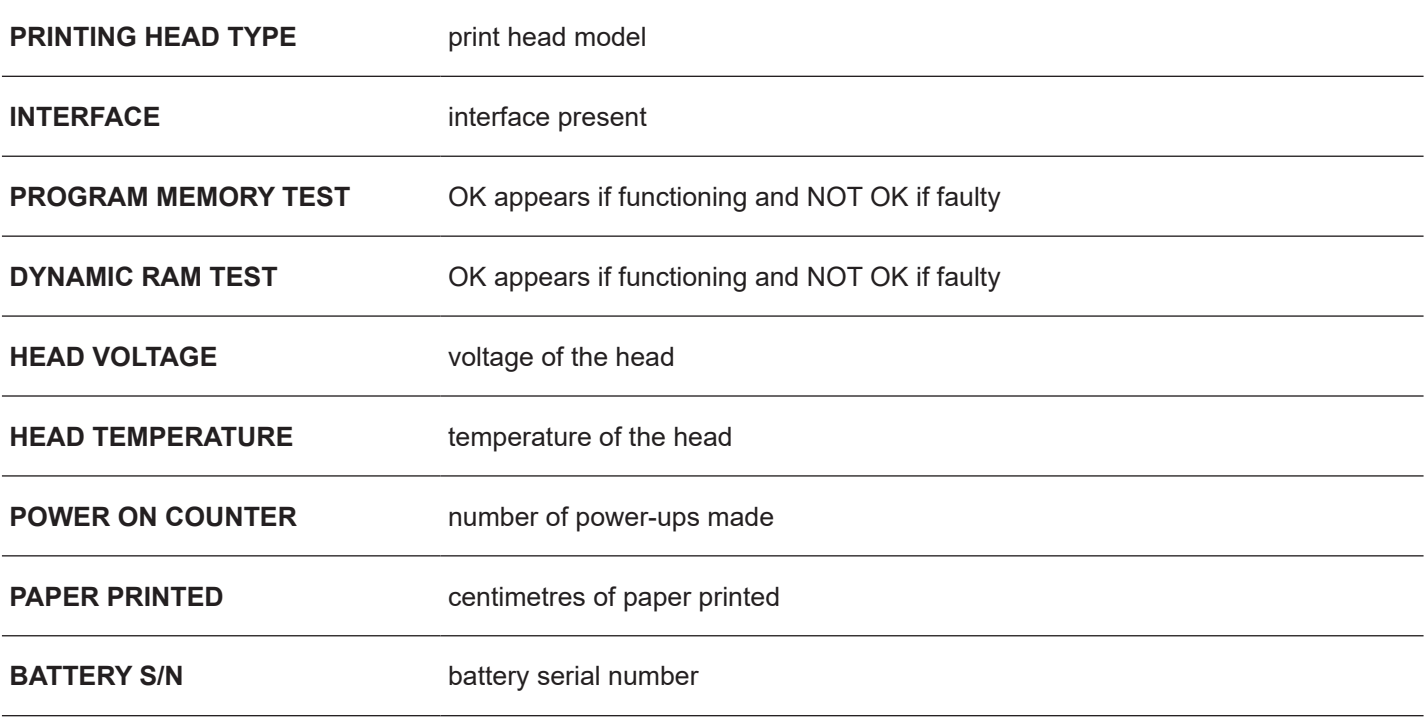

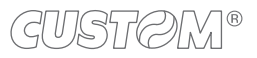

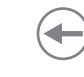

#### **5.5 Communication parameters**

This device allows the coniguration of the parameters listed in the following table. The parameters marked with the symbol  $^\text{\tiny{\text{D}}}$  are the default values. Settings remain active even after the device has been turned off and they are stored in non-volatile memory.

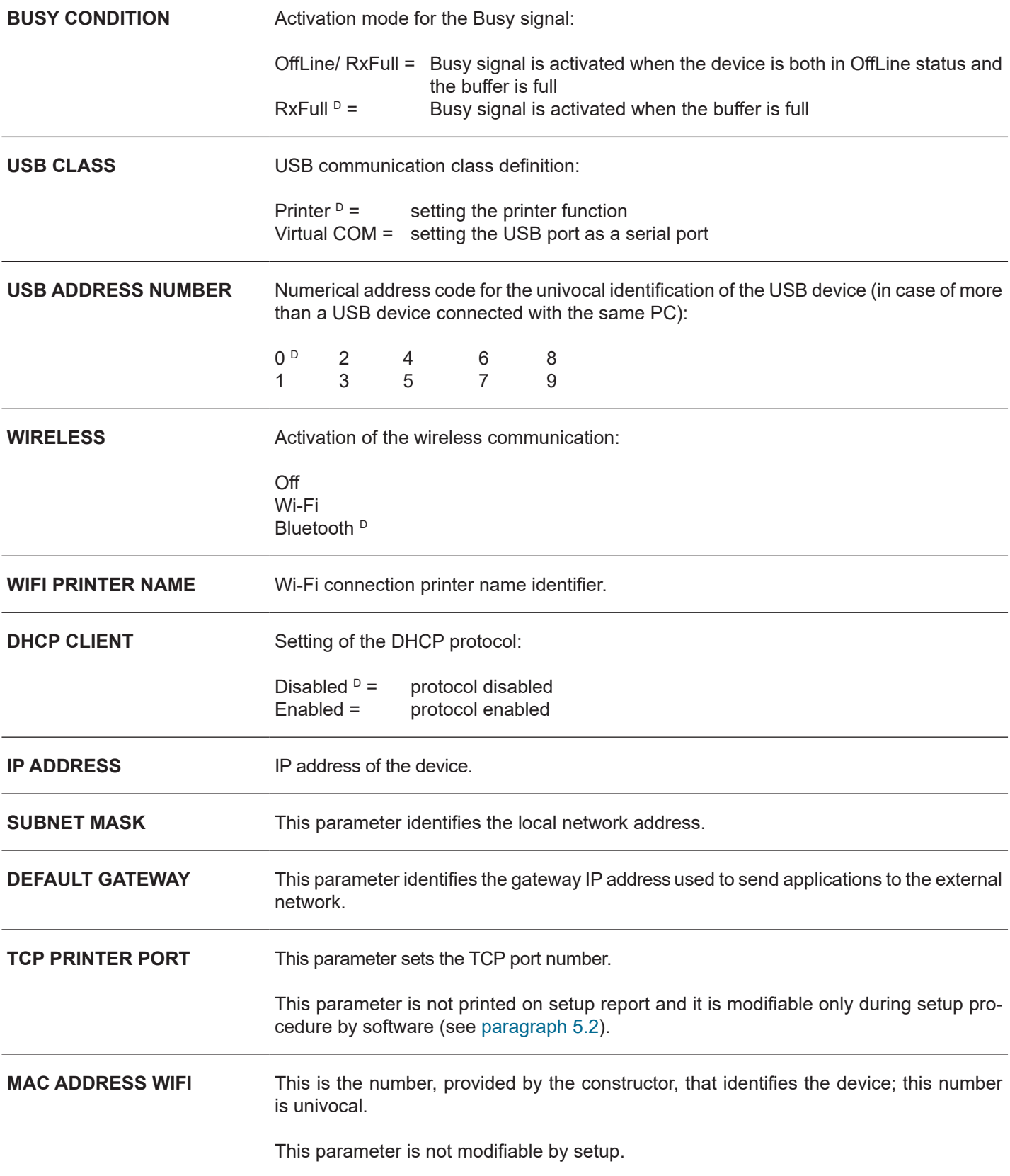

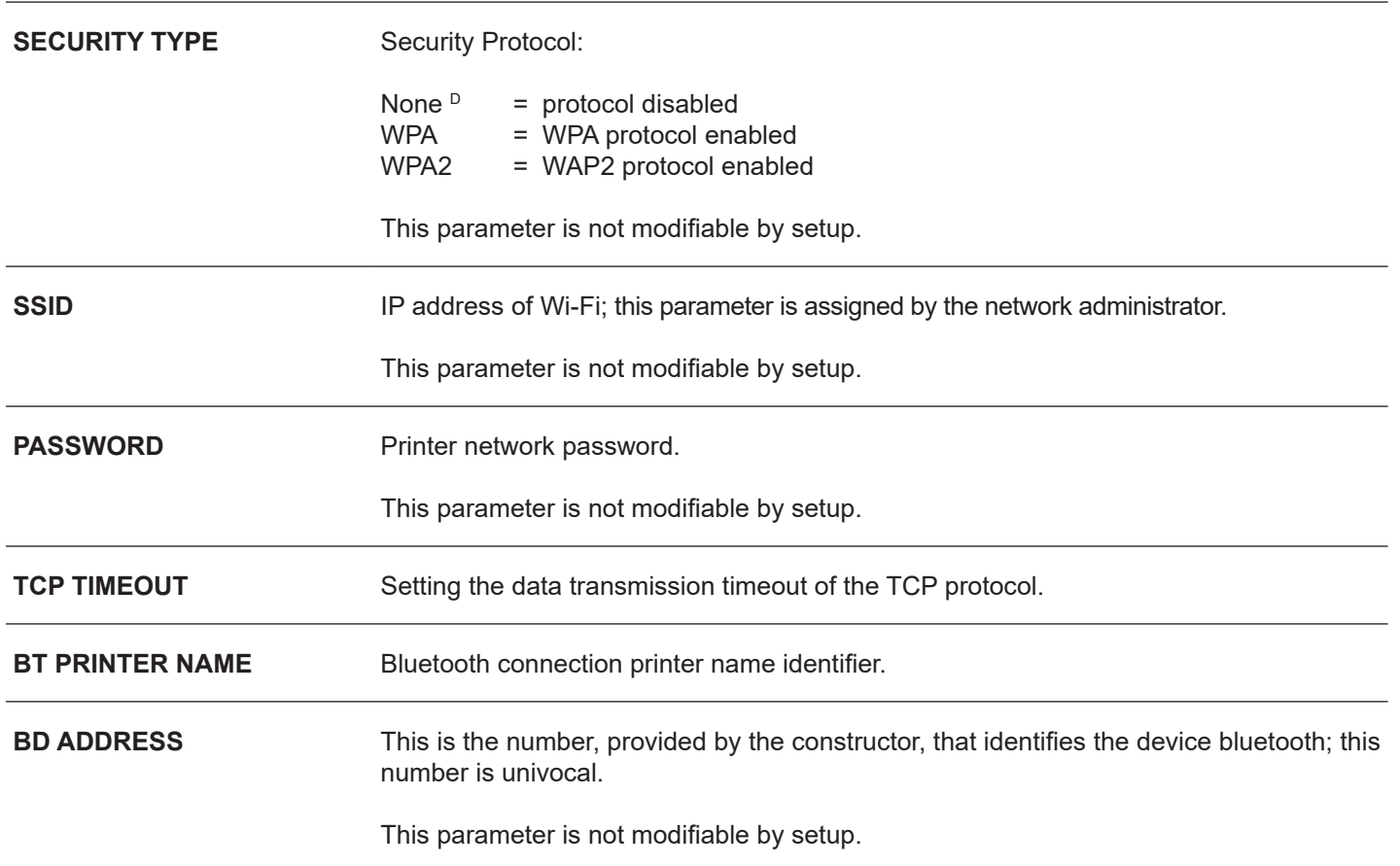

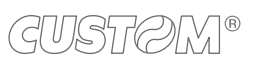

 $\leftarrow$ 

### **5.6 Operating parameters**

This device allows the coniguration of the parameters listed in the following table. The parameters marked with the symbol  $^\text{\tiny{\text{D}}}$  are the default values. Settings remain active even after the device has been turned off and they are stored in non-volatile memory.

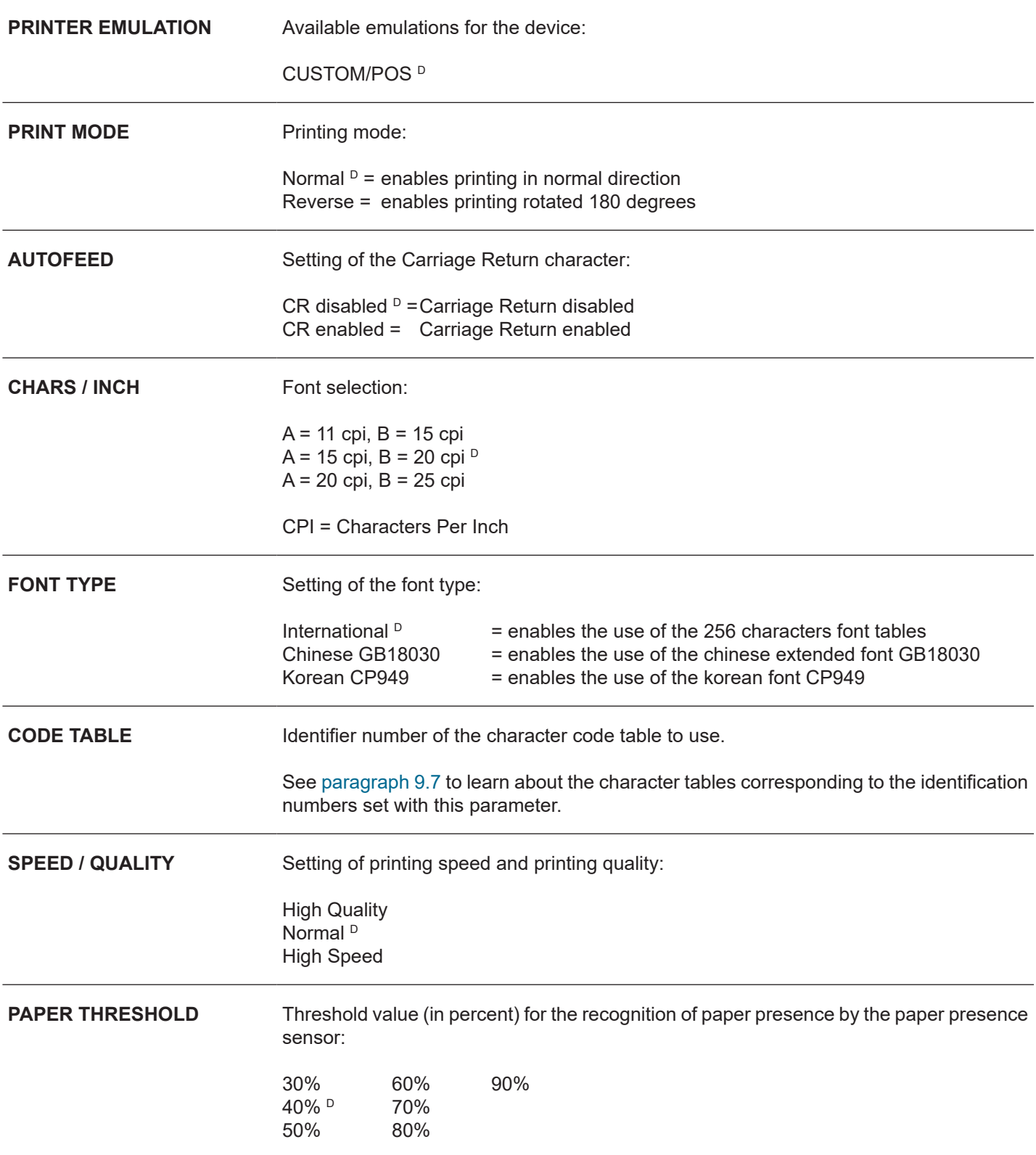

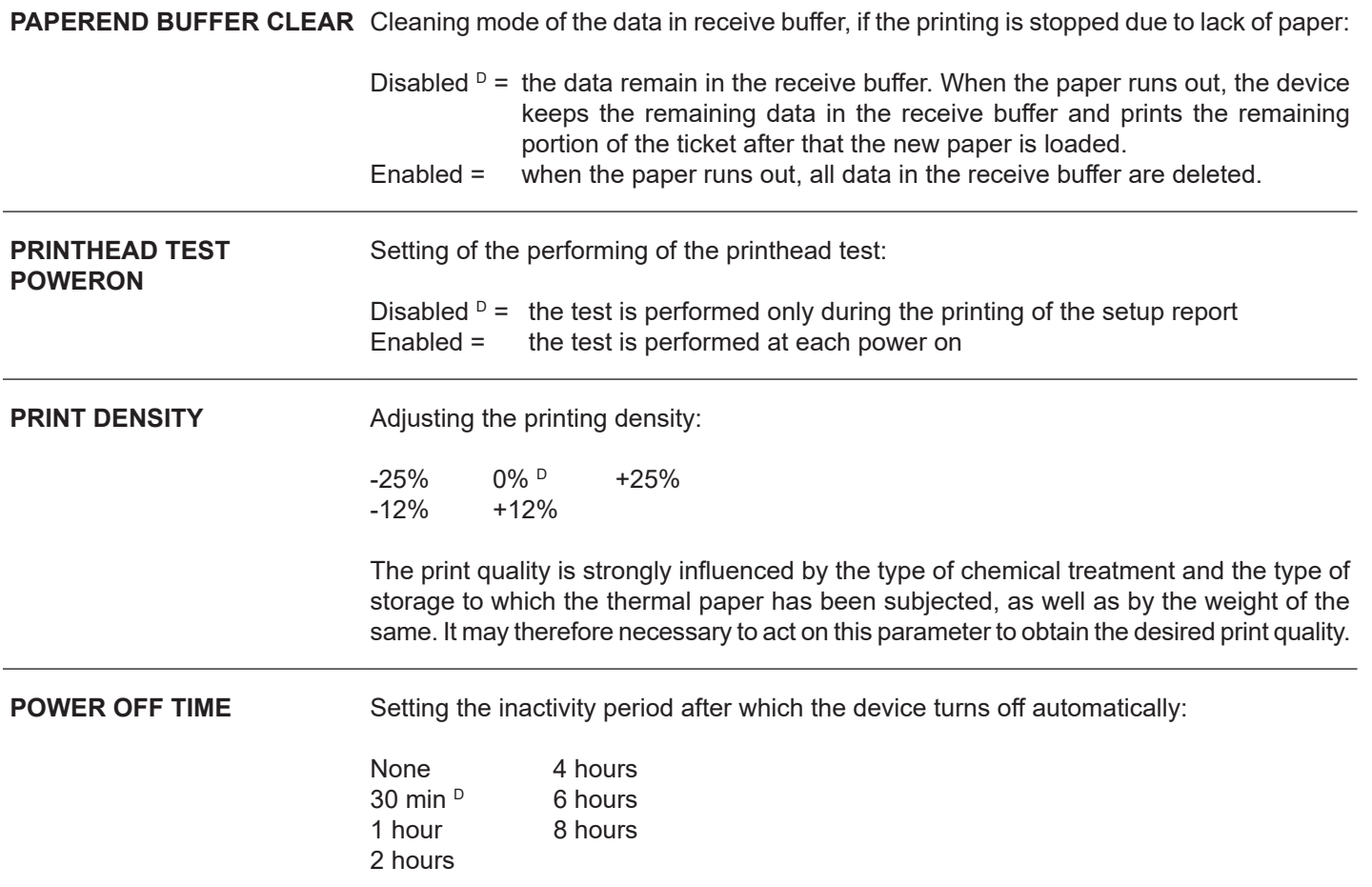

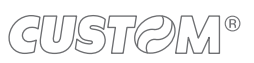

َ→

#### **5.7 Alignment parameters**

The device allows the configuration of the parameters listed in the following table. The parameters marked with the symbol  $^\text{\tiny{\text{D}}}$  are the default values.

Settings remain active even after the device has been turned off and they are stored in non-volatile memory.

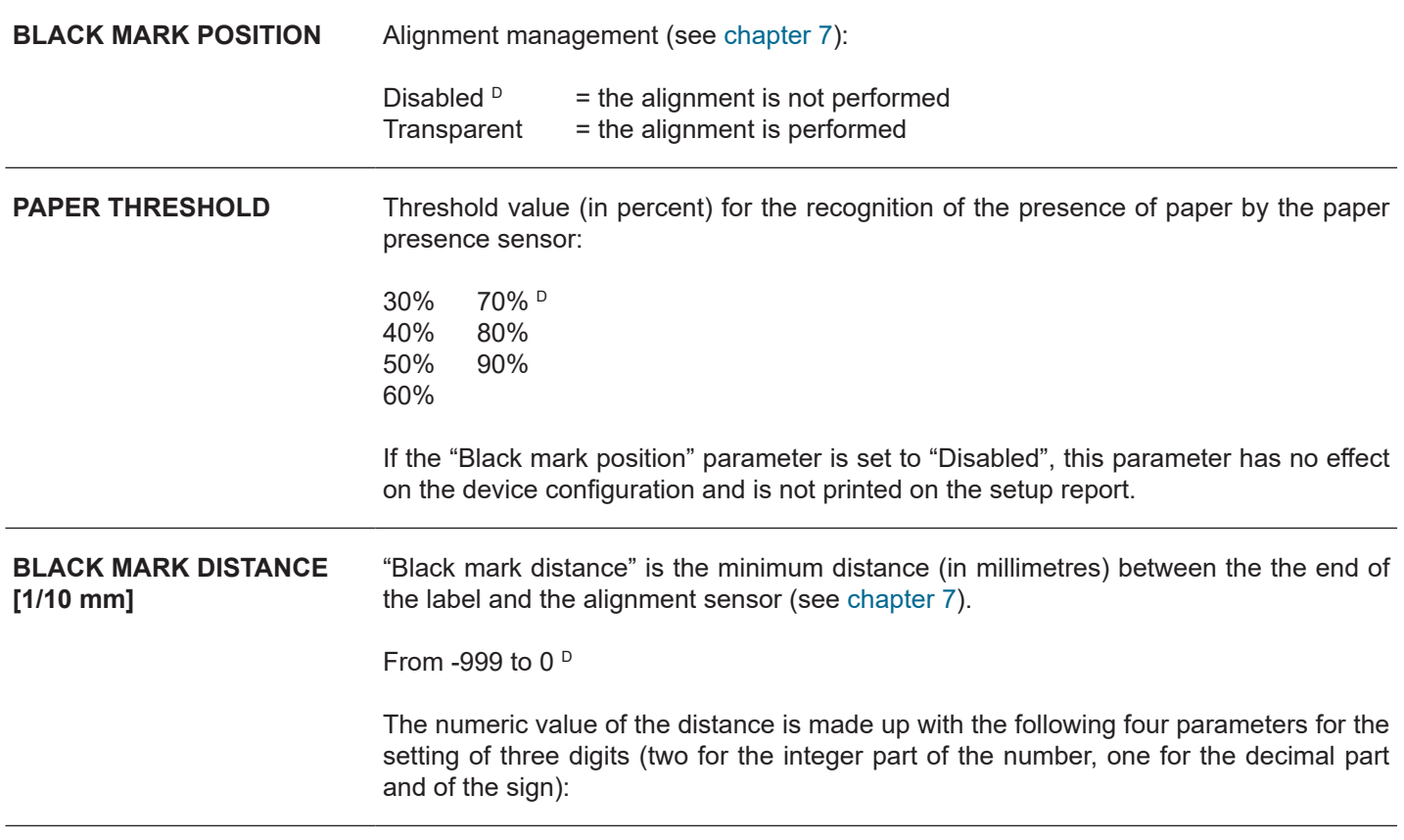

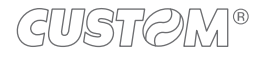

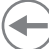

#### **5.8 Hexadecimal dump**

This function is used for the diagnosis of the characters received from the communications port. Characters are printed as hexadecimal code and the corresponding ASCII code (see below). Each line is preceded by a counter in hexadecimal that indicates the number of bytes received.

During the startup, if you hold down the FEED key, the printer enters the self-test routine and print the setup report. The printer remains in standby until a key is pressed or characters are received through the communication port (Hexadecimal Dump mode). For each character sent, the receipt contain an indication of the hexadecimal and ASCII values (if the characters are underlined, the receive buffer is full). Shown below is an example of a Hexadecimal Dump:

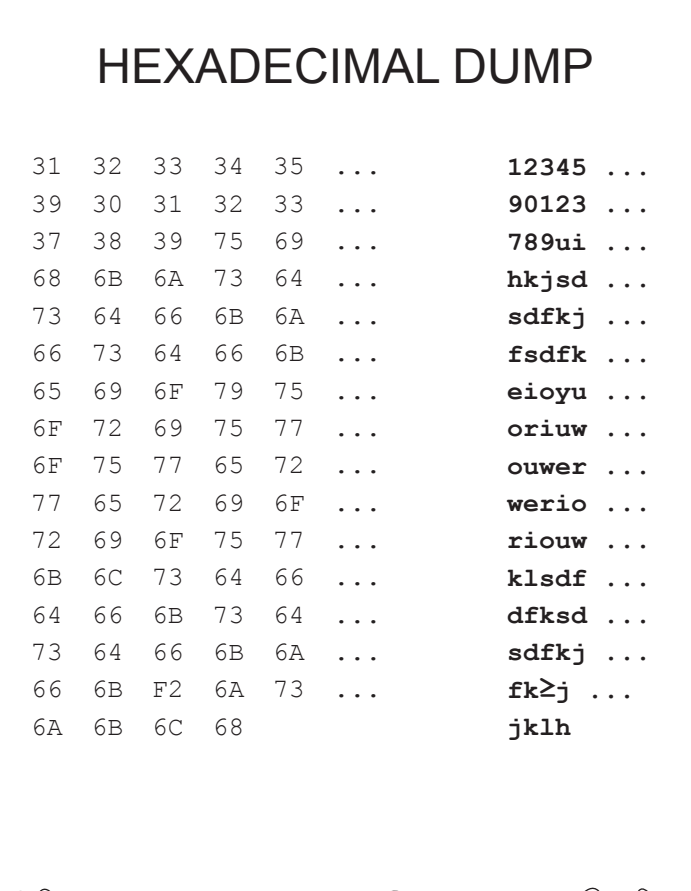

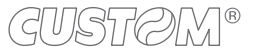

# 6 WIRELESS COMMUNICATION

The Bluetooth connectivity of the printer allows the wireless printing from a PC (e.g. using a text editor or third-part software) or from a mobile device.

To perform the wireless printing with a printer equipped with Bluetooth connectivity is needed to pair with device.

NOTES: The windows used in this paragraph may be diferent from the screens that appear on the device used for printing and may vary depending on the version of the operating system.

Once that has occurred the association (pairing) between the host and printer, this remains active even in the event of switching off, interruption of communication, etc.

#### **6.1 Bluetooth pairing with Windows devices**

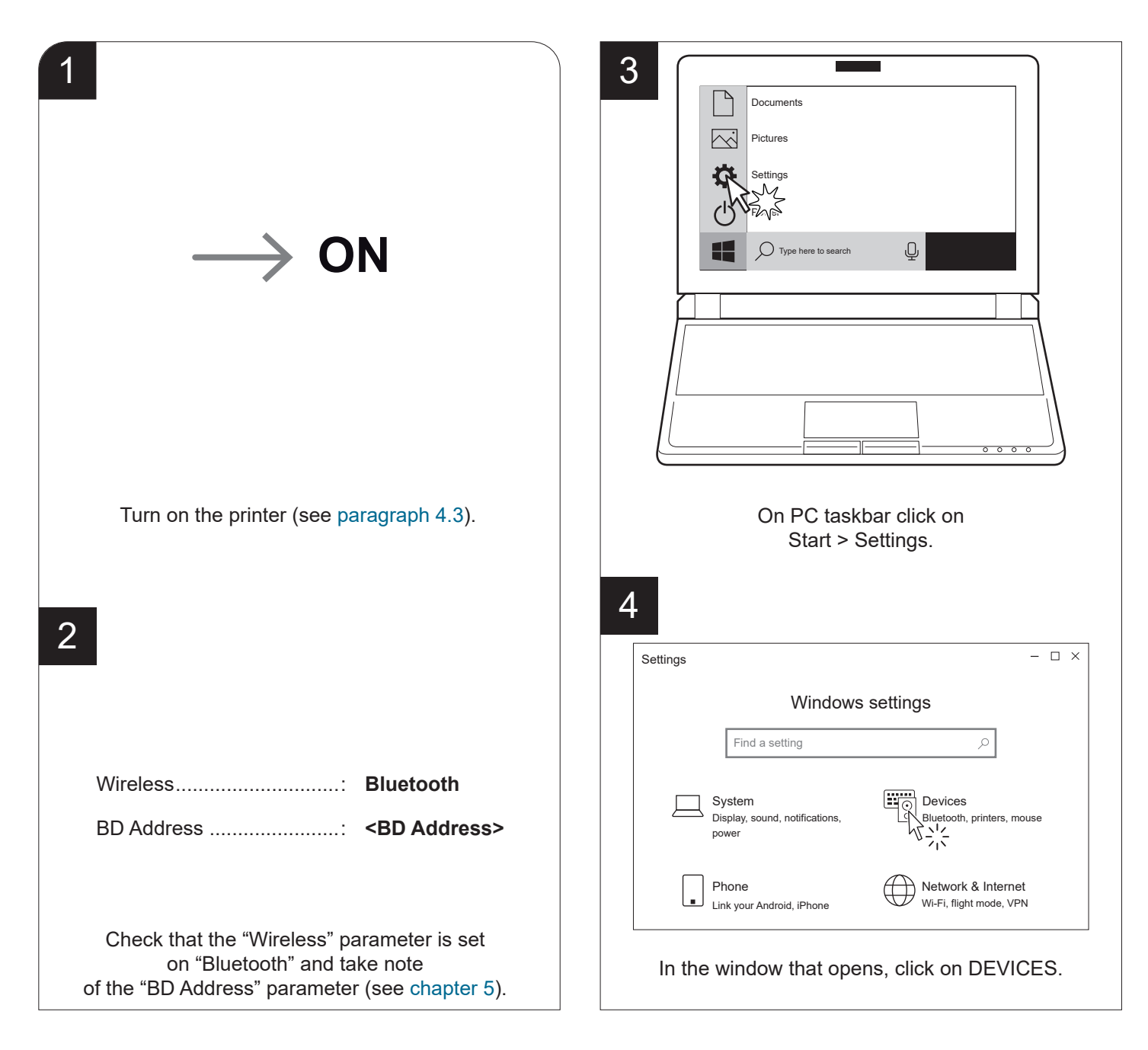

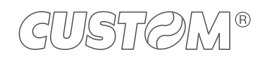

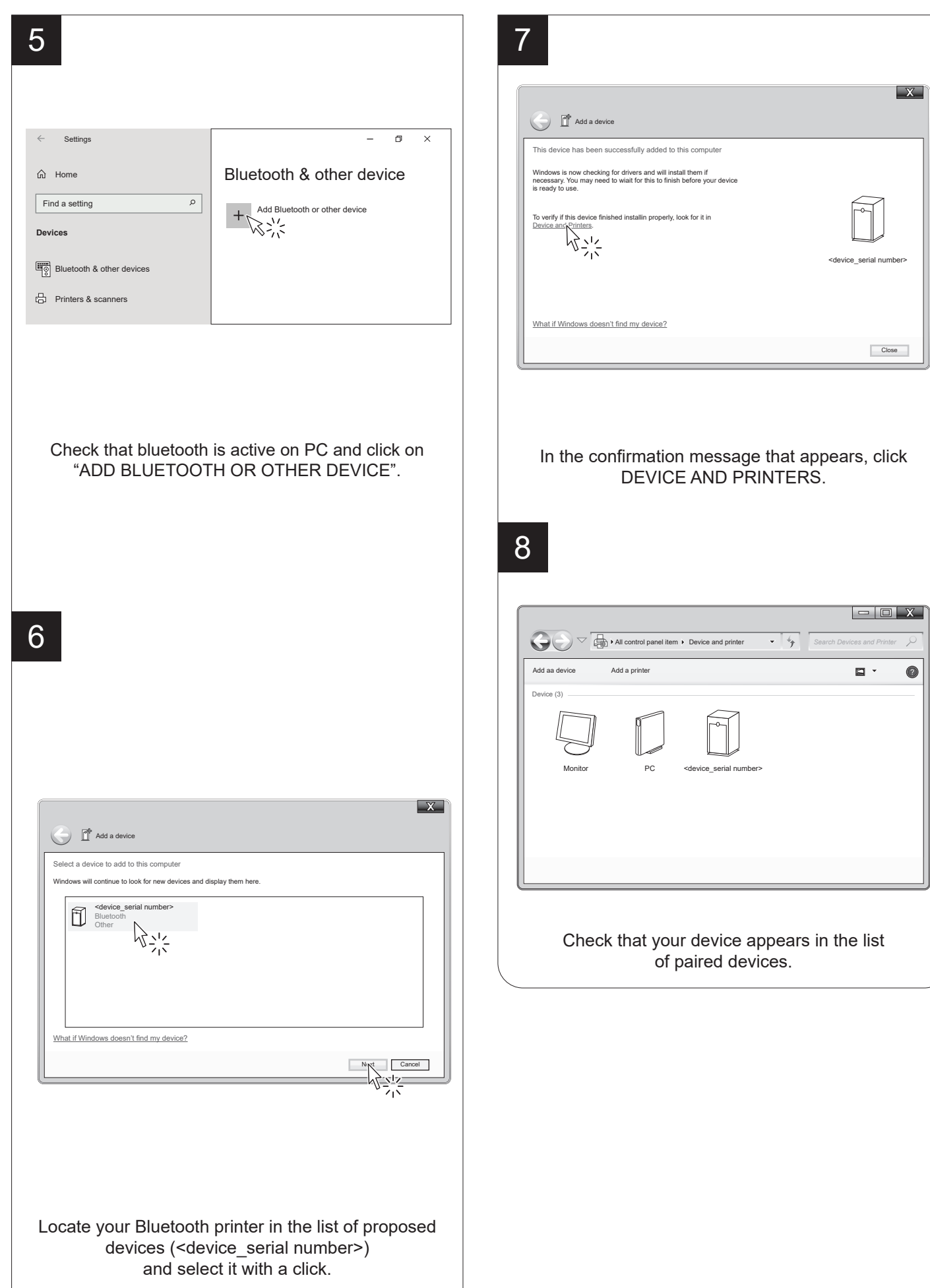

GUSTOM®

€

#### **6.2 Bluetooth pairing with macOS devices**

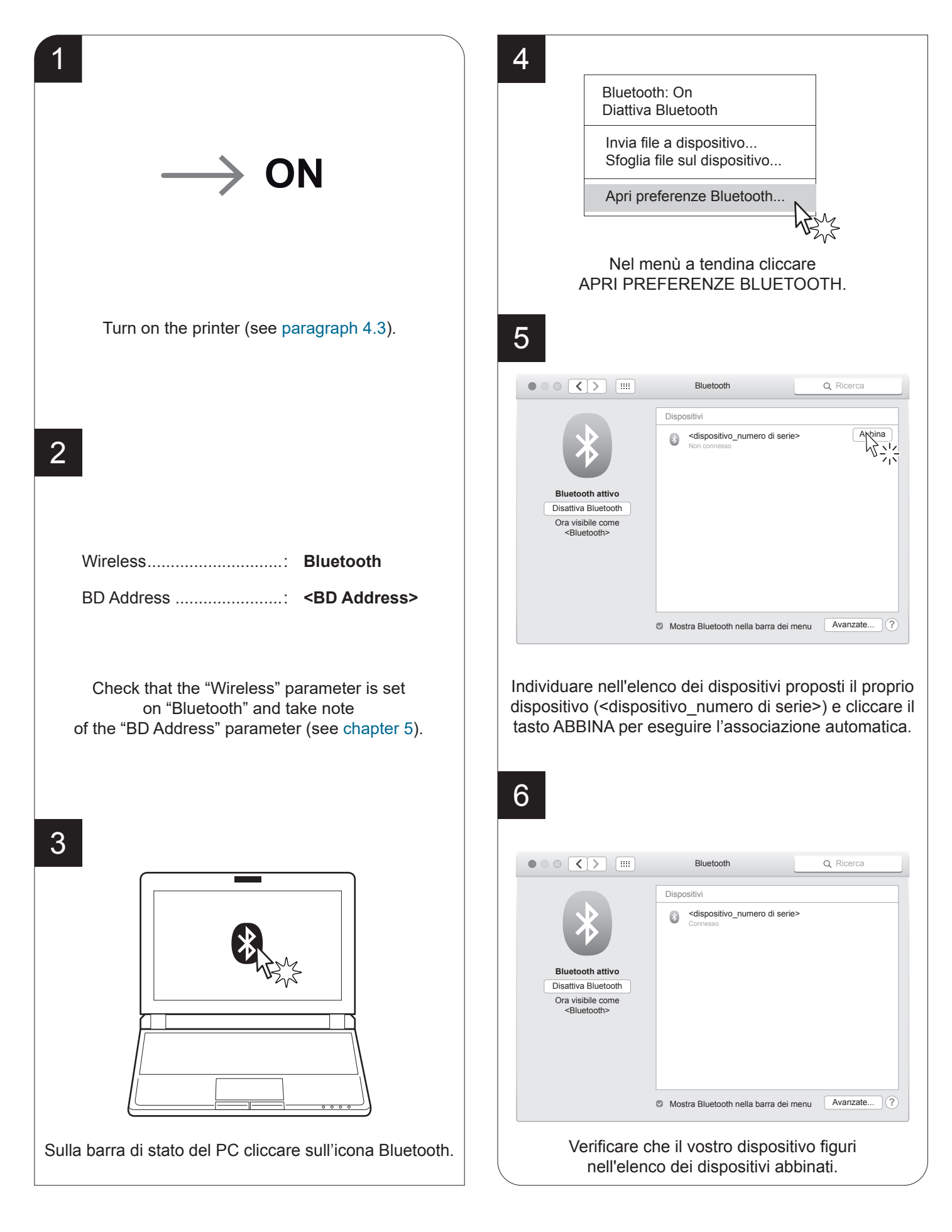

### **6.3 Bluetooth pairing with mobile devices**

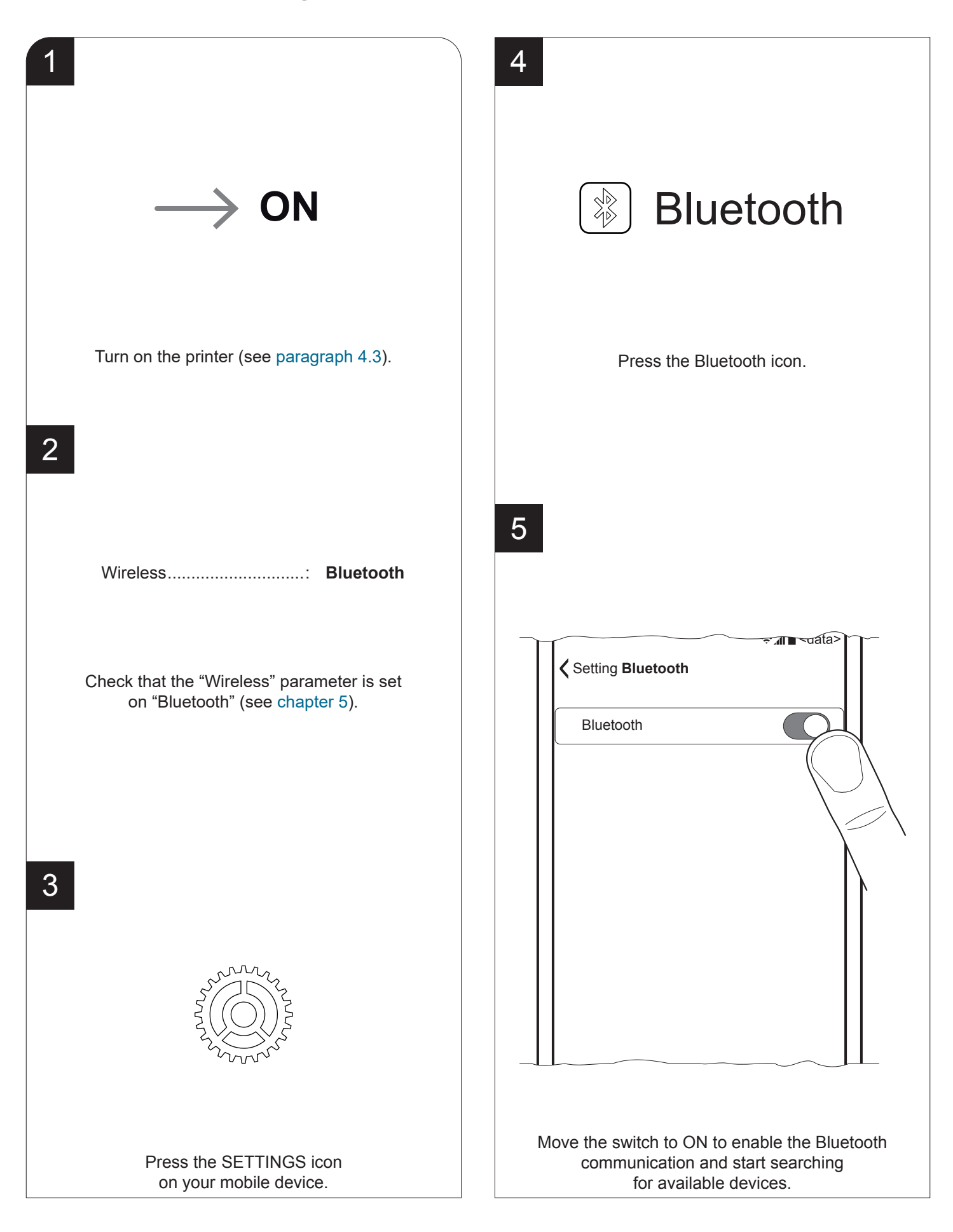

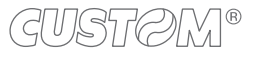

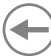

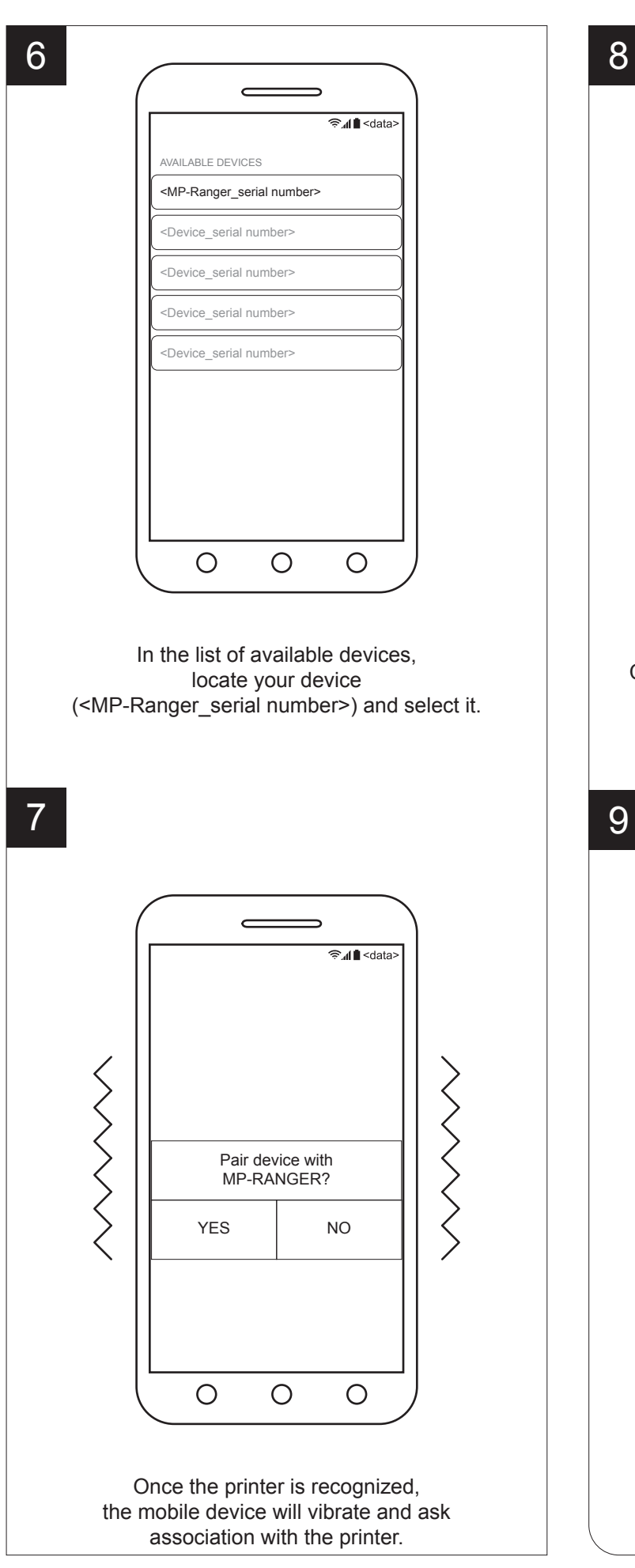

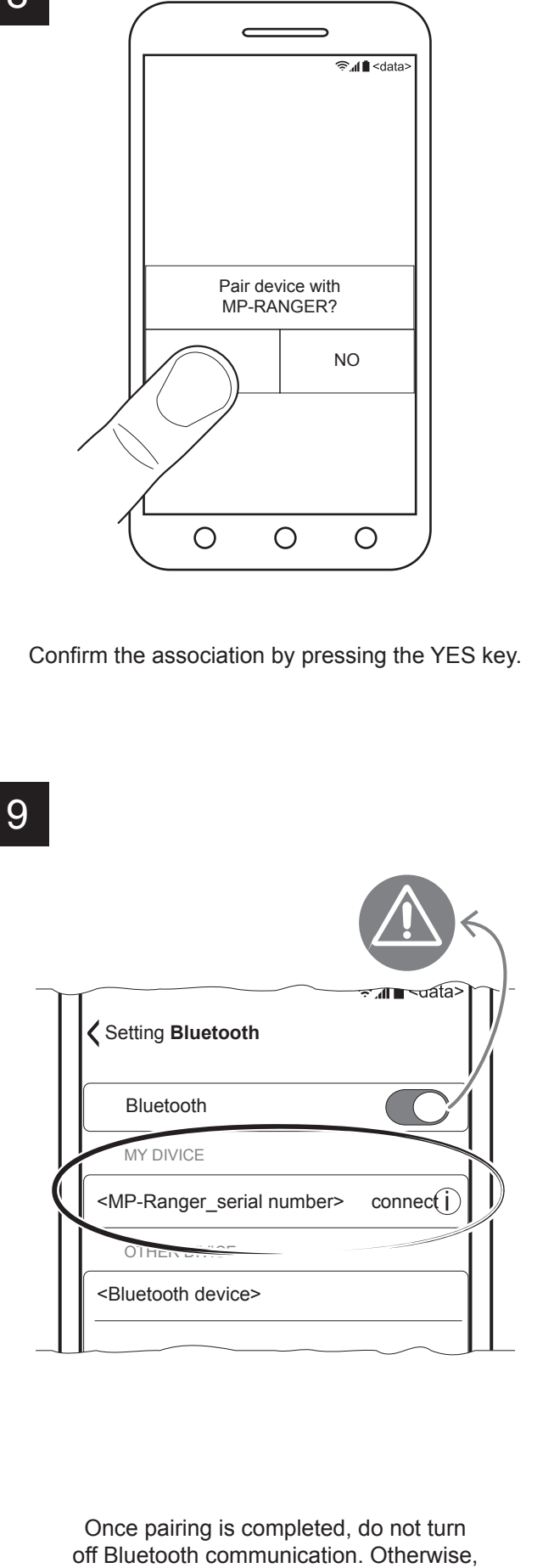

communication will be interrupted.

#### **6.4 Wi-Fi pairing with mobile devices**

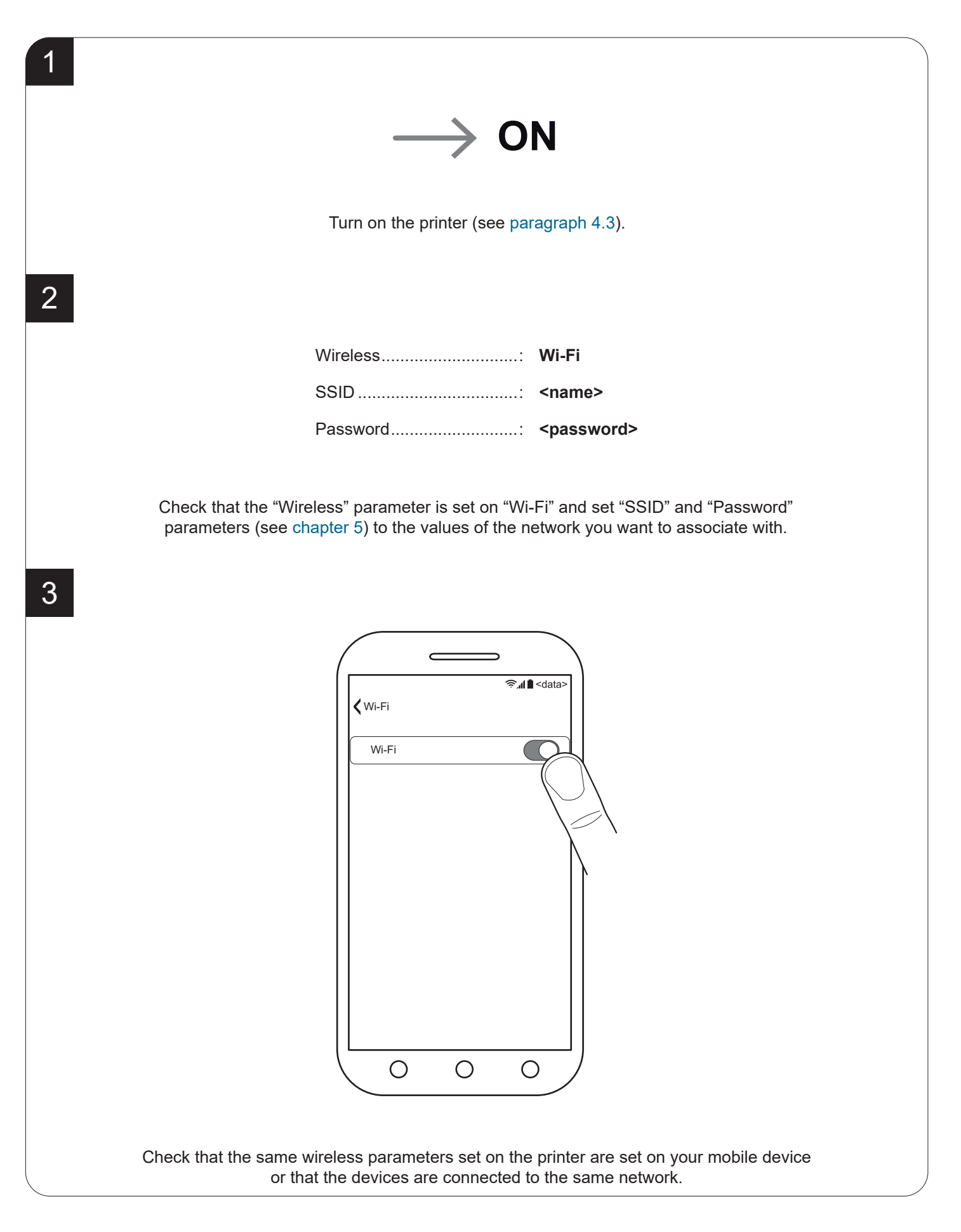

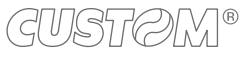

#### **6.5 Pairing with mobile devices equipped with NFC technology**

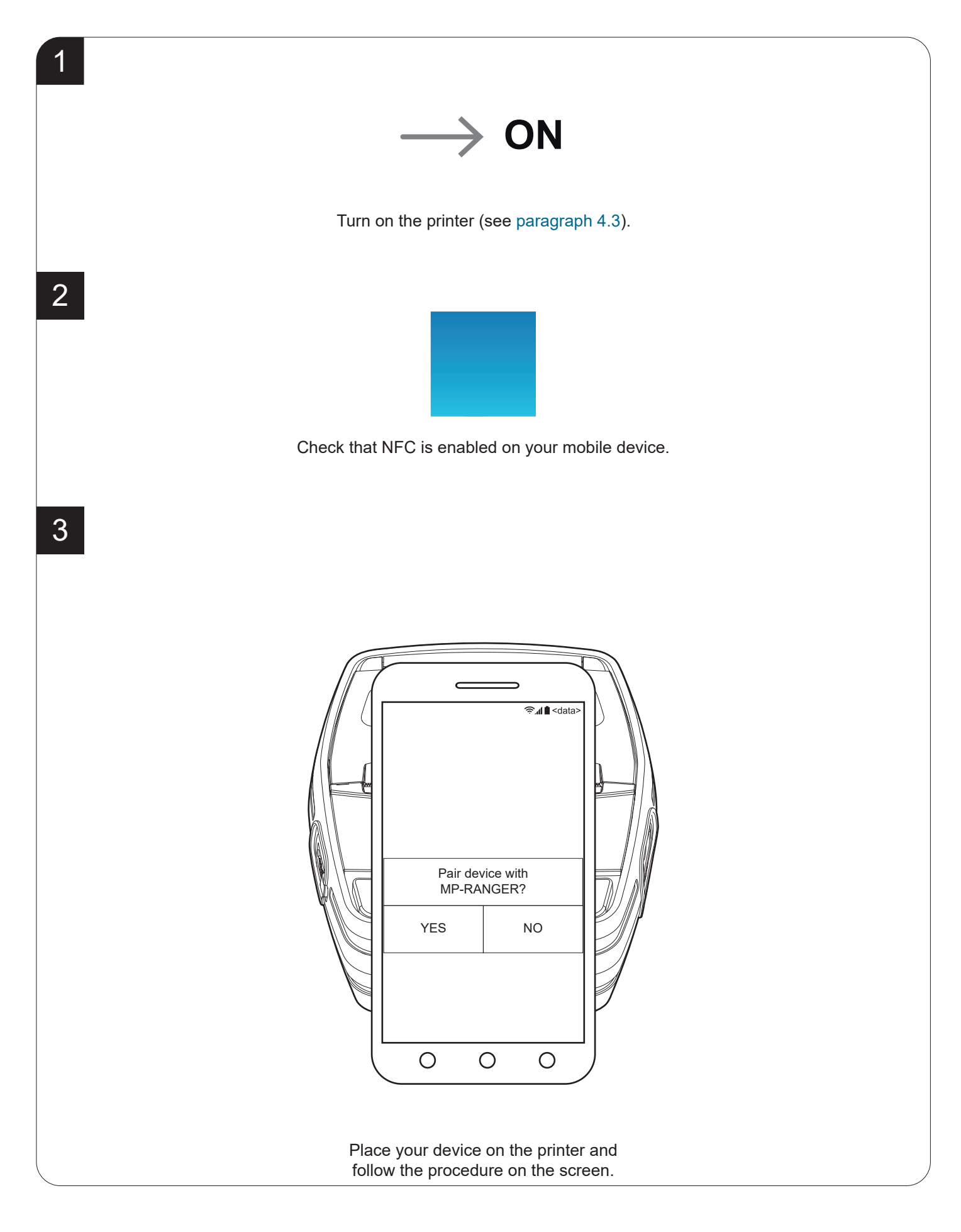

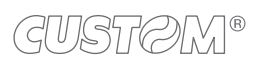

 $\left( \begin{matrix} \begin{matrix} 1 \end{matrix} \end{matrix} \right)$ 

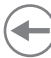

# <span id="page-52-0"></span>7 ALIGNMENT

The device is provided with a sensor for the alignment management in order to handle rolls of labels with a fixed length (see [paragraph 9.6](#page-80-0)).

The alignment sensor assembled on the device is "relection" sensor: this kind of sensor emits a band of light and detects the quantity of light reflected to it.

The presence of the gap between labels is detected evaluating the amount of light that arrives to the opposite sensor, considering that the white paper doesn't allow the beam of light to reach the receiver, whereas the translucent paper underlying (liner) lets the light to reach the receiver.

The following paragraphs show how to correctly set the configuration parameters of device in order to assure the alignment.

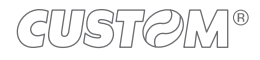

## **7.1 Enable alignment**

Device is provided with one fixed sensor for alignment, placed on the upper flat of device.

To guarantee proper alignment is necessary to enable the Black Mark Position parameter during the setup procedure (see [chapter 5\)](#page-32-0). If the alignment does not work properly, perform the labels gap detection sensor autoset procedure (see [paragraph 7.2](#page-55-0)).

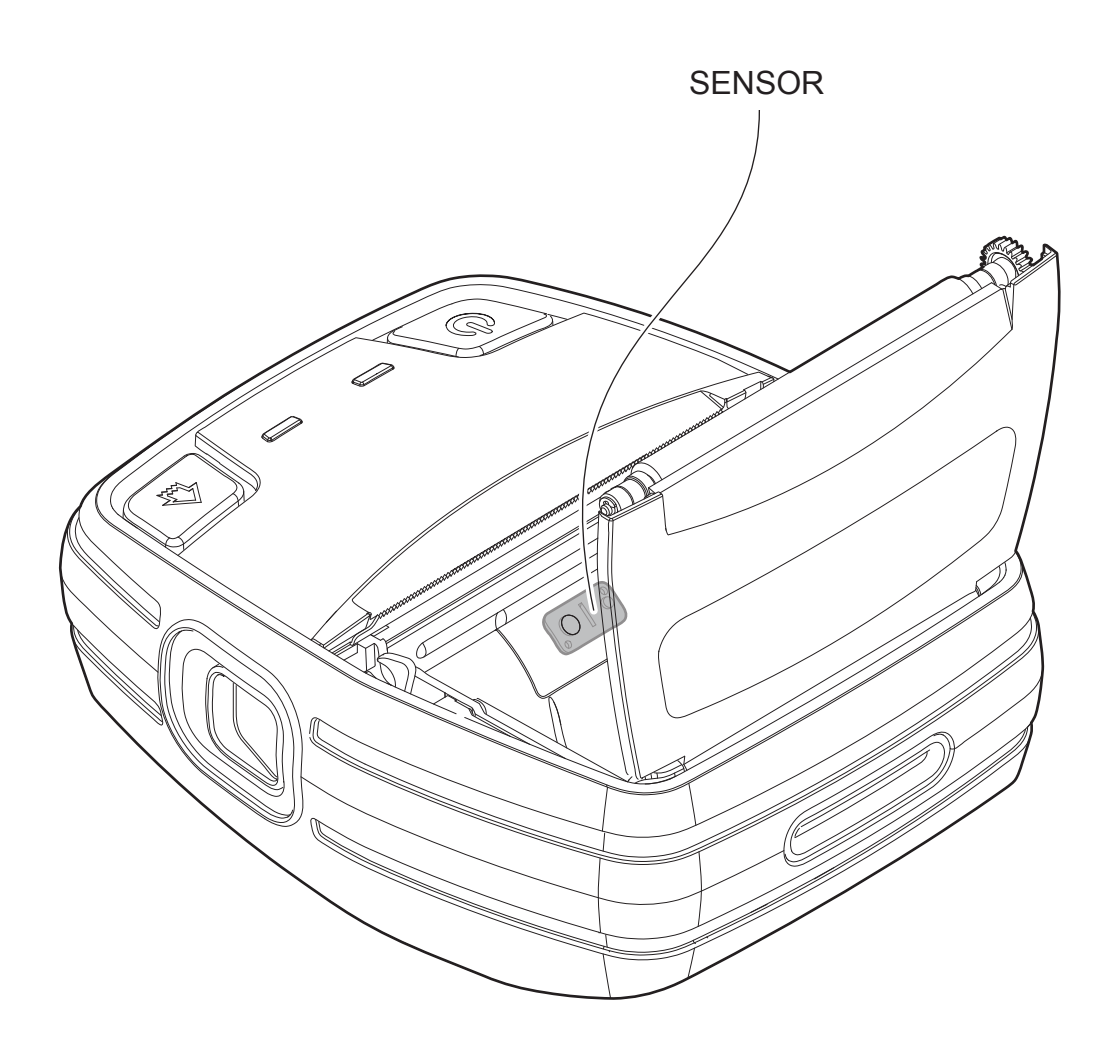

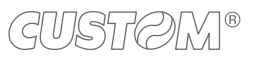

The following image shows the size of paper used and the sensor used for the alignment.

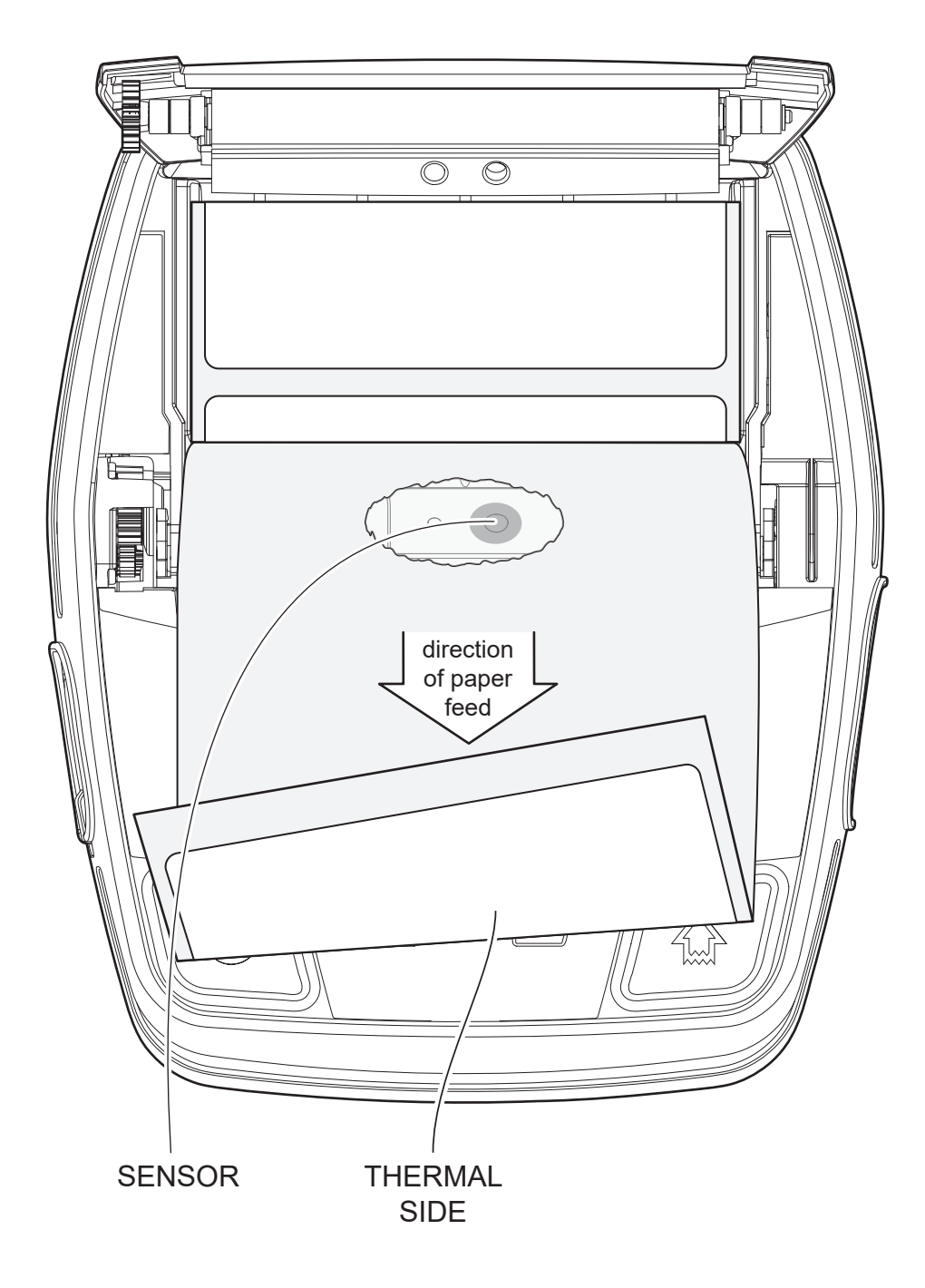

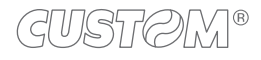

#### <span id="page-55-0"></span>**7.2 Labels gap detection sensor autoset procedure**

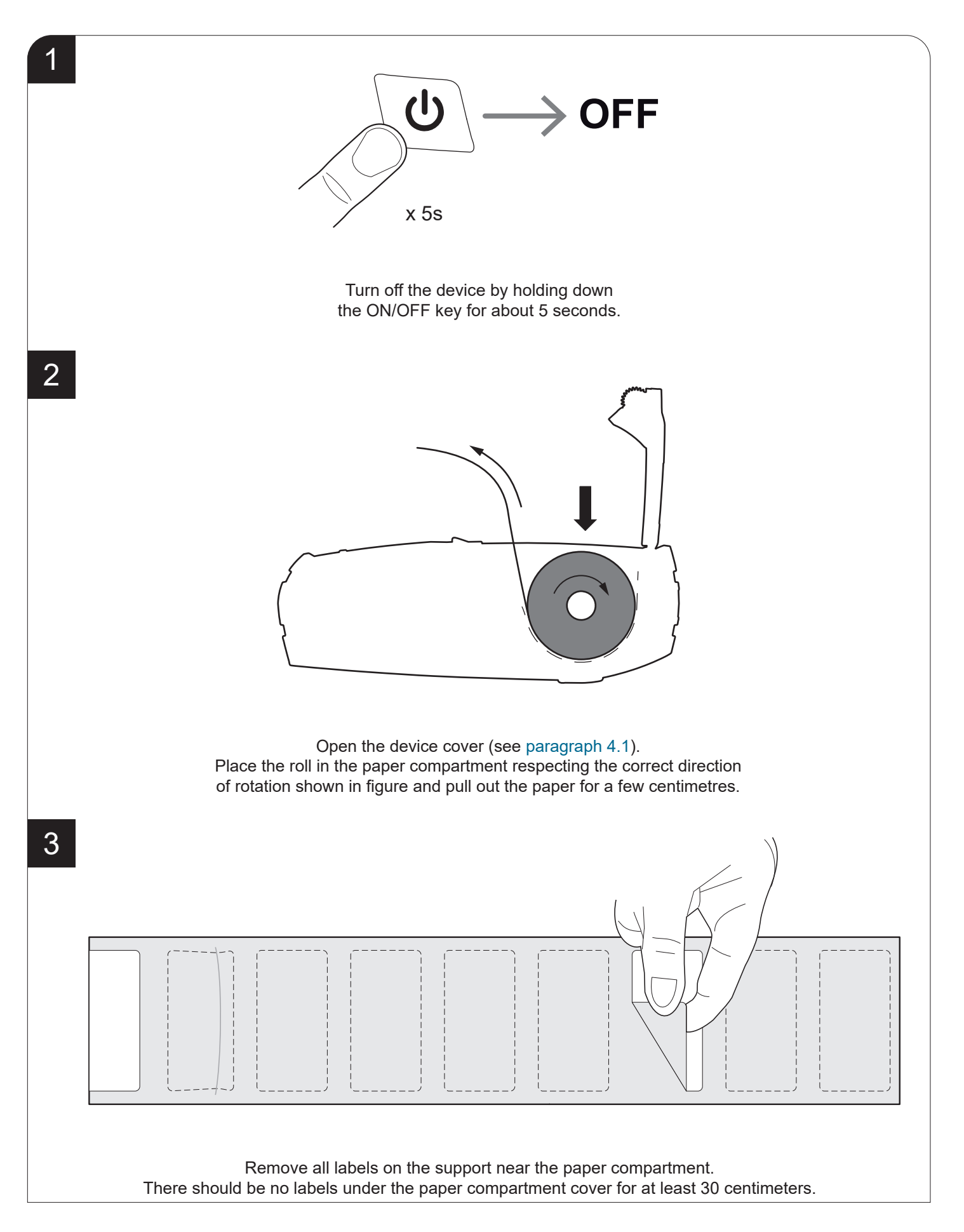

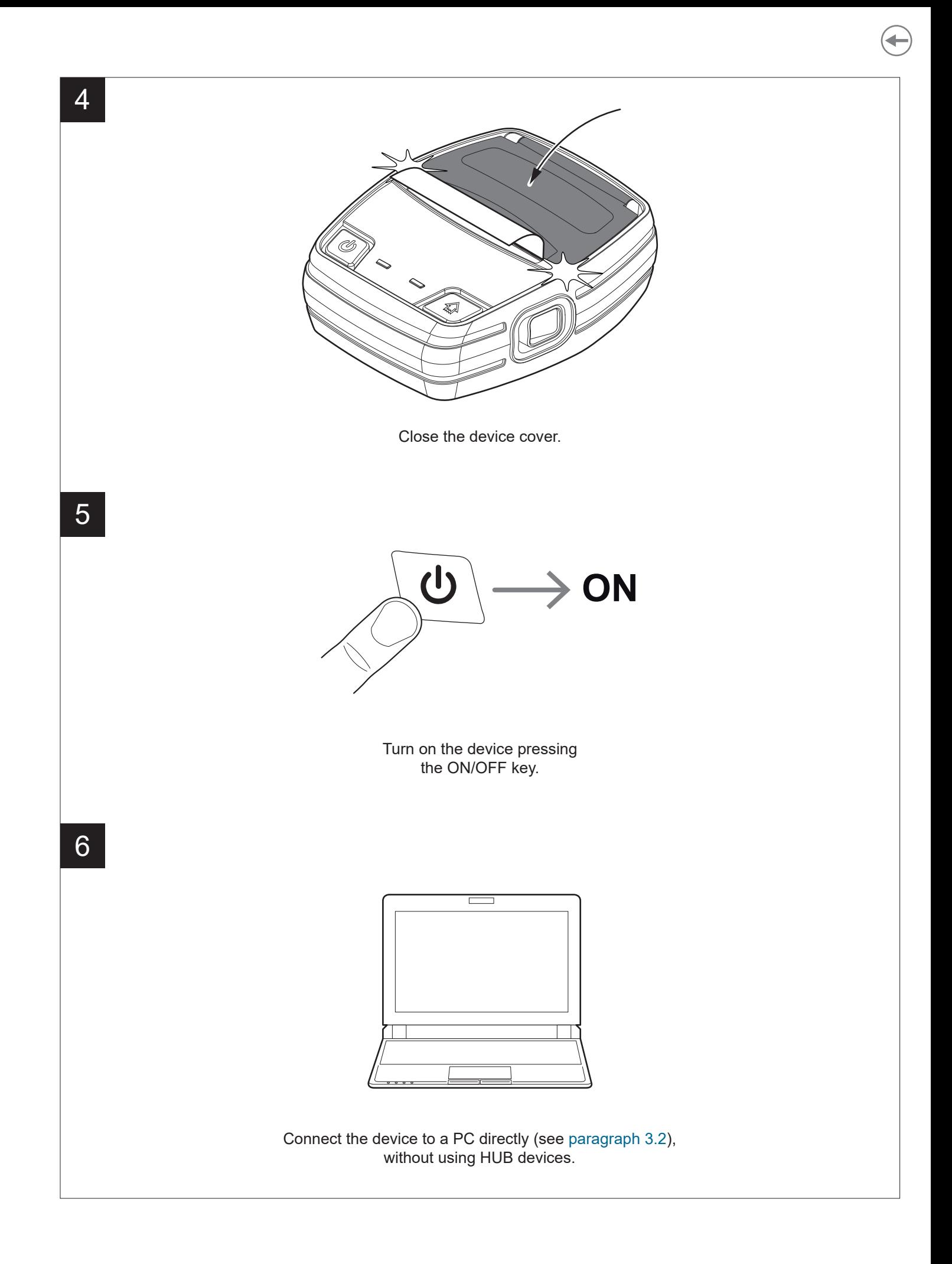

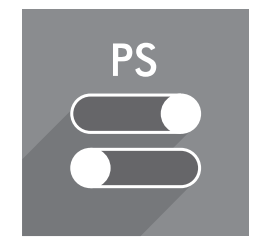

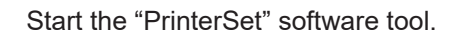

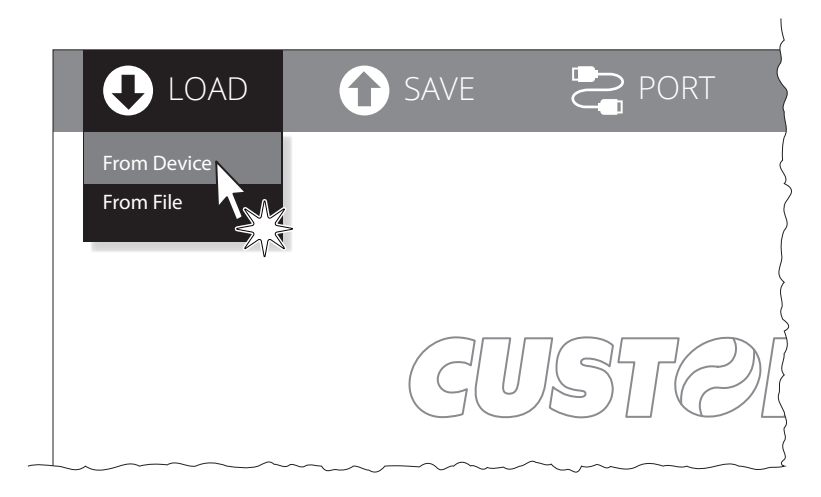

Click on LOAD > FROM DEVICE and select the device connected to the PC.

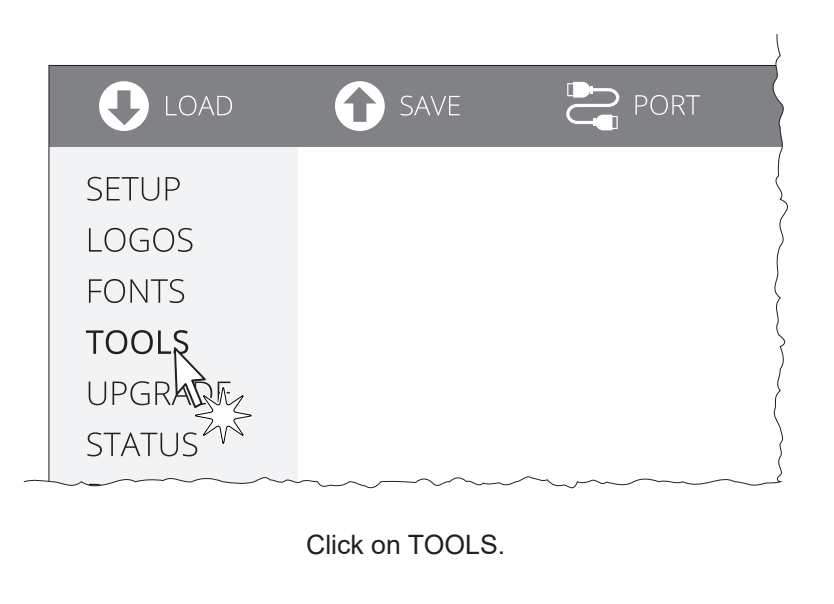

7

8

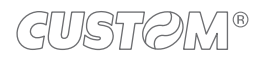

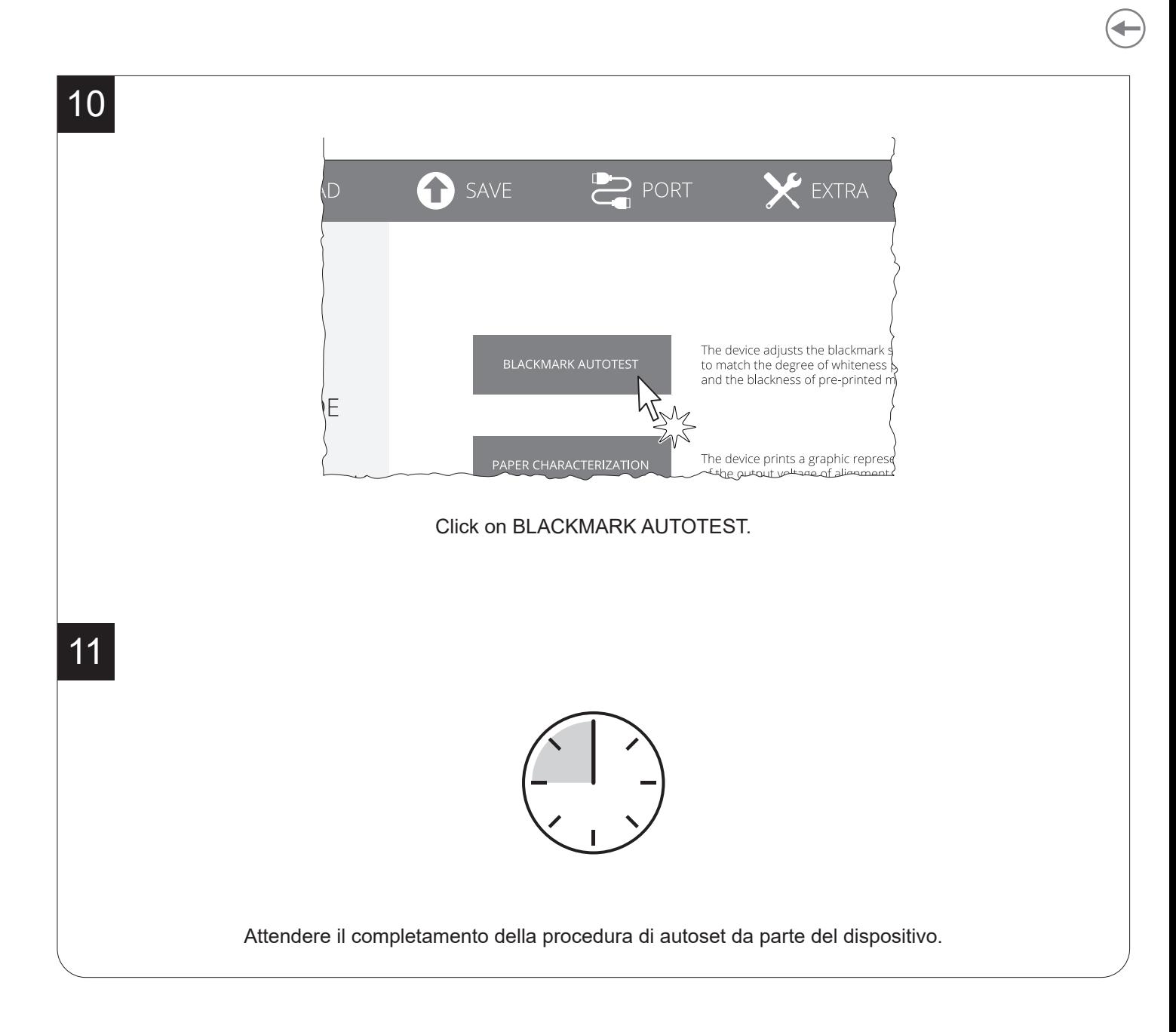

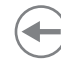

#### **7.3 Alignment parameters**

When you use paper with label, the "alignment point" is always meant as the label edge and match with the lower front of the gap between two labels. The gap width is automatically detected and measured by the sensor of the device.

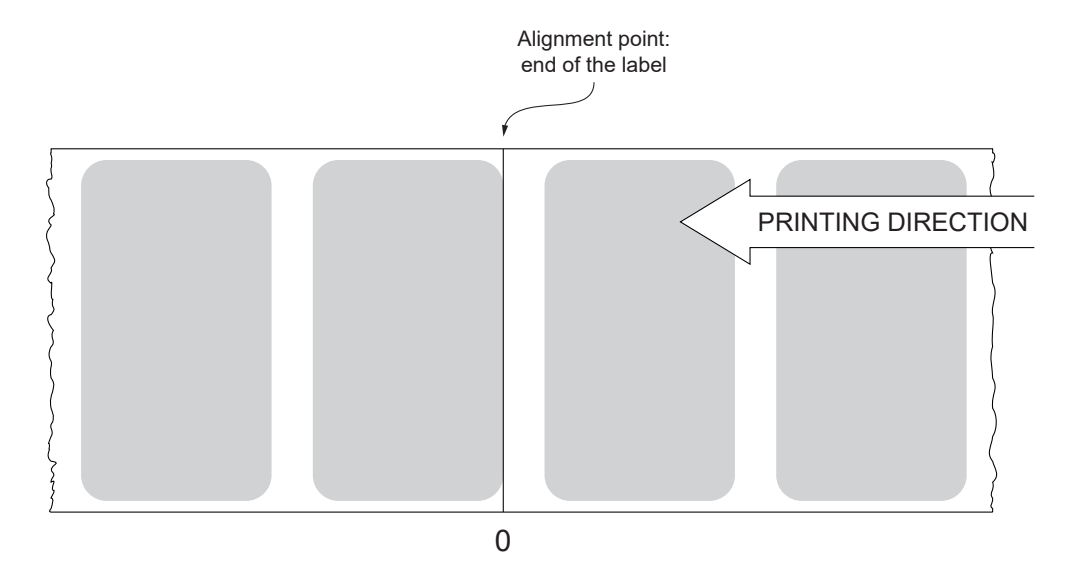

To guarantee proper alignment is necessary to enable the Black Mark Position parameter during the setup procedure (see [chapter 5\)](#page-32-0).

The following igure shows a simpliied section of the device with the paper path and the distances (in mm) between the alignment sensor, the print head, serrated blade (cutting line).

All the dimensions shown in following figure are in millimetres.

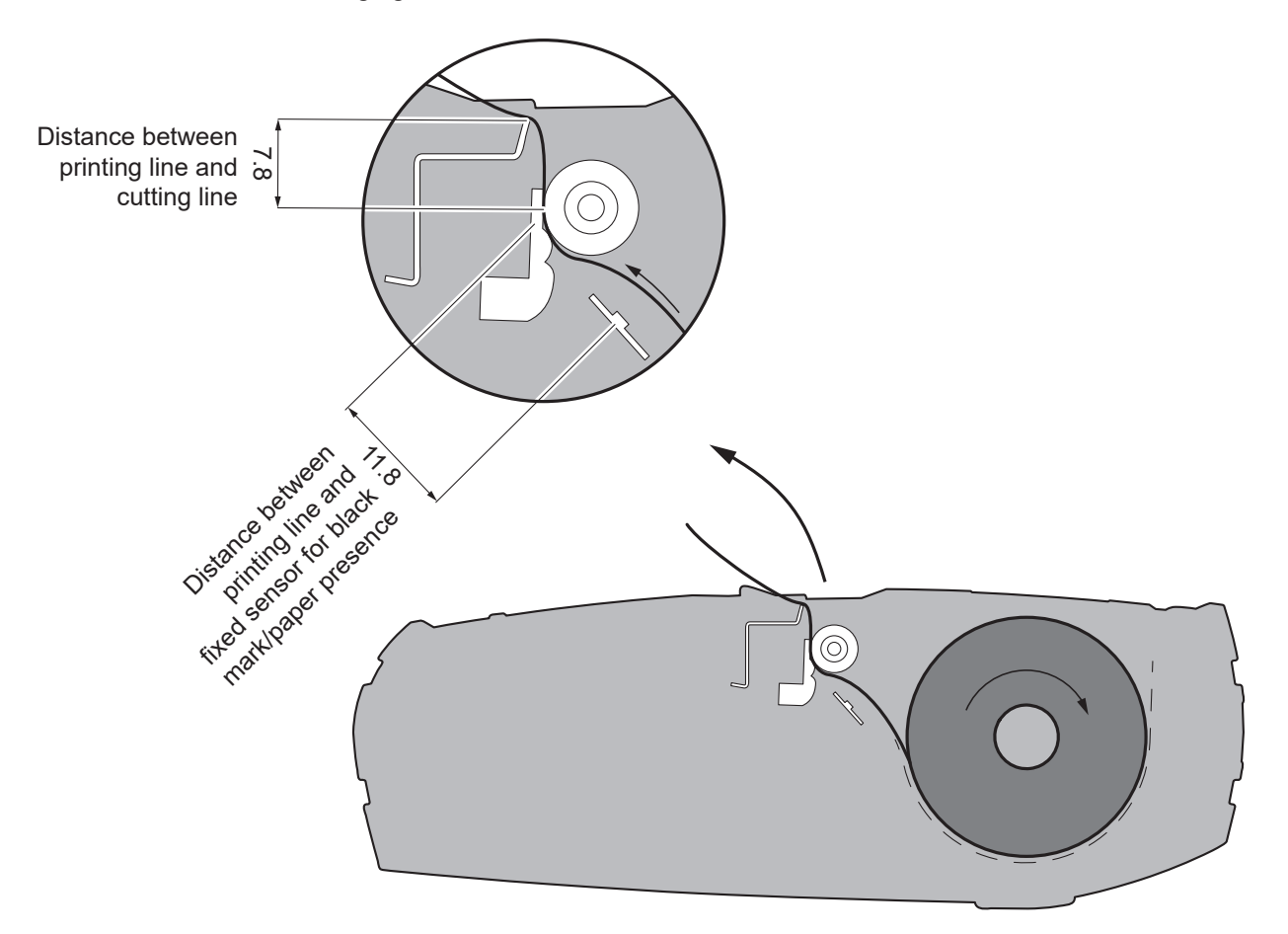

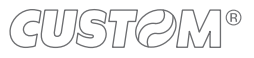

#### **7.4 Printing area**

In order to issue labels correctly printed and to not overlay printing to the next label (that will make it useless for the next alignment), it is important to well calibrate the length of the printing area according to the label length.

The following figure shows an example of printed labels:

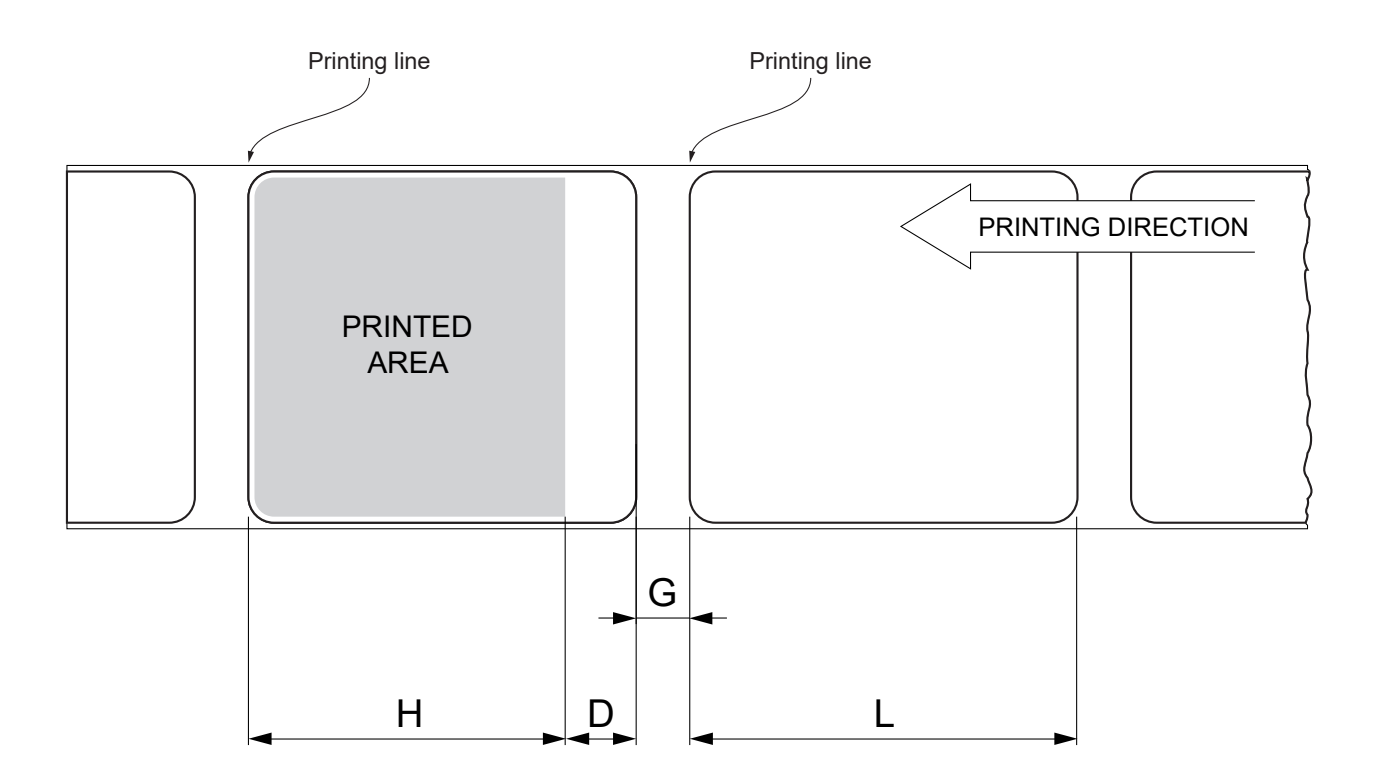

- H Distance between the irst and the last print line, called "Height of the printing area".
- L "Label length".
- G Distance between two consecutive labels, called "Gap length".
- D Automatic feed for alignment at the next label edge.

To use all the labels on paper, you must comply with the following equation:

 $H \leq L$ 

The height of the printing area (H) can be increased to make the progress on alignment (D) equal to the gap length but no further.

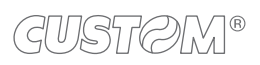

 $\bigoplus$ 

## 8 MAINTENANCE

### **8.1 Paper jam**

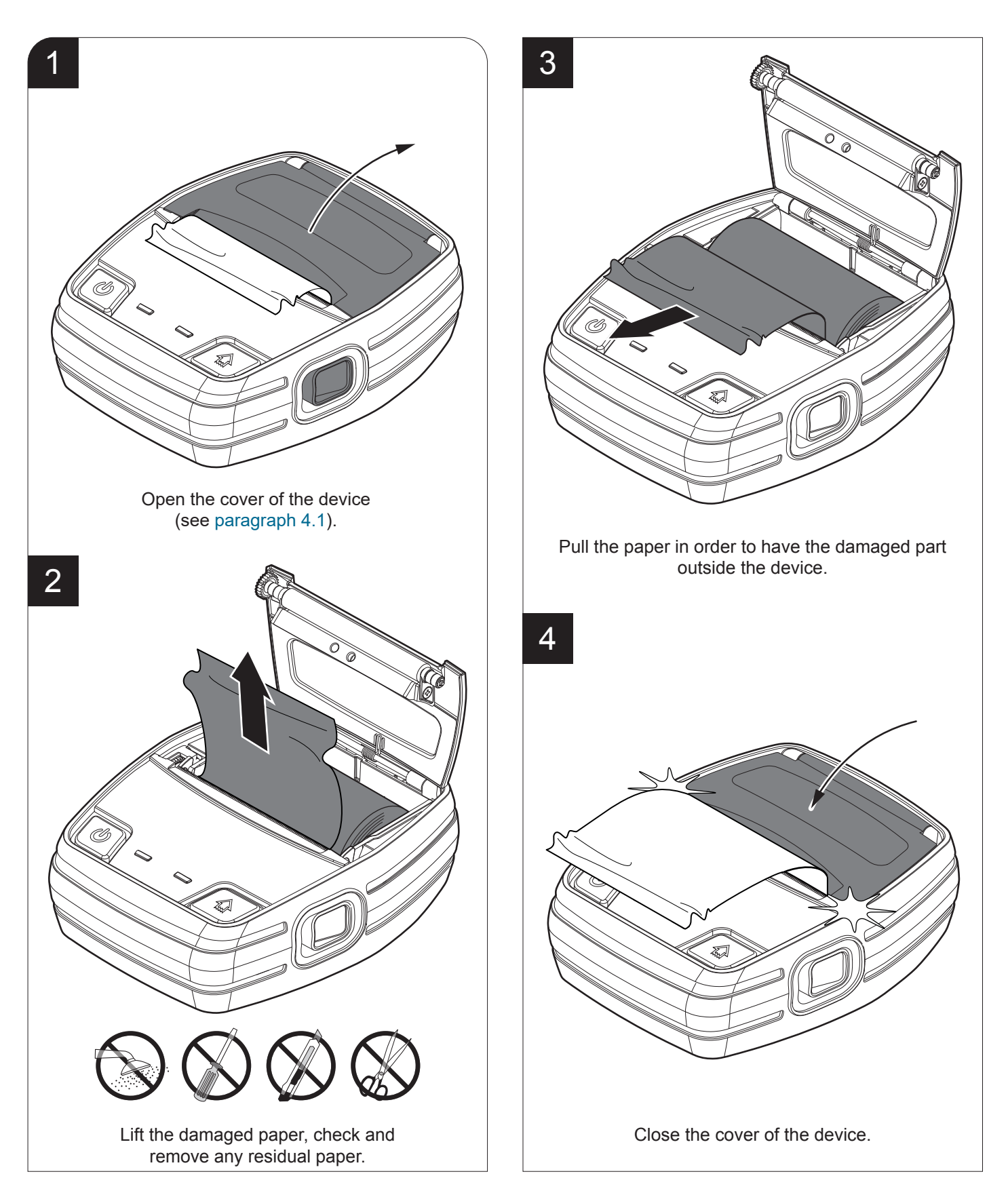

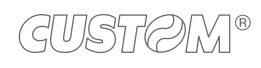

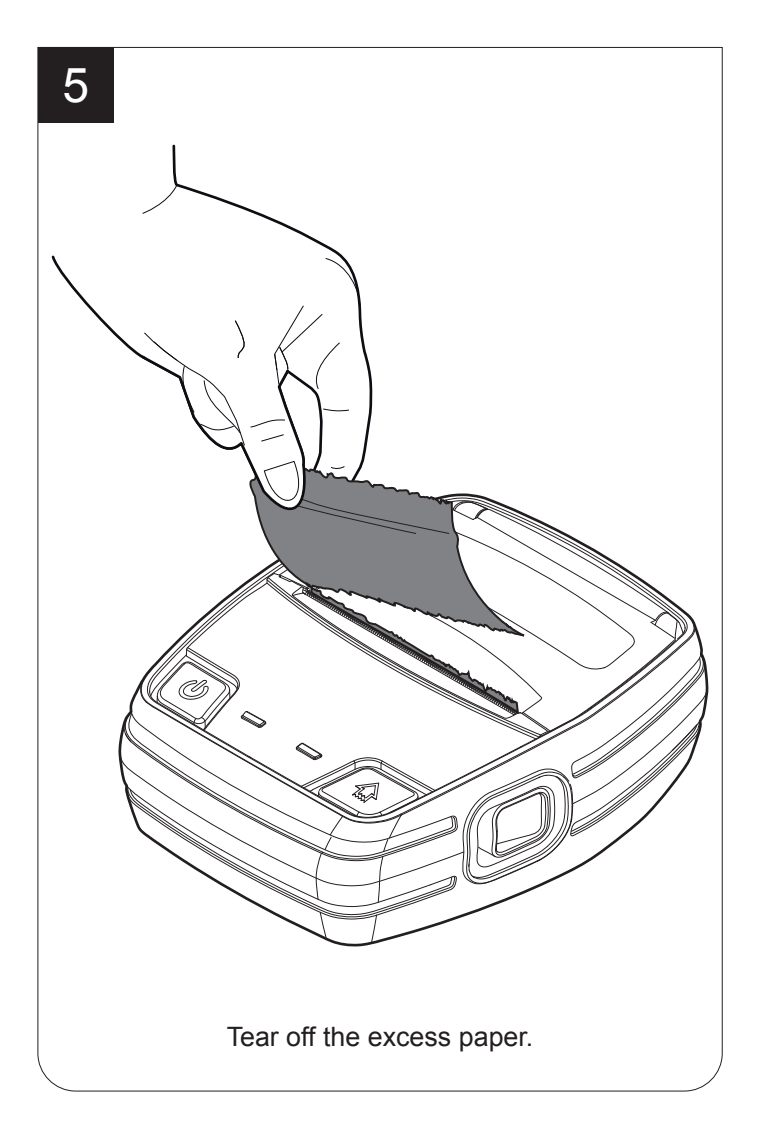

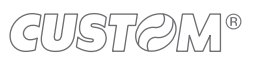

#### **8.2 Replacing the battery**

To replace the battery of the device proceed as follows:

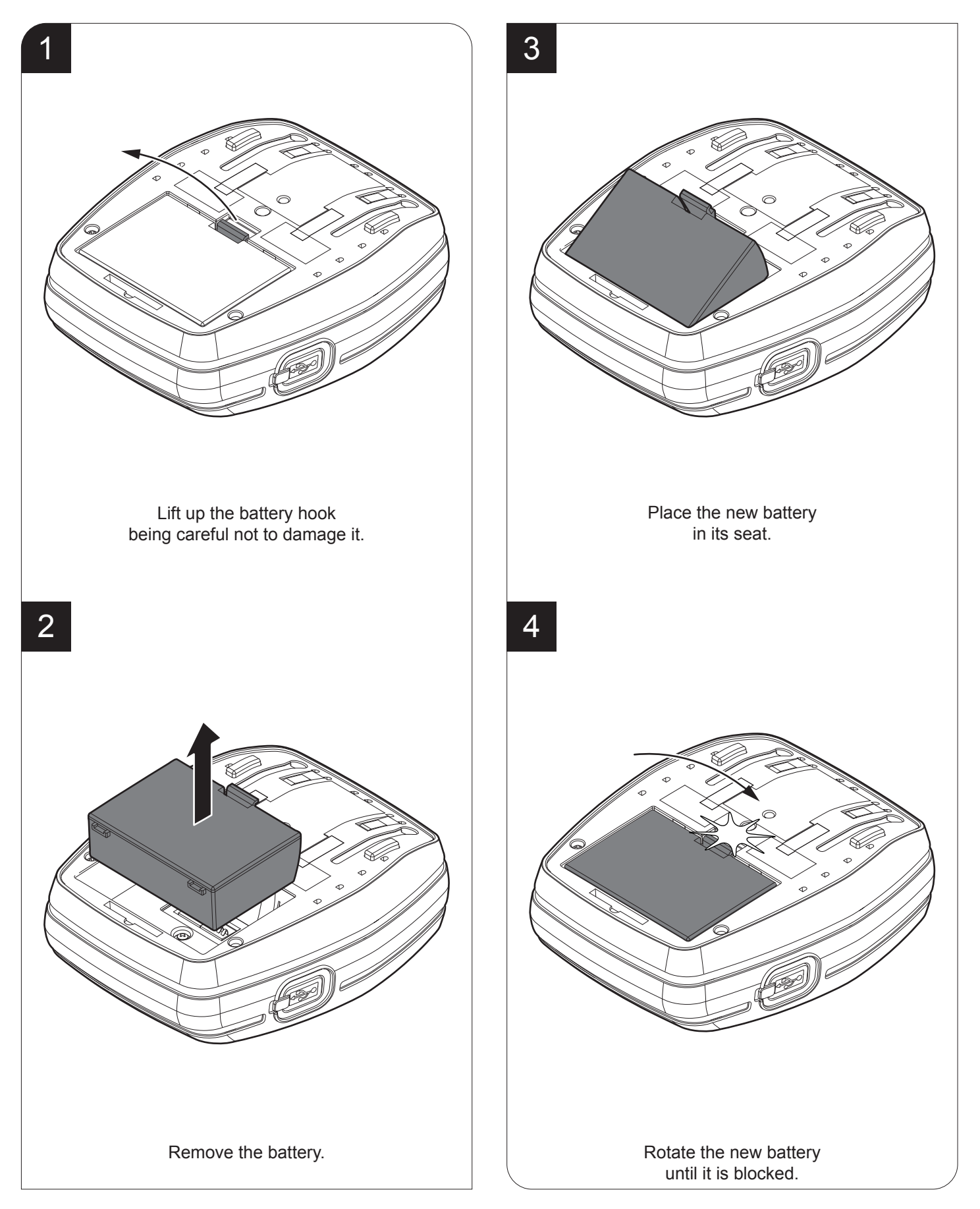

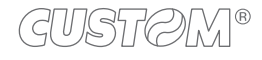

#### **8.3 Planning of cleaning operations**

The regular cleaning of the device keeps the print quality and extends its life.

The following table shows the recommended planning for the cleaning operations. If you use the device in dusty environments, you must reduce intervals between cleaning operations.

For specific procedures, see the following pages.

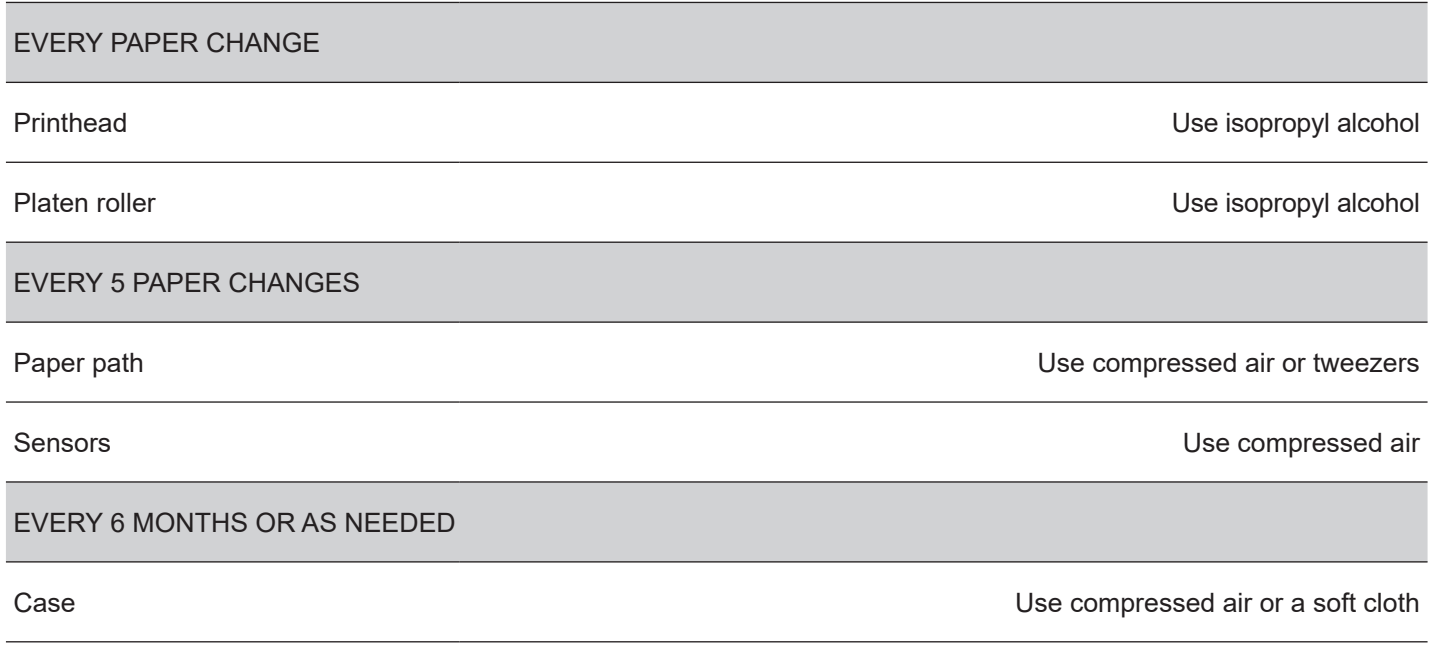

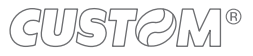

### **8.4 Cleaning**

To periodic cleaning of the device, see the instructions below

**Paper path Printing roller** 

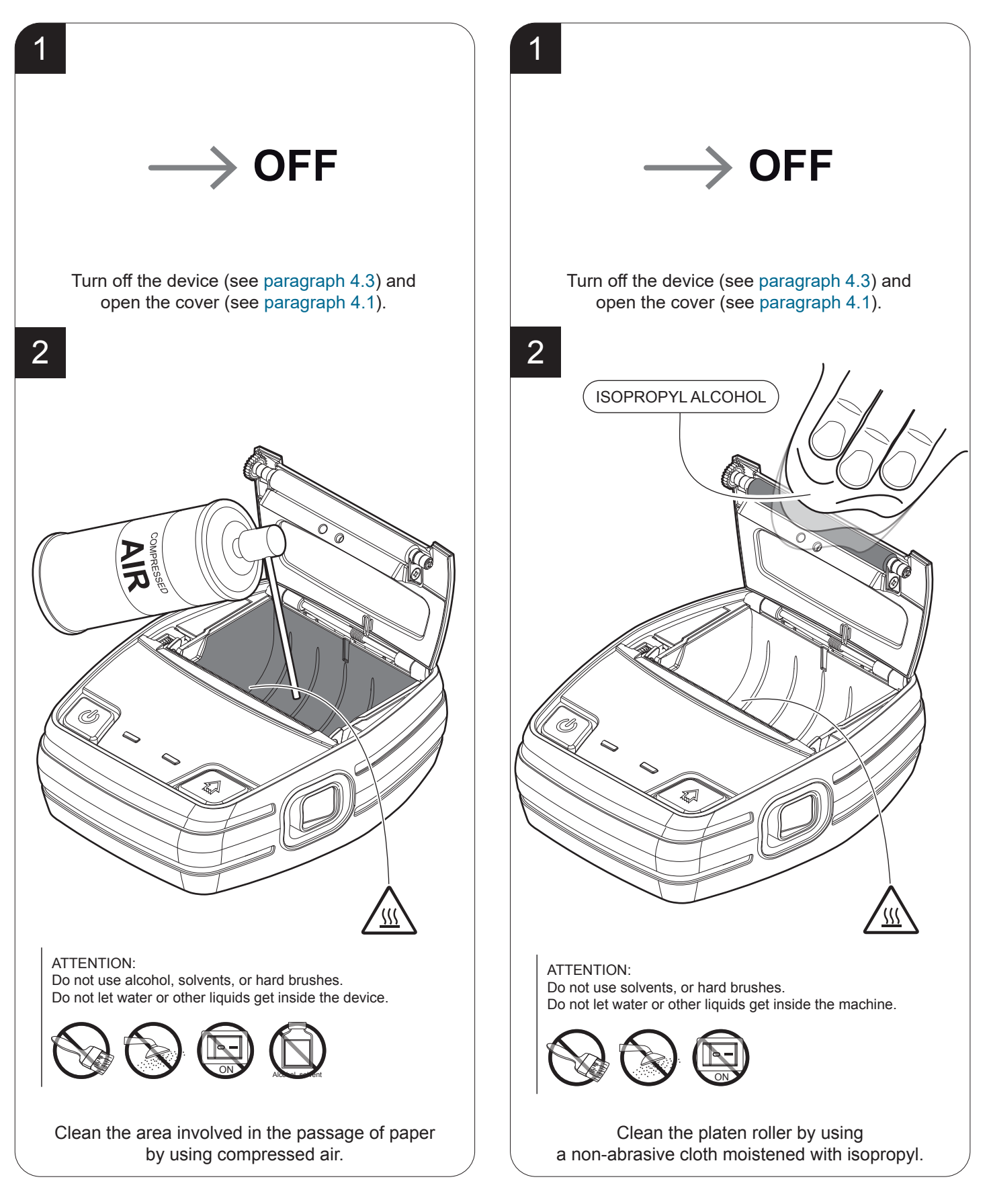

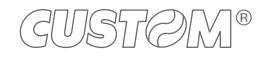

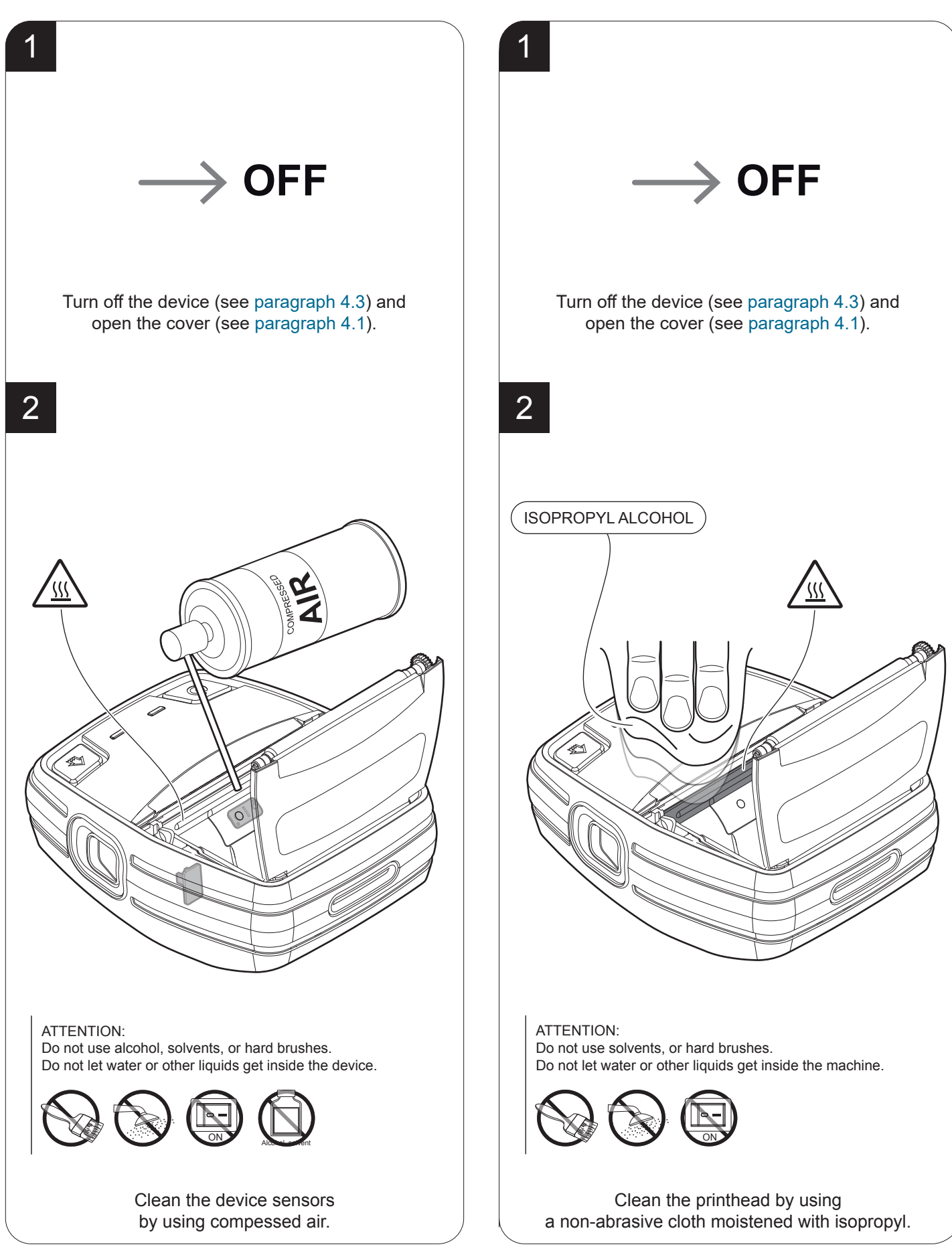

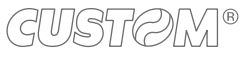

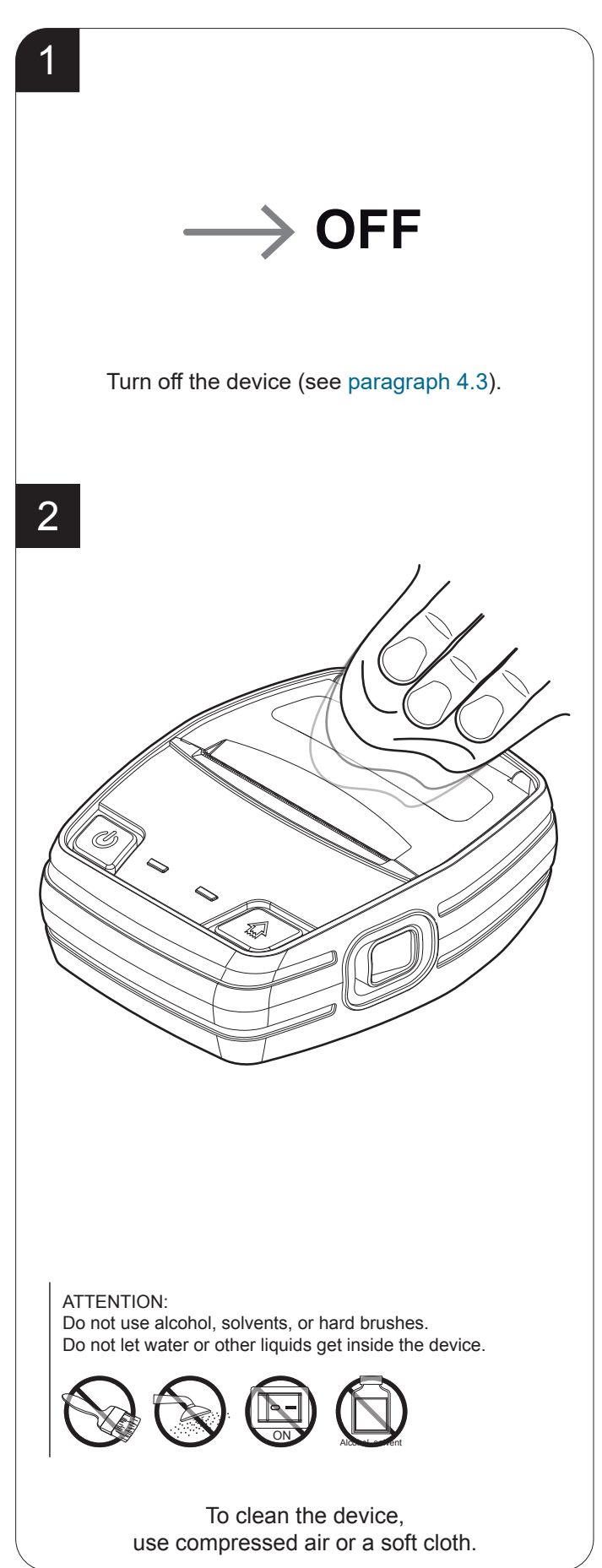

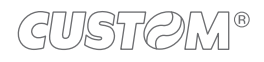

### **8.5 Firmware upgrade**

Firmware upgrade can be performed by using the "PrinterSet" software tool available on [www.custom4u.it](http://www.custom4u.it). To upgrade firmware, proceed as follows:

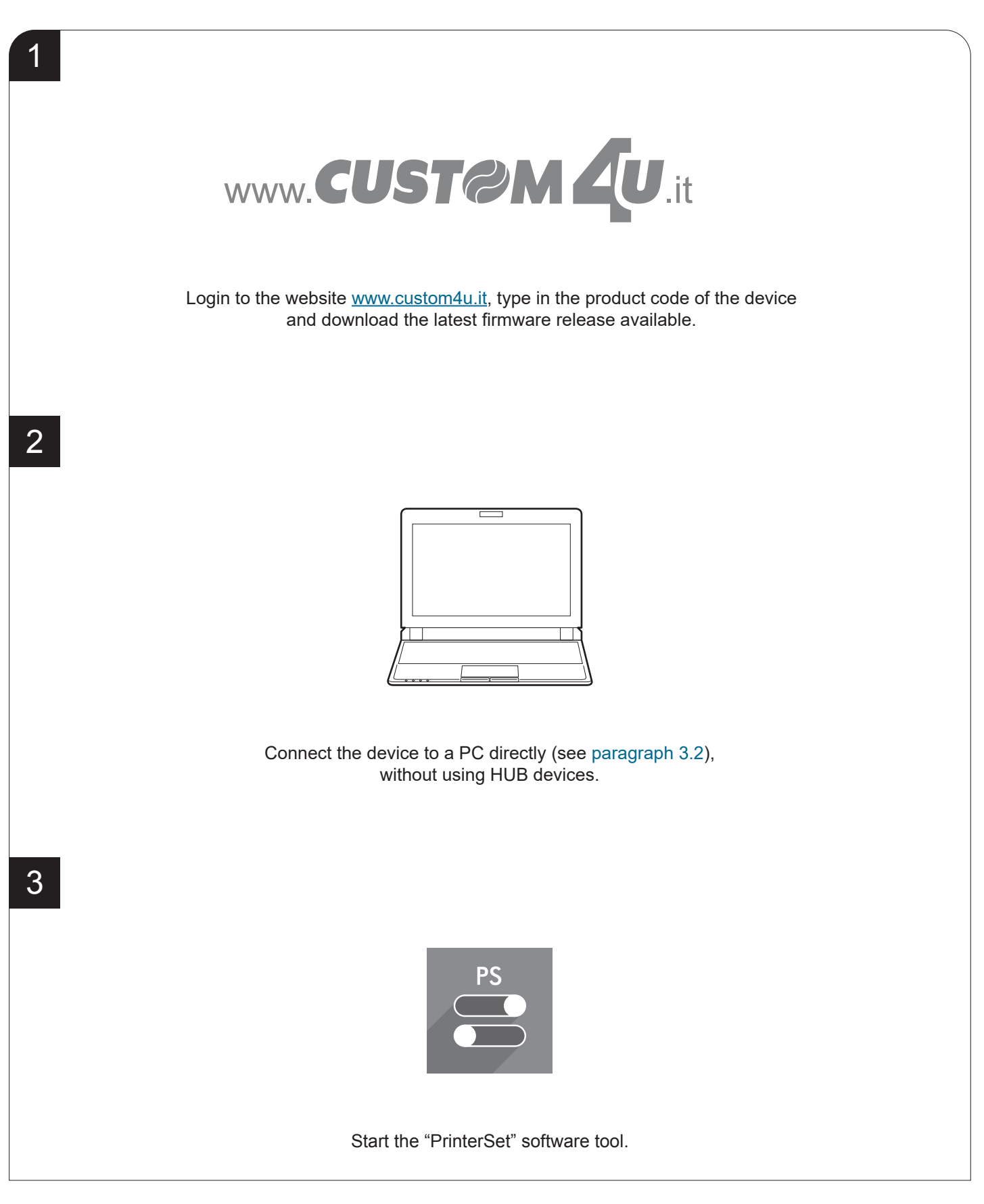

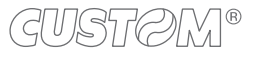

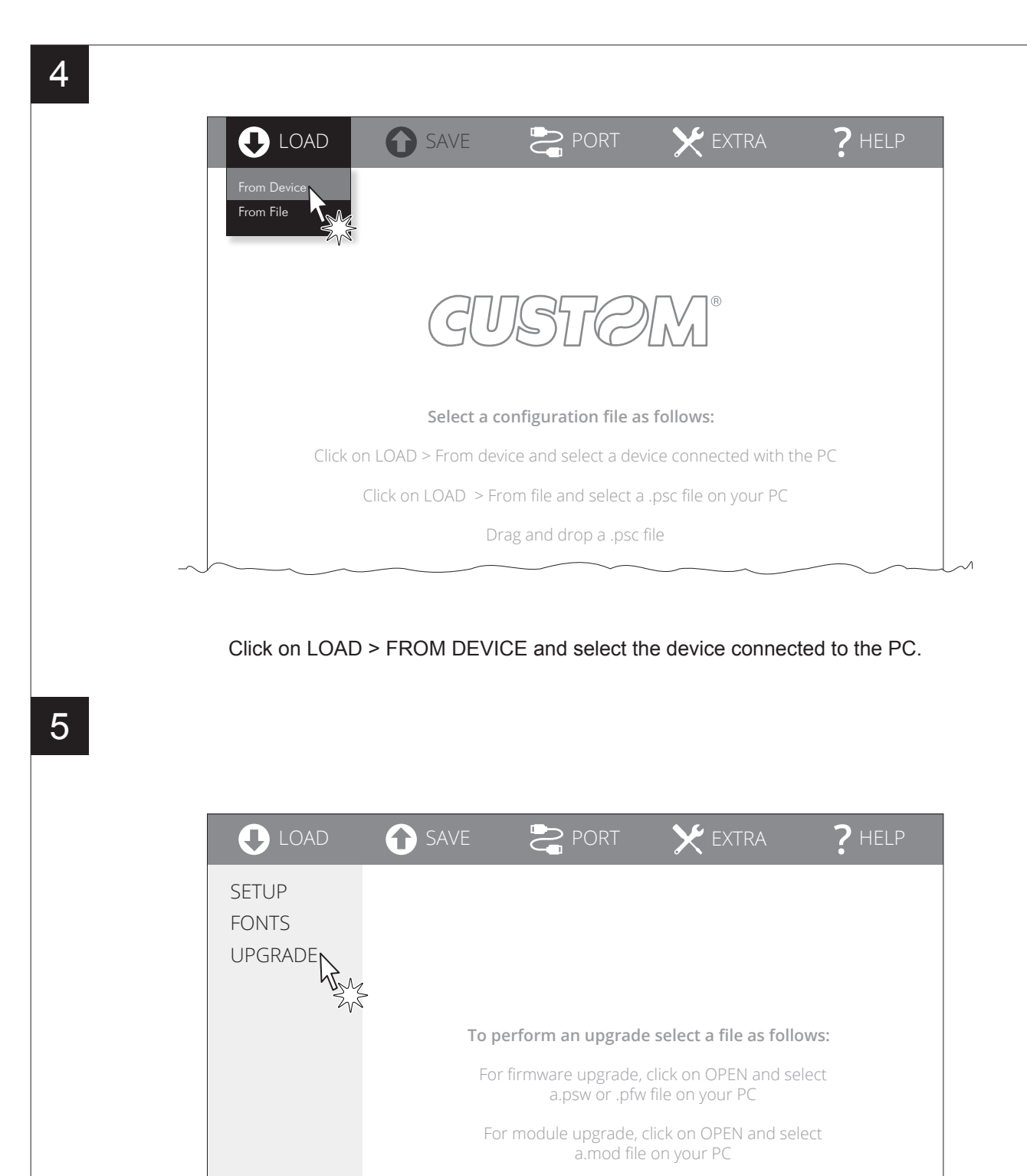

Click on UPGRADE and follow the instructions shown on the screen.

#### ATTENTION:

During saving, it is strongly discouraged to disconnect the communication cable or to remove the power supply of the PC or the device.

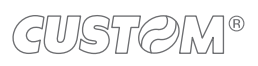

 $\left( -\right)$
## 9 SPECIFICATION

## <span id="page-72-0"></span>**9.1 Hardware specifications**

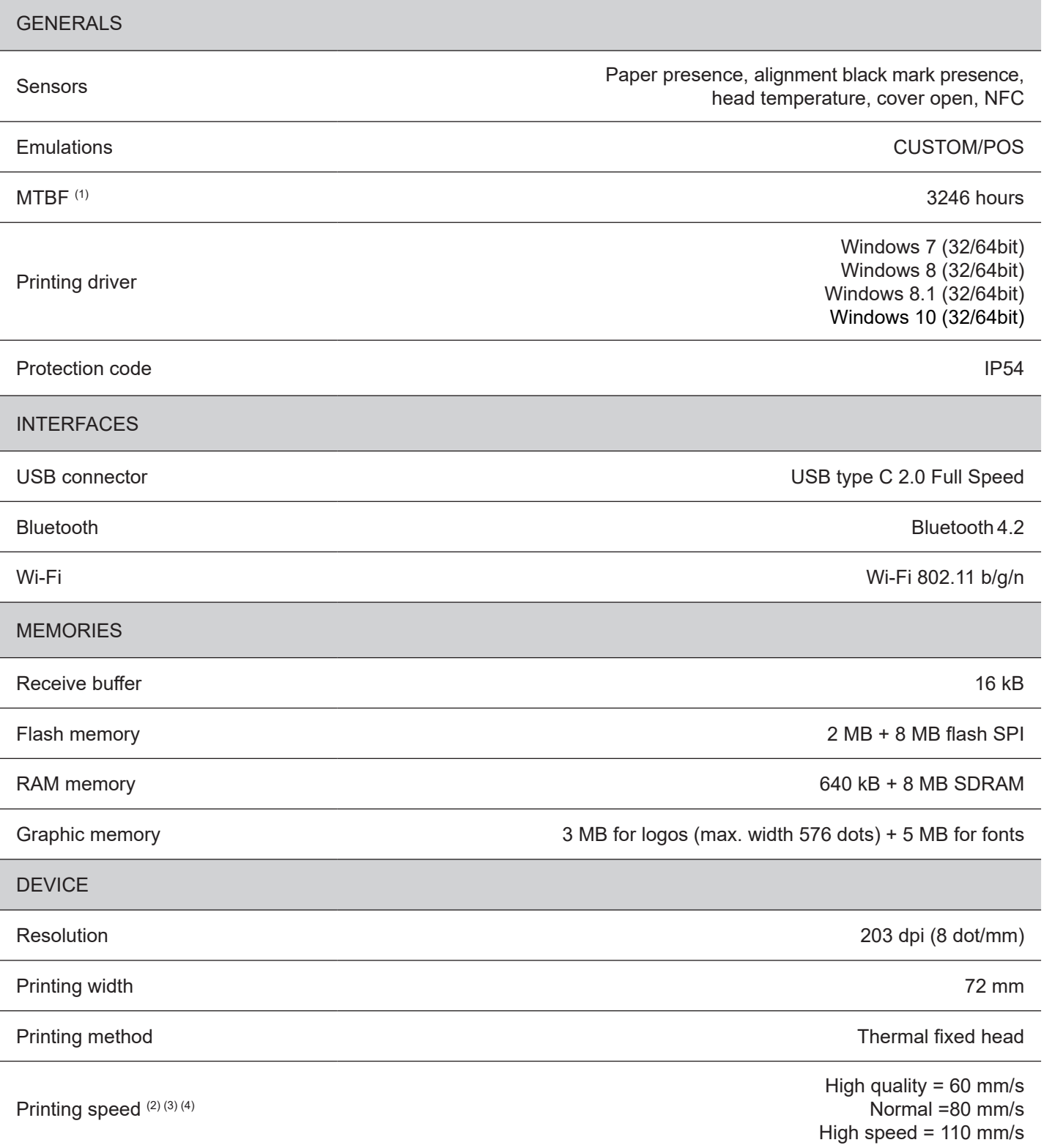

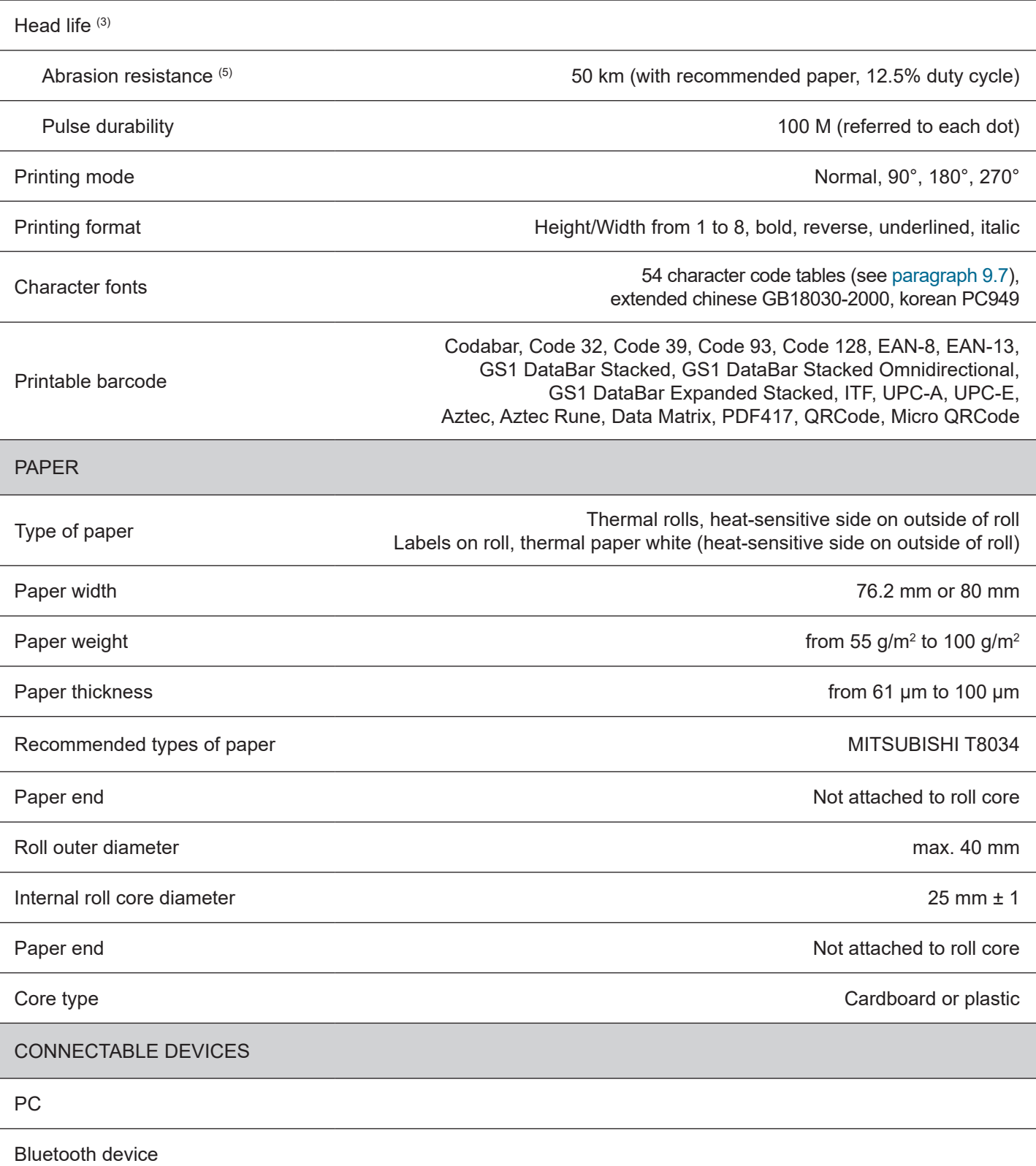

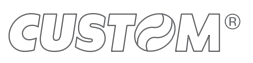

DEVICE ELECTRICAL SPECIFICATIONS Power supply from USB (6) Standard USB PC port 6 V, 0.5 A (Slow charge) USB port with type-C adapter 6 V, 3 A USB port with DCP adapter 5 V, 1.5 A BATTERIES SPECIFICATIONS code 28D30000000014 Battery pack Li-ion 7.2 V 2.6 Ah 18.72 Wh Battery cycle 750 Print autonomy **720 minutes x** 300 tickets POWER SUPPLY ELECTRICAL SPECIFICATIONS code 963GE020000120 and 963GE020000122 (optional) Power supply voltage from 100 Vac to 240 Vac 0.8 A (under minimum AC input and full load) Frequency from 47 Hz to 63 Hz Output 5 V, 3 A ENVIRONMENTAL CONDITIONS Operating temperature (7) C to +50 °C to +50 °C to +50 °C to +50 °C Relative humidity (RH) **From 15% to 95% (w/o condensation**) **Relative humidity** (RH) Storage temperature from -20 °C to +70 °C Storage relative humidity (RH) storage relative humidity (RH) storage relative humidity (RH)

NOTES:

- (1) : Control board.
- $(2)$ : It depends by the battery status, the priniting typology and the environmental temperature.
- (3) : Respecting the regular schedule of cleaning for the device components.
- $(4)$ : Standard CUSTOM receipt (L = 10 cm, Density = 12.5% dots on).
- (5) : Damages caused by scratches, ESD and electromigration are excluded.
- (6) : Use only certiied USB-C power supplies for charging.
- (7) : In charge from  $0^{\circ}$ C to +25  $^{\circ}$ C.

## **9.2 Character specifications**

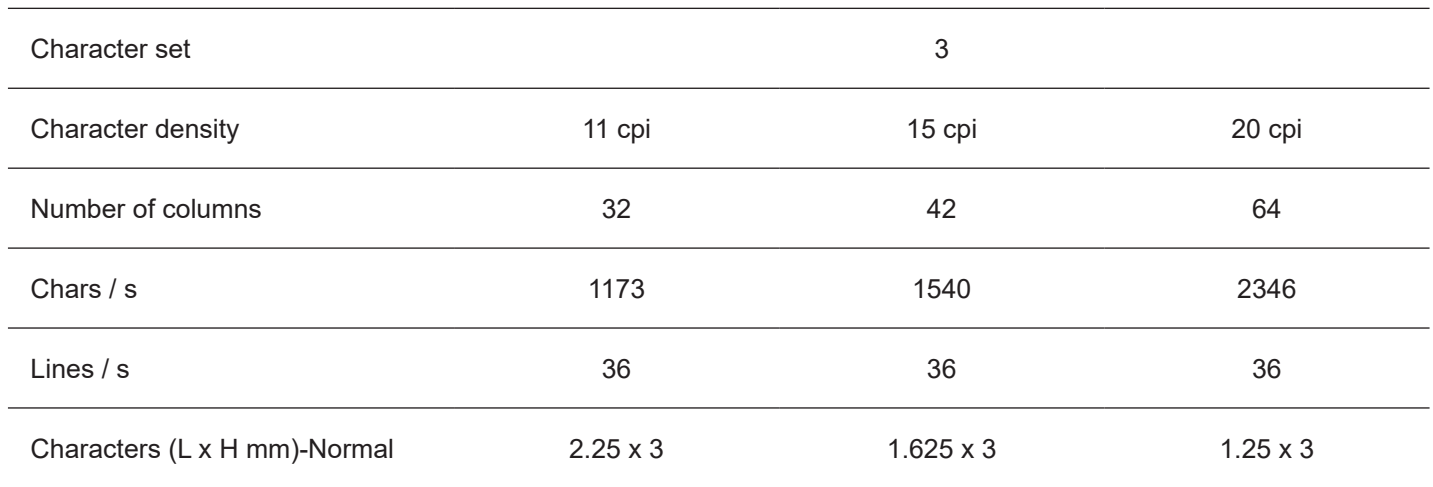

NOTE: Theoretical values.

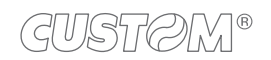

 $\leftarrow$ 

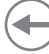

### **9.3 Device dimensions**

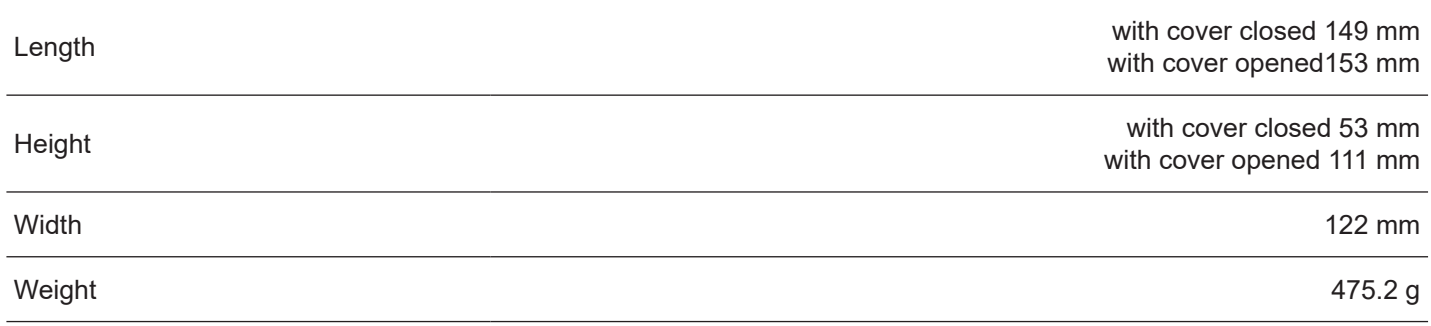

All the dimensions shown in following figures are in millimetres and referred to device without paper roll.

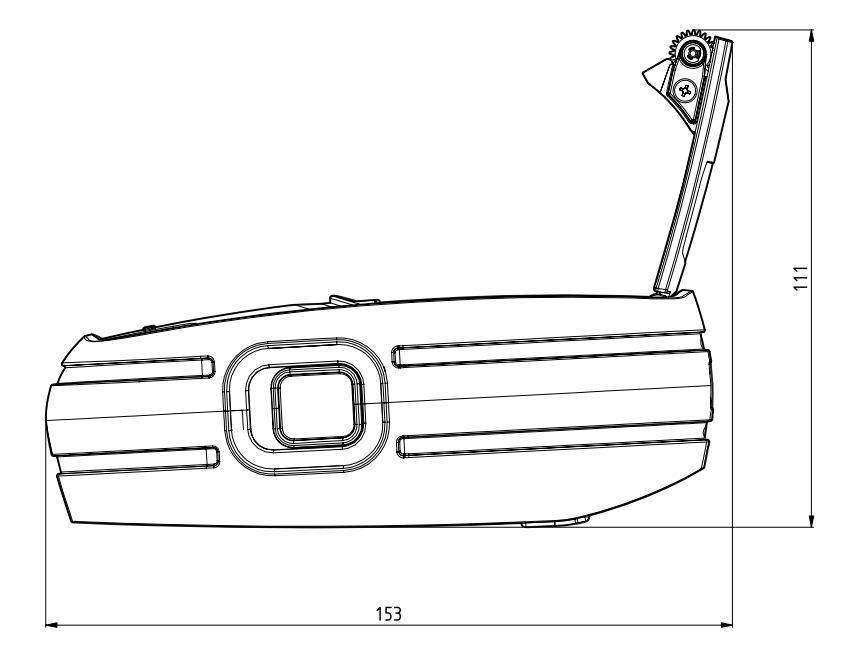

 $\mathfrak{S}$  $149$ 

 $122$ 

### **9.4 Device dimensions with single slot charging cradle code 977MM010000001 (optional)**

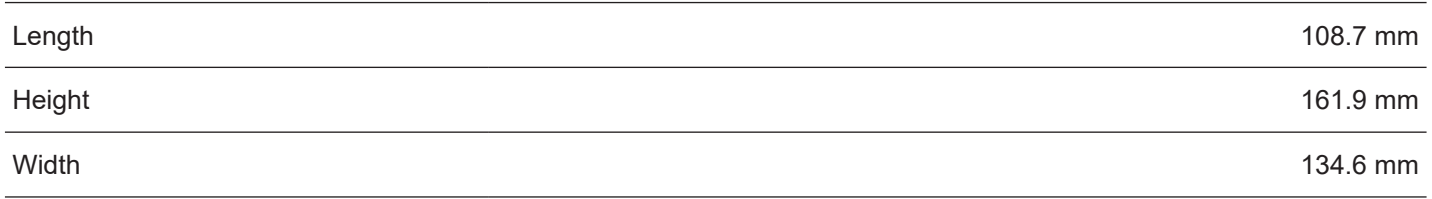

All the dimensions shown in following figures are in millimetres.

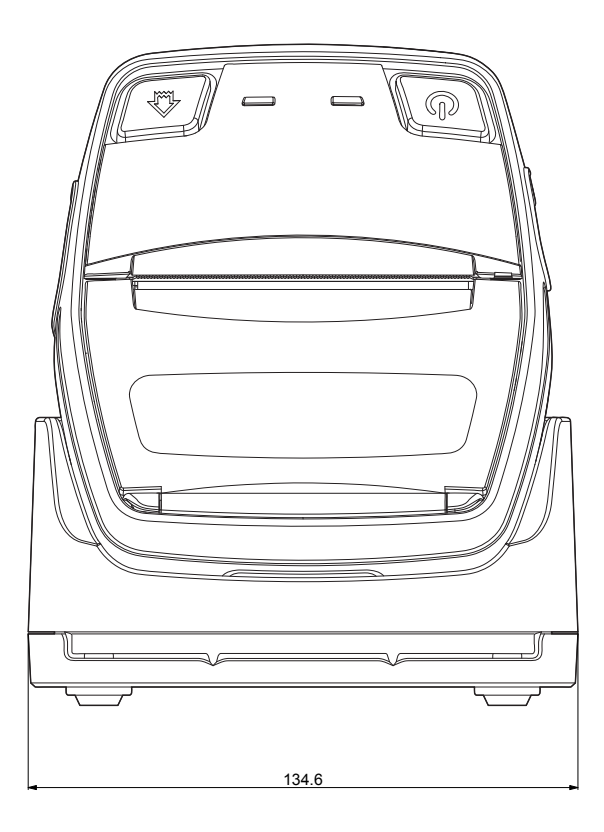

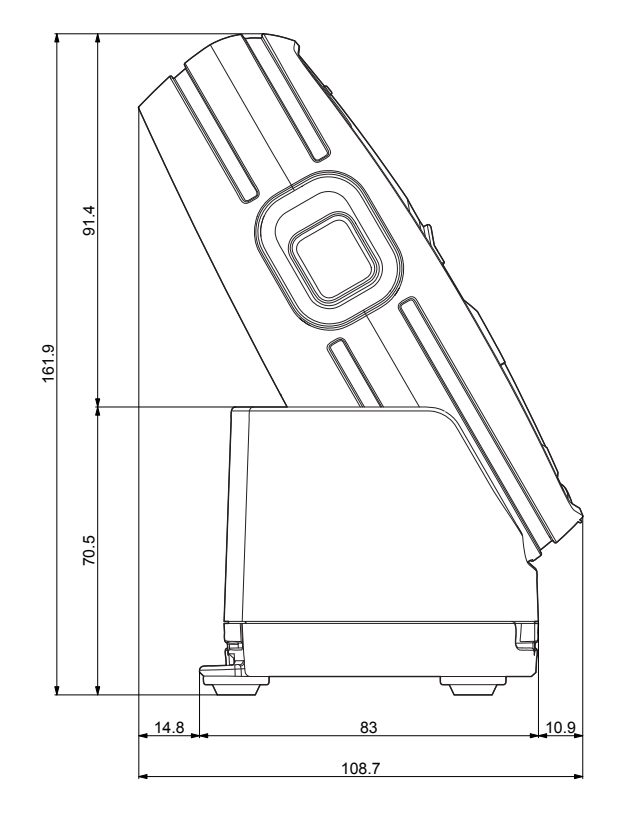

## **9.5 Power supply dimensions (optionals)**

The following table shows the dimensions of the power supply optionals for the device:

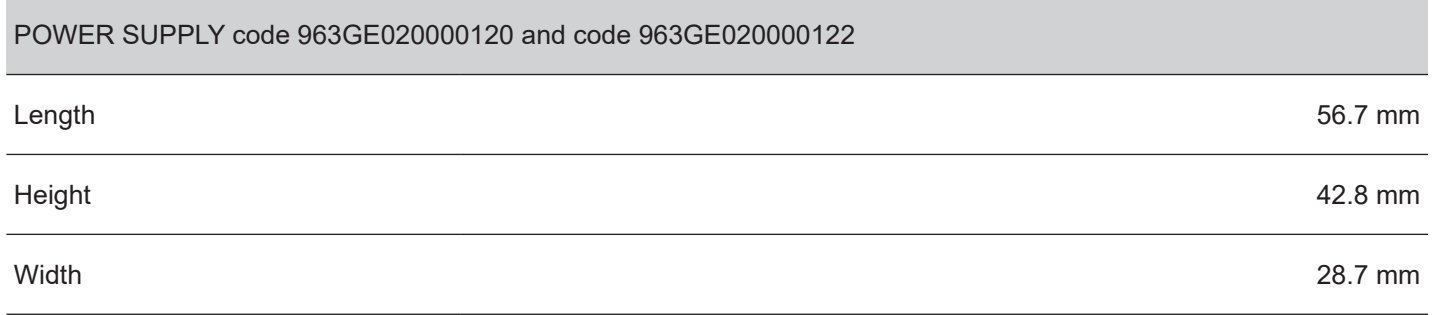

All the dimensions shown in following figures are in millimetres.

#### **POWER SUPPLY code 963GE020000122**

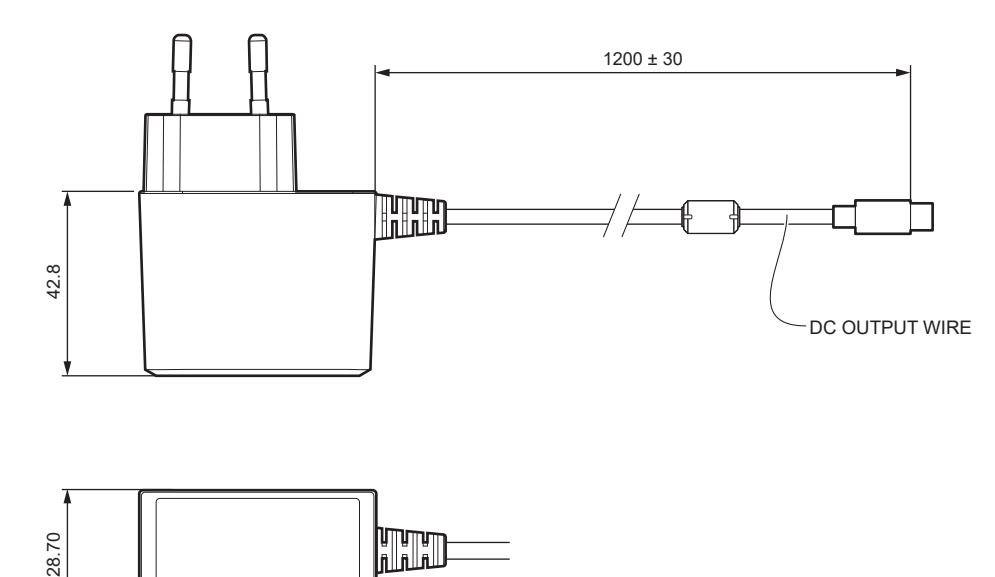

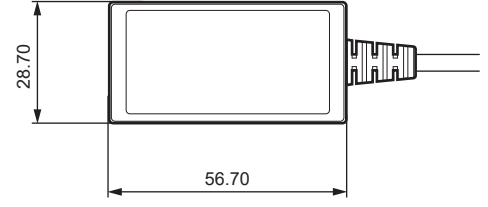

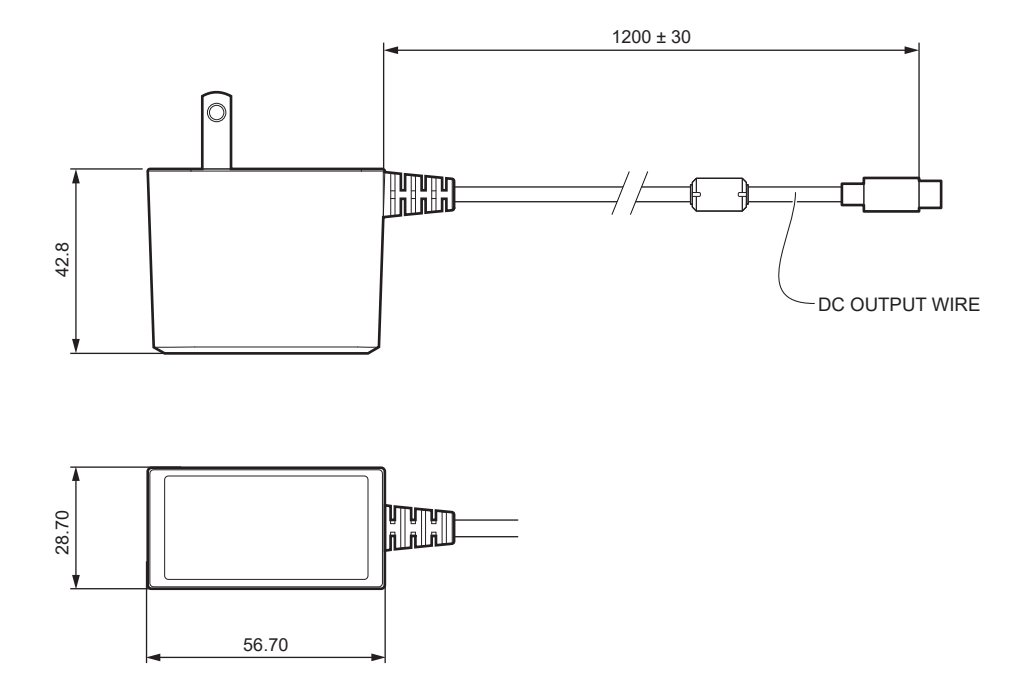

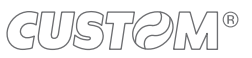

 $\leftarrow$ 

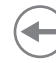

### **9.6 Paper specification**

To properly use the alignment commands, you need to use paper with labels that comply with the dimensions shown in the following igure that apply to all paper widths handled by the devices.

All the dimensions shown in following figures are in millimetres.

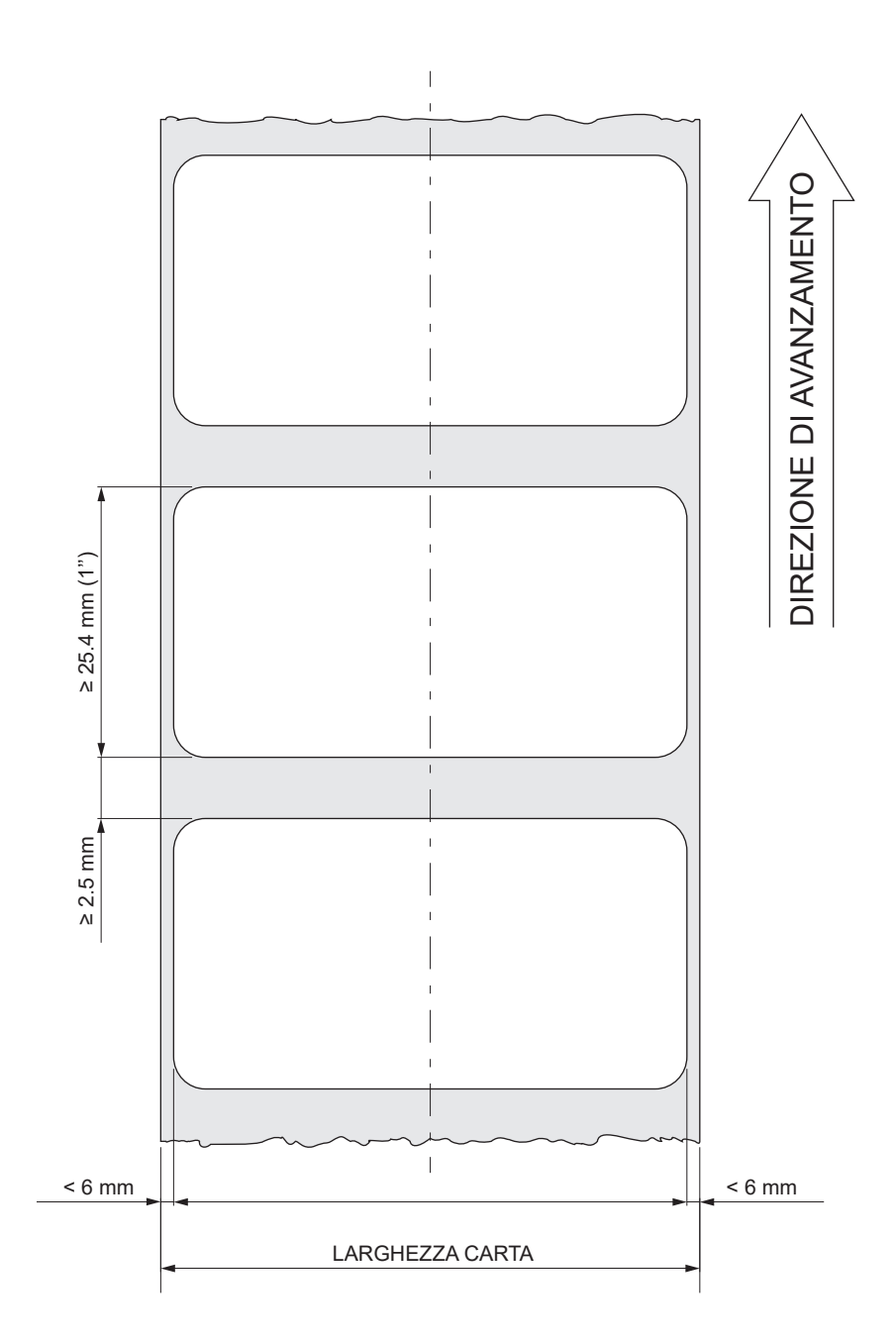

### <span id="page-81-0"></span>**9.7 Character sets in CUSTOM/POS emulation**

The device has 3 fonts of varying width (11, 15 and 20 cpi) which may be related one of the coding tables provided on the device.

To know the coding tables actually present on the device, you need to print the font test (see [paragraph 2.5](#page-14-0)).

You can set font and coding table by using the "Code Table" and the "Chars/Inch" parameters during the setup procedure (see [paragraph 5.6](#page-40-0)).

The following is the full list of coding tables that can be installed on the device.

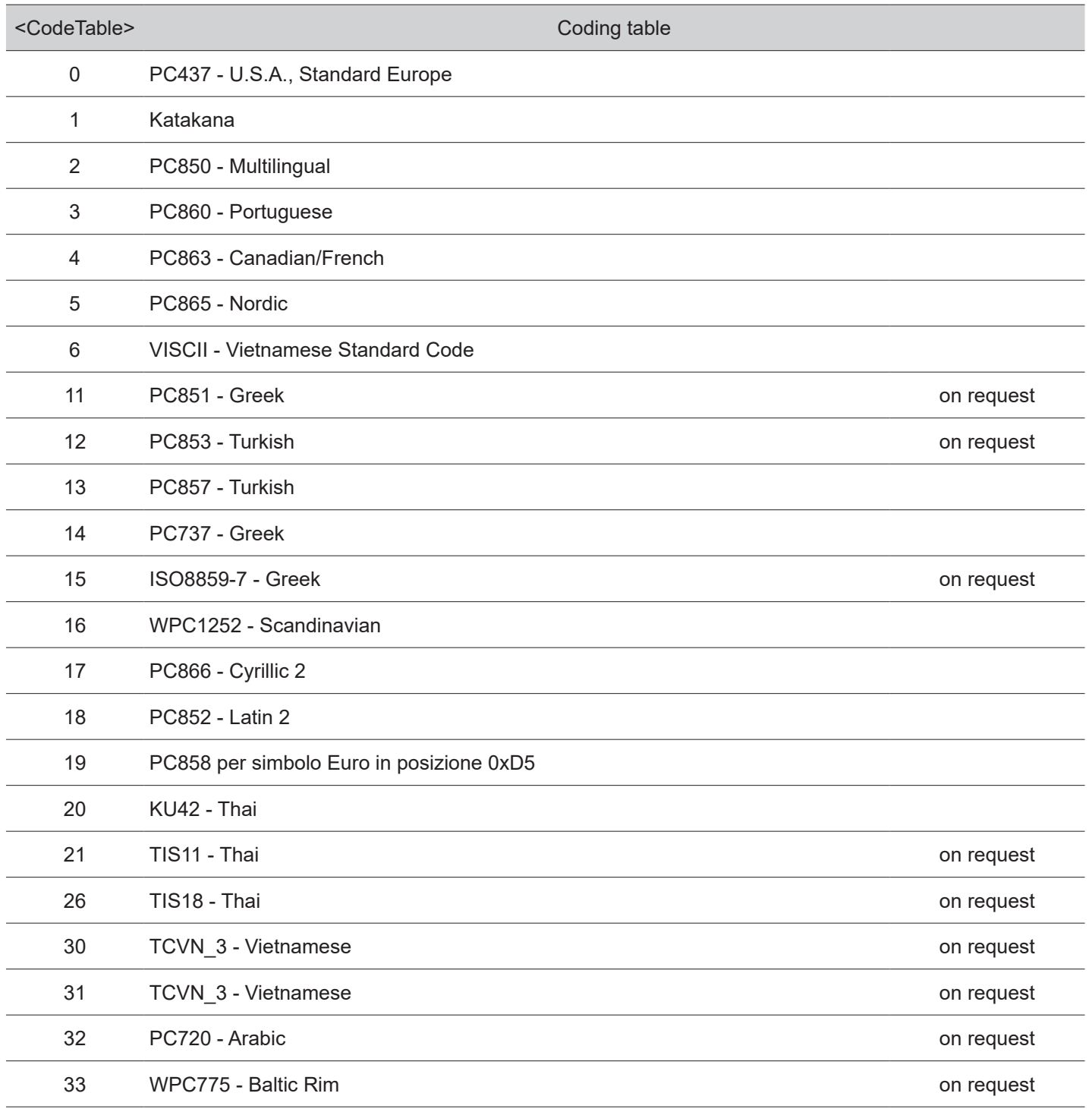

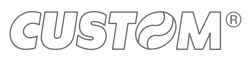

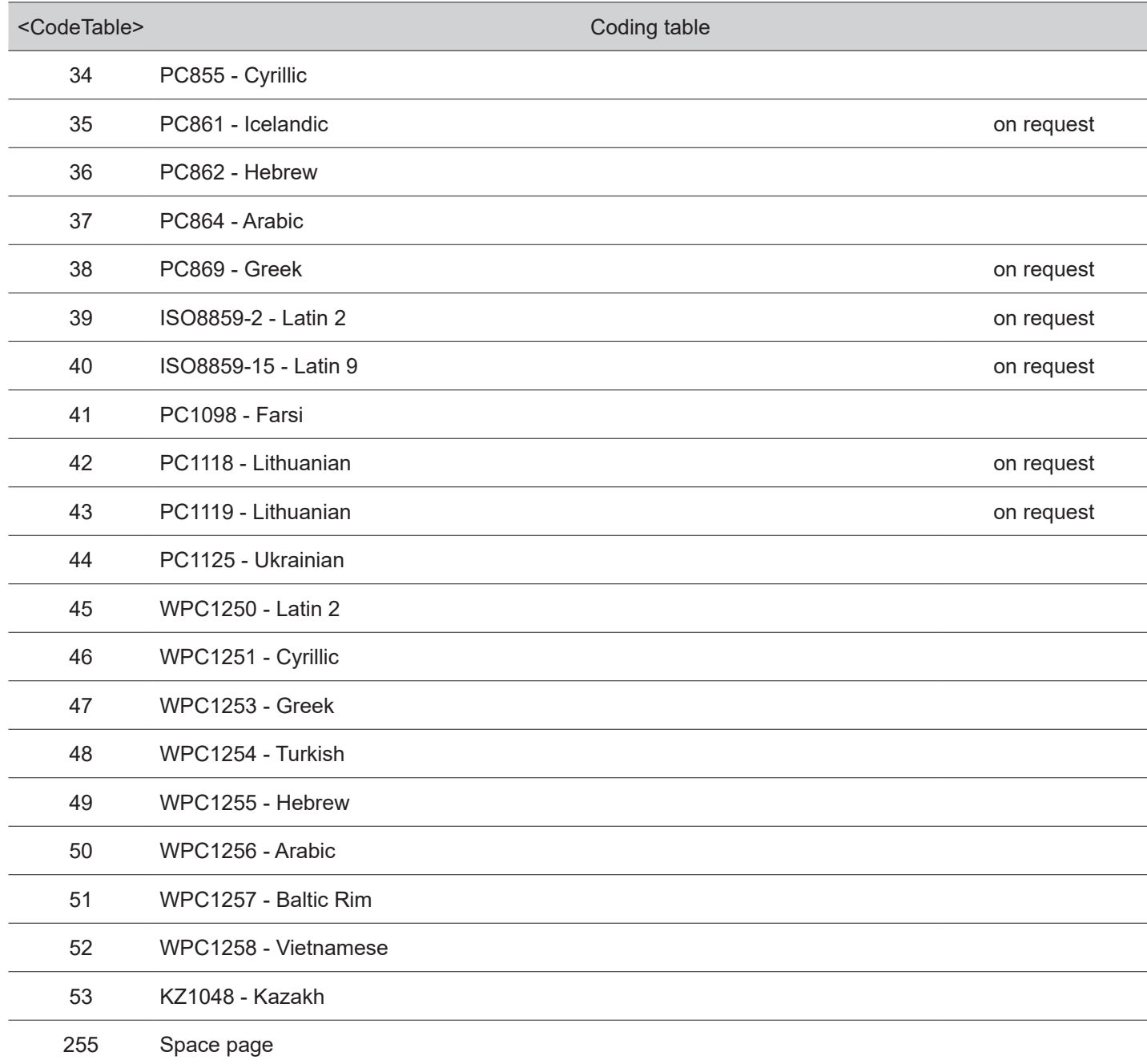

 $\leftarrow$ 

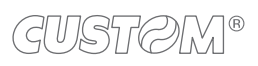

 $\bigoplus$ 

# 10 ACCESSORIES

The following table shows the list of available accessories for device:

#### **963GE020000122**

POWER SUPPLY (for technical specifications, see [paragraph 9.1](#page-72-0))

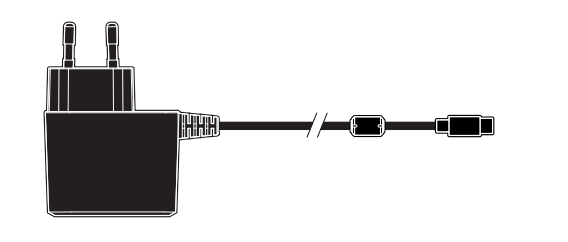

#### **963GE020000120**

US PLUG POWER SUPPLY (for technical specifications, see [paragraph 9.1](#page-72-0))

HHH

**977MM010000001**

SINGLE SLOT CHARGING CRADLE

**977MM010000005**

US PLUG SINGLE SLOT CHARGING CRADLE

**970MM010000001**

PROTECTIVE CASE WITH SHOULDER STRAP

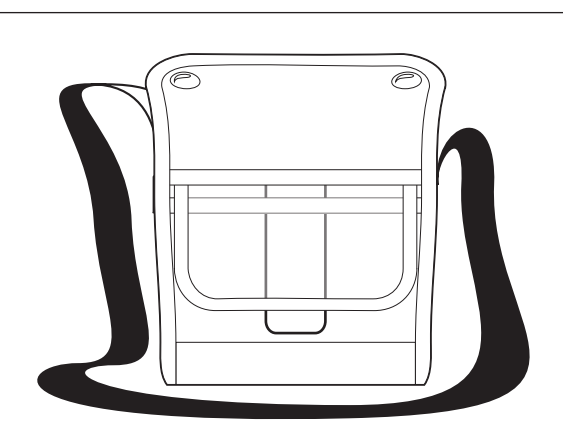

**28D30000000014**

2600 mAh Li-ion RECHARGABLE BATTERY

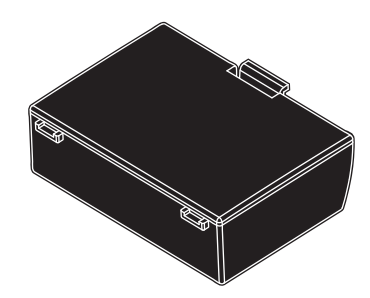

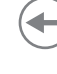

# 11 TROUBLESHOOTING GUIDE

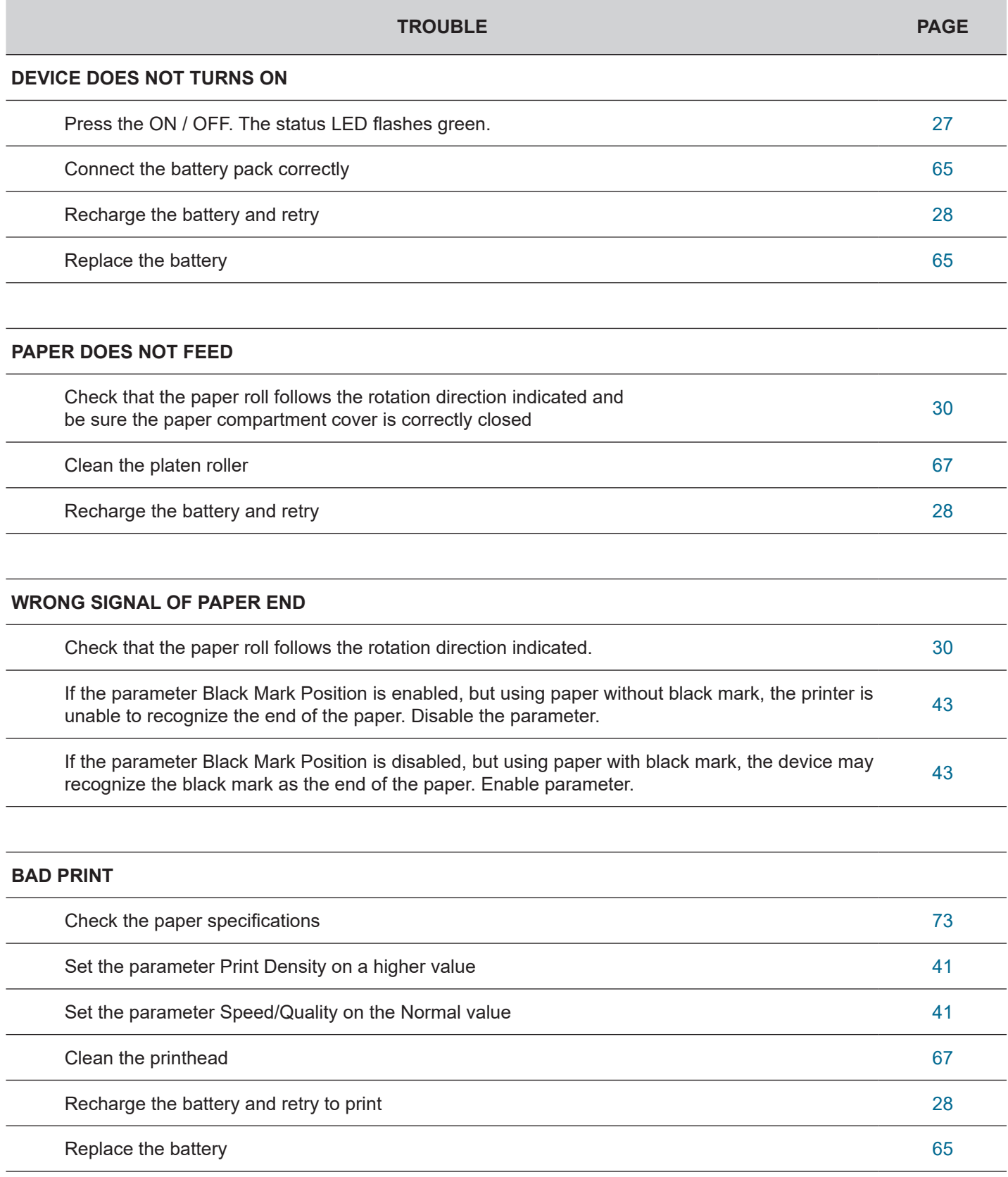

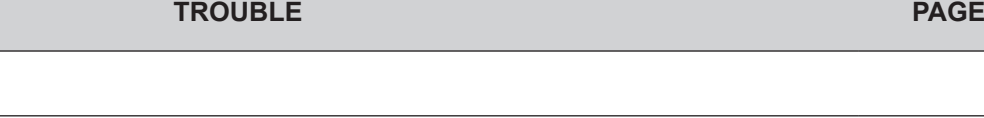

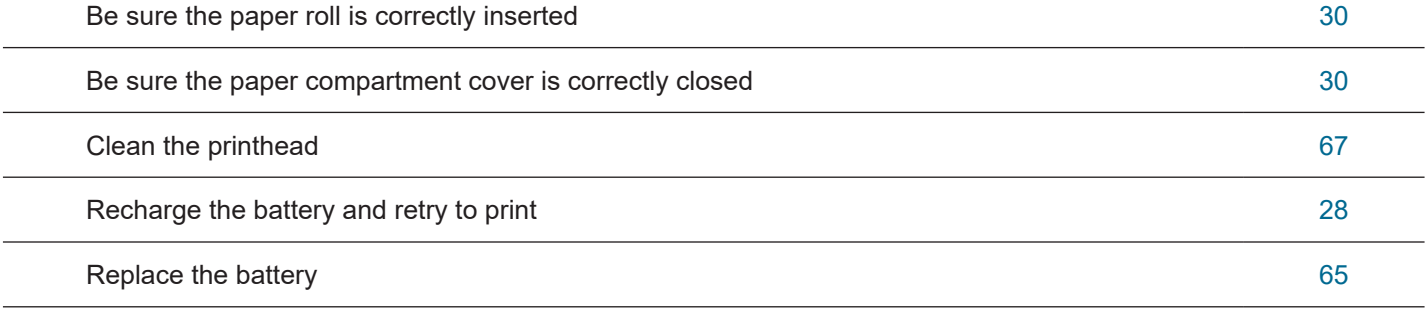

#### **REDUCED BATTERY LIFE**

**PARTIAL OR ABSENT PRINT**

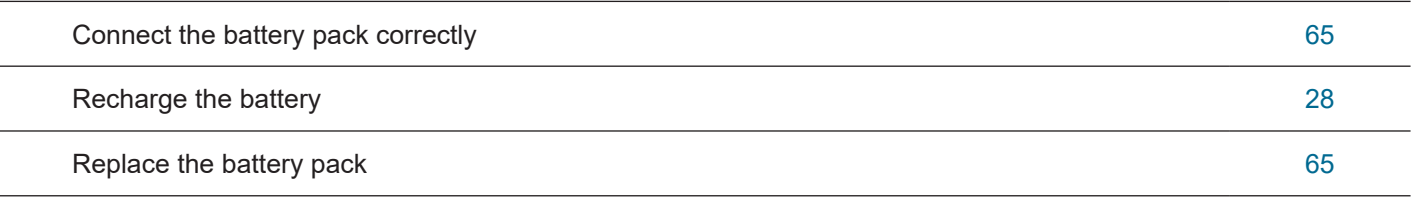

#### **COMMUNICATION ERROR**

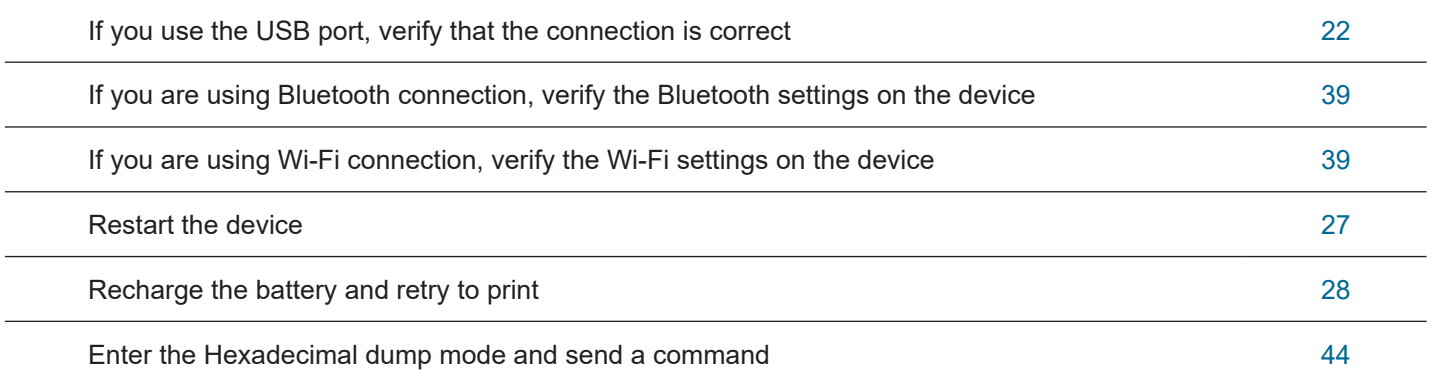

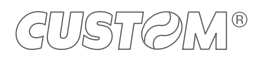

# 12 TECHNICAL SERVICE

In case of failure, contact the technical service accessing the website [www.custom4u.it](http://www.custom4u.it) and using the support tools on the homepage. It is advisable to keep the identification data of the product at hand.

The product code, the serial number and the hardware release number can be found on the product label (see [paragraph 2.4](#page-13-0)). The firmware release number (SCODE) can be found:

- on the setup report (see [paragraph 5.1\)](#page-32-0)
- connecting the device to a PC and starting the "PrinterSet" tool (see [paragraph 5.2](#page-34-0))

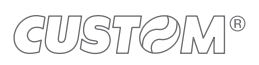

 $\left( \begin{matrix} \begin{matrix} 1 \end{matrix} \end{matrix} \right)$ 

 $^\circledR$ 

**CUSTOM S.p.A.** World Headquarters **Via Berettine, 2/B - 43010 Fontevivo, Parma ITALY Tel. +39 0521 680111 - Fax +39 0521 610701 info@custom.biz - www.custom.biz**

*All rights reserved*